# **ПРОЕКТОР D-ILA DLA-X90R DLA-X70R DLA-X30**

Прочие

# **Меры предосторожности ВАЖНАЯ ИНФОРМАЦИЯ**

В этом устройстве используется содержащая ртуть разрядная лампа высокой интенсивности. Утилизацию этих материалов следует выполнять в соответствии с принятыми в вашем регионе правилами защиты окружающей среды.Информацию об утилизации и переработке можно получить в местных органах управления. В США такую информацию можно получить на ве б -сайте организации Electronic Industries A lliance (Союз компаний электронной отрасли) по адресу: http://www.eiae.org.

# **ОСТОРОЖНО !**

ЧТОБЫ СНИЗИТЬ РИСК ВОЗГОРАНИЯ ИЛИ ПОРАЖЕНИЯ ЭЛЕКТРИЧЕСКИМ ТОКОМ, НЕ ПОДВЕРГАЙТЕ ПРИБОР ВОЗДЕЙСТВИЮ ДОЖДЯ ИЛИ ВЛАГИ.

# **ОСТОРОЖНО !**

ПРИБОР ДОЛЖЕН БЫТЬ ЗАЗЕМЛЕН.

# **ВНИМАНИЕ!**

Не снимайте крышку во избежание поражения электрическим током.Техническое обслуживание должно выполняться только квалифицированным персоналом.

Этот проектор оснащен трехконтактной вилкой с заземляющим контактом, удовлетворяющей нормативам ФКС (Федеральная комиссия по связи, США).Если вилку не удается включить в розетку, обратитесь к электрику .

# **ИНФОРМАЦИЯ О ШУМЕ, СОЗДАВАЕМОМ ОБОРУДОВАНИЕМ**

# **(только для Германии)**

Изменяет постановление 3 GSGV от 18 января 1991 года о шуме оборудования:уровень звукового давления на рабочем месте оператора не должно превышать 20 дБ (А) в соответствии со стандартом ISO 7779.

# **ИНФОРМАЦИЯ ФКС (только для США)**

# **ВНИМАНИЕ!**

Изменения или модификации данного устройства, не утвержденные компанией JVC, могут аннулировать юридические права пользователя при дальнейшем использовании устройства.

# **ПРИМЕЧАНИЕ .**

Данное устройство прошло испытания и, по результатам проверки, удовлетворяет требованиям к цифровым устройствам класса B, соответственно части 15 правил ФСК.Эти ограничения разработаны для обеспечения рациональной защиты против критических помех при установке в жилом помещении.Данное оборудование вырабатывает, принимает и излучает радиочастотную энергию. В случае несоблюдения инструкций по установке и эксплуатации оборудование может создавать помехи для радиосвязи.Тем не менее, не существует гарантии, что помехи не возникнут при специфическом варианте установки.Если прибор создает помехи для радио- и телесигнала (это можно определить при выключении и включении оборудования), устранить помехи можно с помощью одного из следующих методов.

- Перенаправить или переместить приемную антенну.
- Увеличит ь расстояни е между оборудованием и приемником сигнала.
- Подключить устройство и приемник к сетевым розеткам находящимся в разных электрических цепях.
- Обратиться за помощью к поставщику или квалифицированному специалисту порадиотехнике.

### **О месте установк и**

Устанавливайте проектор на устойчивой поверхности, которая может выдержать вес проектора. Использование недостаточно прочной опоры может привести к падению или опрокидыванию проектора, что может привести к травме.

# **ВАЖНЫЕ МЕРЫ БЕЗОПАСНОСТИ**

Электрическая энергия имеет широкий спектр применений. Это устройство сконструировано и изготовлено с учетом обеспечения безопасности. ОДНАКО НЕПРАВИЛЬНОЕ ИСПОЛЬЗОВАНИЕ УСТРОЙСТВА МОЖЕТ ПРИВЕСТИ К ПОРАЖЕНИЮ ЭЛЕКТРИЧЕСКИМ ТОКОМ ИЛИ ВОЗГОРАНИЮ. Чтобы обеспечить правильную работу средств безопасности этого устройства, соблюдайте следующие основные правила при его установке, эксплуатации и техническом обслуживании. Перед использованием устройства внимательно ознакомьтесь со следующей информацией о мерах безопасности.

- Перед использованием устройства прочитайте инструкцию по безопасности и инструкцию по эксплуатации
- Сохраните инструкцию по безопасности и инструкцию по эксплуатации для дальнейшего использования .

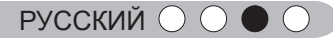

- Соблюдайте все предупреждающие надписи на устройстве и в инструкции по эксплуатации .
- Следуйте всем инструкциям по эксплуатации.
- Установите проектор рядом с электрической розеткой, из которой можно легко извлечь вилку.
- Перед очисткой устройства отключите его от сети. Не используйте жидкие или распыляемые чистящие средства.Очищайте устройство с помощью влажной ткани.
- Использование дополнительных принадлежно стей, не рекомендованных производителем, може тпредставлять опасность .
- Не устанавливайте устройство вблизи воды.Не используйте устройство сразу после его перемещения с улицы или холодного помещения в теплое.Это может привести к конденсации влаги и возникновению риска поражения электрическим током, возгорания и других опасностей.
- Не устанавливайте устройство на неустойчивую тележку, подставку или стол. Устройство может упасть и нанести тяжелую травму ребенку или взрослому, а также получить повреждения.Это устройство необходимо устанавливать согласно инструкциям производителя с использованием рекомендованного крепления.
- При установк е устройства на тележке избегайте быстрой остановки при движении, не прилагайте чрезмерные усилия и избегайте неровных поверхностей, которые могут привести к перевороту устройства и тележки, повреждению оборудования и нанесению травм оператору .

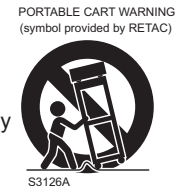

- В корпусе устройства имеются предназначенные для вентиляции отверстия и щели.Они обеспечивают безотказную работу устройства и предотвращают его перегрев.Не закрывайте эти отверстия.(Избегайте закрытия вентиляционных отверстий при размещении устройства на кровати, диване, ковре или подобной поверхности. Размещать устройство в закрытом месте, например на книжной полке или в стойке, можно только при наличии необходимой вентиляции и соблюдения требований, приведенных в инструкции производителя.)
- Чтобы повысить теплоотдачу, оставьте свободное пространство между устройством и окружающими объектами, как показано ниже.Если устройство установлено в закрытом пространстве с указанными ниже размерами, используйте кондиционер воздуха для поддержания одинаковой температуры внутри и снаружи места установки. Перегрев может привести к повреждению.

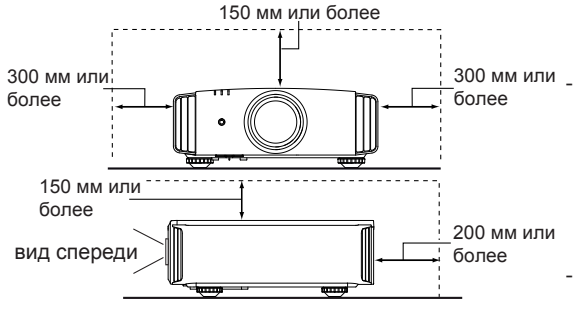

- Источник питания указан на наклейке.Если вы полагаете, что тип источника питания у вас дома может отличаться от указанного, проконсультируйтесь с продавцом или местным поставщиком электроэнергии. - Шнур питания устройства оснащен трехконтактной вилкой. Такая вилка может использоваться только с заземленными электрическими розетками.Если вилку не удается включить в розетку, обратитесь к электрику для установки розетки требуемого типа.Обязательно используйте вилку с заземлением для обеспечения безопасности.

- Не наступайте на шнуры питания и не зажимайте их предметами.Обратите особое внимание на размещение шнура у дверей, а также на состояние шнура у вилки, розетки и в месте, где он выходит из устройства. - Чтобы обеспечить защиту устройства в грозу или при длительном его неиспользовании, отключите устройство от розетки и отсоедините кабели.Это предотвратит повреждение устройства от ударов молнии и выбросов тока.

- Не перегружайте электрические розетки, удлинительные кабели и встроенные в оборудование электрические розетки, так как это может привести к возгоранию и поражению электрическим током. Не допускайте попадания в устройство посторонних

предметов. Они могут попасть в точки опасного напряжения или привести к короткому замыканию, что может стать причиной возгорания или поражения электрическим током.Не проливайте жидкость на устройство.

- Не пытайтесь самостоятельно выполнять техническое обслуживание устройства, так как при открытии и снятии крышек существует риск поражения электрическим током, а также другие опасности. Техническое обслуживание должно выполняться только квалифицированным персоналом.

- Отсоедините устройство от сети и передайте устройство квалифицированному персоналу для проведения технического обслуживания в следующих случаях:

- a) Поврежден шнур питания или его вилка.
- b) На устройство была пролита жидкость или внутрь попали посторонние предметы.
- c) Устройство подверглось воздействию дождя или воды
- d) Устройство не работает должным образом при следовании инструкции по эксплуатации. Используйте только те органы управления, которые описаны в руководстве по эксплуатации. Неправильное использование органов управления может привести к повреждению устройства и часто требует восстановления работоспособности устройства квалифицированным техником.
- e) Устройство упало или было повреждено другим образом.
- f ) Заметно выраженные изменения в работе устройства указывают на необходимость проведения технического обслуживания.

- В случае необходимости замены деталей устройства убедитесь в том, что технический специалист сервисной службы использовал сменные детали, указанные производителем, или имеющие такие же характеристики, как и оригинальные детали. Несанкционированная замена детали может привести к возгоранию, поражению электрическим током и другим опасностям.

- После завершения технического обслуживания или ремонта устройства попросите технического специалиста сервисной службы выполнить проверку работы устройства.

- Устройство следует размещать на расстоянии не менее 30 см от источников теплового излучения, например радиаторов, заслонок, плит и других приборов, излучающих тепло (включая усилители).
- При подключении устройства к другим изделиями, например видеомагнитофонам или проигрывателям DVD- дисков, необходимо отключать их от источника питания во избежание поражения электрическим током.
- Не размещайте горючие вещества около охлаждающего вентилятора.К таким веществам, например, относятся ткань, бумага, спички, аэрозольные баллончики и газовые зажигалки, которые представляют опасность при чрезмерном нагреве.
- Не смотрите в объектив, когда лампа подсветки включена, поскольку это может привести к ухудшению зрения.
- Не смотрите внутрь устройства через вентиляционные отверстия и т.д. Не смотрите прямо на включенную лампу подсветки при снятой крышке.Лампа подсветки испускает ультрафиолетовые лучи, а яркость света настолько высока, что может повредить зрение
- Не роняйте, не ударяйте и другим образом не повреждайте лампу подсветки (блок лампы).Лампа может разбиться и нанести травму.Не используйте поврежденную лампу подсветки.В случае неисправности лампы подсветки обратитесь к поставщику для ее ремонта.Осколки разбившейся лампы могут привести к получению травмы.
- В данном устройстве в качестве лампы подсветки используется ртутная лампа высокого давления. Соблюдайте осторожность при утилизации лампы.В случае возникновения вопросов обратитесь к поставщику.
- Не крепите проектор к потолку, если опора подвержена вибрации. В противном случае крепление проектора может быть повреждено вибрацией, что может приведет к падению проектора и нанесению травмы.
- Для предотвращения поражения электрическим током используйте только шнур питания, предназначенный для этого устройства.
- С целью охраны здоровья, делайте перерыв на 5-15 минут каждые 30-60 минут и давайте глазам отдохнуть. Воздержитесь от просмотра 3D изображений, если чувствуете себя уставшим, нехорошо или при любых других неприятных ощущениях. Кроме того, в случае двоения изображения выполните настройку оборудования и программного обеспечения, чтобы картинка отображалась надлежащим образом. Если после регулировки двоение изображения не было устранено, прекратите эксплуатацию изделия.
- Один раз в три года выполните внутренний тест. В изделии имеются заменяемые детали, которые необходимы для обеспечения функционирования изделия (например, вентиляторы охлаждения). Расчетное время замены деталей можно существенно отличаться в зависимости от частоты использования и свойств окружающей среды. Для проведения замены обратитесь к своему поставщику или в ближайший авторизованный сервисный центр JVC.
- Если изделие монтируется на потолке Помните, что производитель не несет никакой ответственности, даже в течение гарантийного периода, если изделие получило повреждения из-за использования других металлических конструкций, применяемых для крепления на потолке, кроме выпускаемых компанией, а также в случае, если не соблюдены условия установки таких конструкций. Если при эксплуатации изделие будет подвешено на потолке, внимательно следите за температурой окружающей среды в районе установки модуля. Если в помещении используется централизованное отопление, то температура у потолка будет выше, чем обычно по помещению.
- Может возникнуть эффект остаточного изображения из-за прожига электронных компонентов. Не отображайте на экране неподвижные изображения, а также изображения с высокой яркостью или контрастностью, как например в видеоиграх и компьютерных программах. Через достаточно большой период времени может возникнуть эффект остаточного изображения. Однако, такая ситуация не возникнет при воспроизведении движущихся изображений, т.е. при нормальном отображении видео.
- Неиспользование изделия в течение длительного периода времени может стать причиной его отказа. Периодически подключайте изделие к сети и дайте ему поработать. Избегайте эксплуатации изделия в комнатах с содержанием сигаретного дыма в воздухе. Очистить детали оптических компонент устройства при их загрязнении никотином и смолами невозможно. Это может привести к ухудшению характеристик изделия.
- При просмотре находитесь от экрана на расстоянии, в три раза превышающим размер проецируемого изображения. Лица, обладающие высокой светочувствительностью, любыми видами заболеваний сердца или со слабым здоровьем, не должны использовать 3D-очки.
- Просмотр 3D-изображений может привести к ухудшению здоровья. При возникновении любых изменений в физическом состоянии, немедленно прекратите просмотр и, при необходимости, обратитесь за консультацией к врачу.
- **-** При просмотре 3D-изображений рекомендуется периодически делать перерывы. Требуемая продолжительность и частота перерывов для каждого человека подбирается индивидуально, на основе его состояния.
- Просмотр детьми с использованием 3D-очков должен проводиться только в присутствии их родителей или взрослых опекунов. Взрослые не должны допустить ситуации, когда глаза детей устанут от просмотра, поскольку реакцию на усталость и дискомфорт и другие явления трудно заметить, и это может быстро привести к ухудшению физического состояния. Поскольку у детей младше 6 лет зрительное восприятие еще не сформировано полностью, при возникновении любых проблем, касающихся просмотра 3D-изображений, обратитесь за консультацией к врачу, в случае необходимости.
- Имейте в виду, что при использовании функции 3D видеоизображение может отличаться от изначального в результате преобразования изображения на устройстве.

### **\* НЕ разрешайте неквалифицированному персоналу выполнять установку устройства.**

Обратитесь к поставщику для установки устройства (например, для крепления устройства к потолку), так как для установки требуются специальные технические знания и навыки.Установка устройства неквалифицированным персоналом может привести к травме или поражению электрическим током.

# **Меры предосторожности (продолжение) ПОДКЛЮЧЕНИЕ К ЭЛЕКТРИЧЕСКОЙ СЕТИ**

Только для USA и Канады Используйте только такой кабель питания. **Кабель питания**

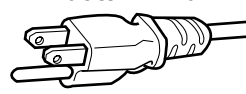

Для питания этого устройства используется переменный ток, напряжение 110 – 240 В. Используйте только шнур питания, предоставленный поставщиком, чтобы обеспечить безопасность и электромагнитную совместимость. Убедитесь в том ,что шнур питания проектора подходит для использования с имеющимися электрическими розетками. Проконсультируйтесь с поставщиком.

# **Кабель питания**

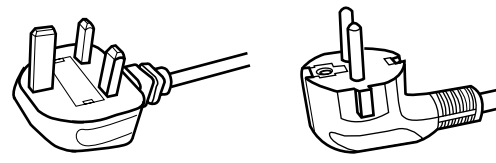

Королевства

Для Соединенного Для стран континентальной Европы

### **ОСТОРОЖНО ! Не отрезайте вилку шнура питания устройства.**

Если вилка не подходит для использования с имеющимися розетками или длина шнура питания недостаточна, приобретите подходящий прошедший проверку на безопасность удлинитель или переходник или обратитесь к поставщику.

Если вилка все-таки была отрезана,

незамедлительно выбросьте ее, чтобы избежать поражения электрическим током от случайного включения отрезанной вилки в розетку. В случае необходимости установки новой вилки следуйте приведенной ниже инструкции.

# **ОСТОРОЖНО! ПРИБОР ДОЛЖЕН БЫТЬ ЗАЗЕМЛЕН.**

# **ВАЖНО!**

Провода шнура питания этого устройства имеют следующую цветовую маркировку: желто-зеленый : заземление синий : ноль<br>коричневый : Stron : Stromführend Так как эта маркировка может не соответствовать цветовой маркировке контактов вилки, выполните следующие действия. Желто-зеленый провод необходимо подсоединить к контакту, помеченному буквой "M" или "E", имеющему обозначение "защитное заземление" или окрашенному в зеленый или желтый и зеленый цвета.

Синий провод необходимо подсоединить к контакту, имеющему обозначение "N" или окрашенному в черный цвет. Коричневый провод необходимо подсоединить к контакту , имеющему обозначение "L" или окрашенному в красный цвет.

# **ПОДКЛЮЧЕНИЕ К ЭЛЕКТРИЧЕСКОЙ СЕТИ (только для Великобритании)**

# **ЗАМЕНА ПРЕДОХРАНИТЕЛЯ:**

При замене предохранителя используйте только предохранитель такого же номинала, затем закройте крышку предохранителя.

### **В СЛУЧАЕ ВОЗНИКНОВЕНИЯ СОМНЕНИЙ ОБРАТИТЕСЬ К КВАЛИФИЦИРОВАННОМУ ЭЛЕТКРИКУ.**

Откройте отсек предохранителя с помощью плоской отвертки и замените предохранитель.

(\* На следующем рисунке приведен пример замены предохранителя.)

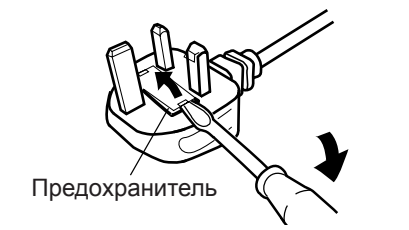

Данное устройство отвечает требованиям европейских директив и стандартов, относящихся к электромагнитной совместимости и электробезопасности. Представителем компании JVC KEN-WOOD Corporation: Limited в Европе является компания JVC Technical Services Europe GmbH Postfach 10 05 04 61145 Friedberg, Германия

# **Information for Users on Disposal of Old Equipment and Batteries**

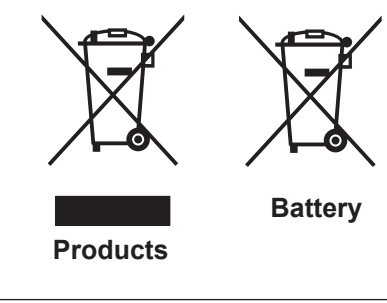

# **[European Union only]**

 These symbols indicate that equipment with these symbols should not be disposed of as general household waste. If you want to dispose of the product o r battery, please consider the collection systems or fa cilities for appr opriate recycling.

 **Notice:** The sign Pb below the symbol for batteries indicates that this battery contains lead.

### **DEUTSCH**

# **Benutzerinformationen zur Entsorgung alter Geräte und Batterien**

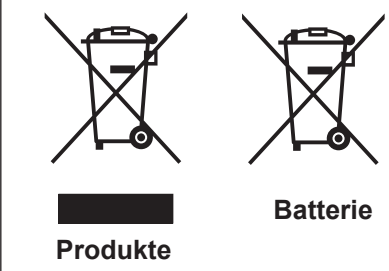

# **[Nur Europäische Union]**

 Diese Symbole zeigen an, dass derartig gekennzeichnete Geräte nicht als normaler Haushaltsabfall entsorgt werden dürfen. We nden Sie sich zur Entsorgung des Produkts oder der Batterie an die hierfür vorgesehenen Sammelstellen oder Einrichtungen, damit eine fachgerechte Wiederverwertung möglich ist.

 **Hinweis:** Das Zeichen Pb unterhalb des Batteriesymbols gibt an, dass diese Batterie Blei enthält.

# **FRANÇAIS**

# **Informations relatives à l'élimination des appareils et des piles usagés, à l'intention des utilisateurs**

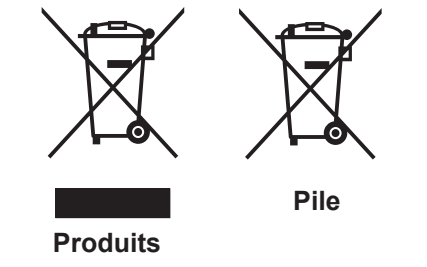

### **[Union européenne seulement]**

 Si ces symboles figurent sur les produits, cela signifie qu'ils ne doivent pas être jetés comme déchets ménagers. Si vous voulez jeter ce produit ou cette pile, veuillez considérer le système de collection de déc hets ou les centres de recyclage appropriés.

 **Notification:** La marque Pb en dessous du symbole des piles indique que cette pile contient du plomb.

# **NEDERLANDS**

# **Informatie voor gebruikers over het verwijderen van oude apparatuur en batterijen**

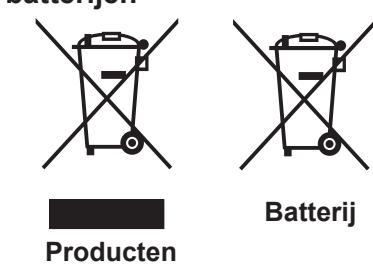

### **[Alleen Europese Unie]**

 Deze symbolen geven aan dat appara tuur met dit symbool niet mag worden weggegooid als algemeen huishoudelijk afval. Als u het product of de batterij wilt weggooien, kun t u inzamelsystemen of faciliteiten voor een geschikte recycling gebruiken.

 **Opmerking:** Het teken Pb onder het batterijsymboo l geeft aan dat deze batterij lood bevat.

# **ESPAÑOL / CASTELLANO**

# **Información para los usuarios sobre la eliminación de baterías/pilas usadas**

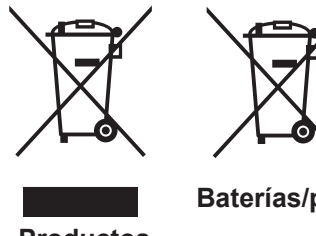

# **[Sólo Unión Europea]**

 Estos símbolos indican que el equipo con estos símbolos no debe desecharse con la basura doméstica. Si desea desechar el pro ducto o batería/pila, acuda a los sistemas o centros de recogida para que los reciclen debidamente.

**Productos**

**Atención:** La indicación Pb debajo del símbolo de batería/pila indica que ésta contiene plomo.

# **ITALIANO**

# **Informazioni per gli utenti sullo smaltimento delle apparecchiature e batterie obsolete**

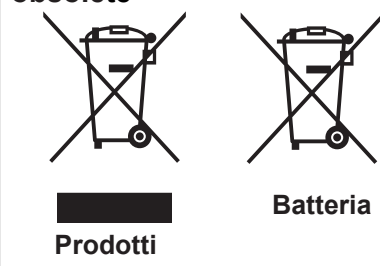

# **[Solo per l'Unione Europea]**

 Questi simboli indicano che le apparecchiature a cui sono relativi non devono essere smaltite tra i rifiuti domestici generici. Se si desidera smaltire questo prodotto o questa batteria, prendere in considerazione i sistem i o le strutture di raccolta appropriati per il riciclaggio corretto.

 **Nota:** Il simbolo Pb sotto il simbolo delle batter ie indica che questa batteria contiene piombo.

# **PORTUGUÊS**

**Informação para os utilizadores acerca da eliminação de equipamento usado e pilhas**

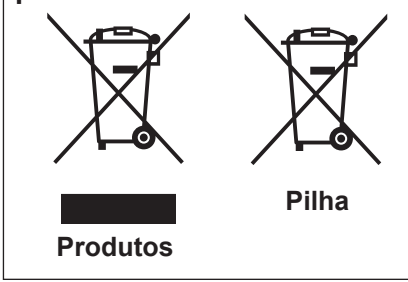

### **[Apenas União Europeia]**

 Estes símbolos indicam que o equipamento com estes símbolos não deve ser eliminado juntamente com o restante lixo doméstico. Se p retende eliminar o produto ou a pilha, utilize os sistemas de recolha ou instalações para uma reciclagem apropriada.

 **Aviso:** O sinal Pb abaixo do símbolo para pilhas indica que esta pilha contém chumbo.

# **ΕΛΛΗΝΙΚΑ**

# **Πληροφορίες για την απόρριψη παλαιού εξοπλισμού και μπαταριών**

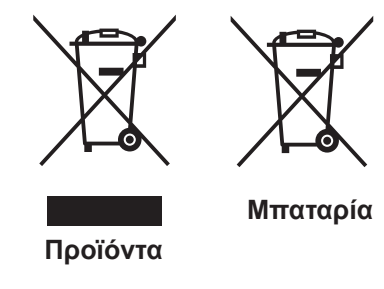

# **[ Ευρωπαϊκή Ένωση μόνο ]**

 Αυτά τα σύμβολα υποδηλώνουν ότι ο εξοπλισμός που τα φέρει δεν θα πρέπει να απορριφθεί ως κοινό οικιακό απόρριμμα . Εάν επιθυμείτε την απόρριψη αυτού του προϊόντος ή αυτής της μπαταρίας , χρησιμοποιήστε το σύστημα περισυλλογής ή εγκαταστάσεις για ανάλογη ανακύκλωση .

 **Σημείωση:** Το σύμβολο Pb κάτω από το σύμβολο μπαταρίας υποδηλώνει ότι η μπαταρία περιέχει μόλυβδο .

**DANSK**

# **Brugerinformation om bortskaffelse af gammelt udstyr og batterier**

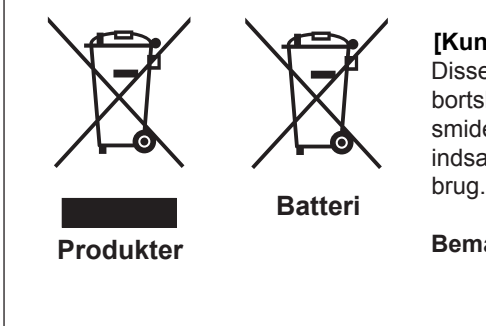

### **[Kun EU]**

Disse symboler angiver, at udstyr med disse symboler ikke må bortskaffes som almindeligt husholdningsaffald. Hvis du ønsker at smide dette produkt eller batteri ud, bedes du overveje at bruge indsamlingssystem et eller steder, hvor der kan ske korrekt gen

**Bemærk:** Tegnet Pb under symbolet for batterierne angiver, at dette batteri indeholder bly.

# **SUOMI**

# **Tietoja vanhojen laitteiden ja akkujen hävittämisestä**

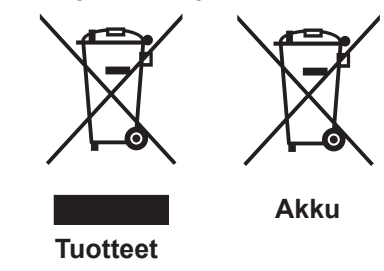

# **[Vain Euroopan unioni]**

 Nämä symbolit ilmaisevat, että symboleilla merk ittyä laitetta ei tulisi hävittää tavallisen kotitalousjätteen mukana. Jos haluat hävit tää tuotteen tai sen akun, tee se hyödyntämällä akkujen keräyspisteitä tai muita kier rätyspaikkoja .

 **Huomautus:** Akkusymbolin alapuolella oleva Pb-merk intä tarkoit taa, että akku sisältää lyijyä.

# **SVENSKA**

# **Information för användare gällande bortskaffning av gammal utrustning och batterier**

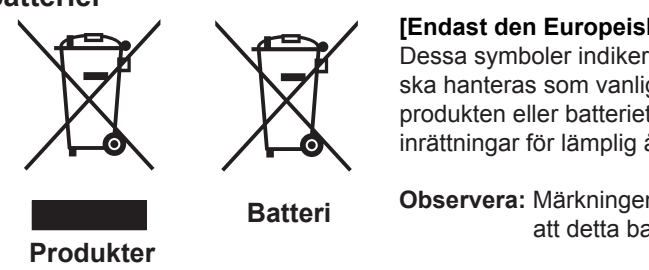

### **[Endast den Europeiska unionen]**

 Dessa symboler indikerar att utrustning med dessa symboler inte ska hanteras som vanligt hushållsavfall. Om du vill bortsk affa produkten eller batteriet ska du använda uppsamlingssystem eller inrättningar för lämplig återvinning.

 **Observera:** Märkningen Pb under symbolen för batterier indikerar att detta batteri innehåller bly.

**NORSK**

# **Opplysninger til brukere om kassering av gammelt utstyr og batterier**

 **[Bare EU]**

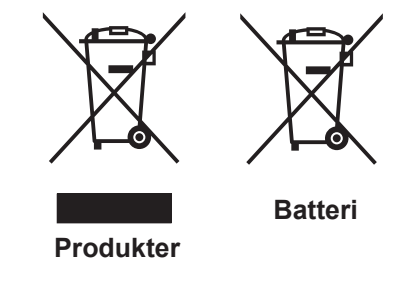

 **Merk:** Tegnet Pb under symbolet for batterie r, viser at batteriet inneholder bly.

 Disse symbolene viser at utstyr med dette symbolet, ikke skal kastes sammen med vanlig husholdningsavfall. Hvis du vil kass ere dette produkte t eller batteriet, skal du vurdere å bruke innsam

lingssystemene eller andre muligheter for riktig gjenbruk.

# РУССКИЙ

# **Сведения для пользователей по утилизации старого оборудования и батарей**

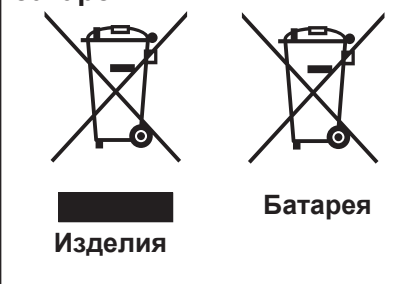

# **[только для Европейского союза]**

 Данные символы указывают на то, что оборудование, на которое они нанесены, не должны утилизироваться, как обычные бытовые отходы. При необходимости утилизировать такое изделие или батарею обратитесь в специальный пункт сбора для их надлежащей переработки.

 **Уведомление:** Надпись Pb под символом батар ей указывает на то, что данная батарея содержит свинец.

# ČESKY

# **Informace pro uživatele k likvid aci starého zařízení a baterií**

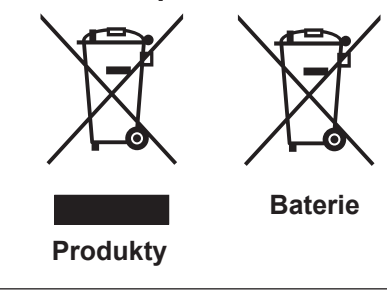

# **[Pouze Evropská unie]**

 Tyto symboly označují, že produkty s těmito symboly se nesmí likvidovat jako běžný odpad. Pokud chcete produkt nebo baterii zlikvidovat, využijte sběrný systém nebo jiné zařízení, které zaji stí řádnou recyklaci.

 **Upozornění:** Značka Pb pod symbolem pro ba te rie znamená, že tato baterie obsahuje olovo.

# **POLSKI**

# **Informacje dla użytkowników dotyczące poz bywania się zużytego sprzętu i baterii**

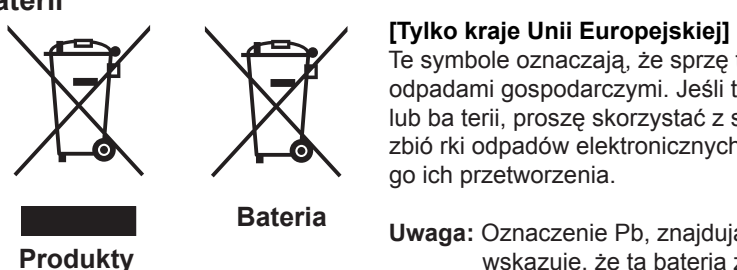

**Akkumulátor**

 Te symbole oznaczają, że sprzę tu nie należy wyr zucać razem z odpadami gospodarczymi. Jeśli trzeba po zbyć się tego produktu lub ba terii, proszę skorzystać z systemu odbioru lub urządzeń do zbió rki odpadów elektronicznych, w celu odpowiedniego ponowne

 **Uwaga:** Oznaczenie Pb, znajdujące się pod symbole m baterii wskazuje, że ta bateria zawiera ołów.

# **MAGYAR**

# **Felhasználói információ az elhasznált be rendezések és akkumulátorok elhelyezéséről**

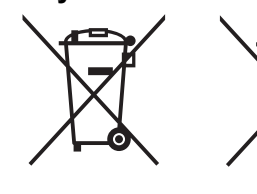

### **[Csak az Európai Unióban]**

 Ez a szimbólum azt jelzi, hogy a berendezés nem helyezhető az általános háztartási hulladék közé. Ha meg szeretne szabadulni a terméktől vagy az akkumulátortól, akkor legyen tekintettel az gyűjtő rendszerre vagy intézményekre a megfelelő hasznosítás érdekében.

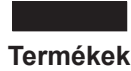

 **Megjegyzés:** Az alábbi Pb szimbólum - ha az akkum ulátoron megtalálható - azt jelzi, hogy az akkumulátor ólmot tartalmaz.

Cрпска

# **Informacije za korisnike o odlaganju stare opreme i baterija**

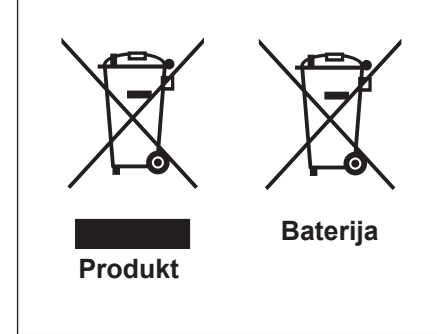

# **[Samo u zemljama gde se primenjuje]**

 Ovi simboli ukazuju da proizvod i baterije sa ovim simbolom ne smeju biti odloženi kao nesortiran kućni otpad. Ako želite da ih se rešite, molimo vas da ne upotrebljavate običnu kantu za đubre. Postoje zasebni sistemi za prikupljanje ovakvih proizvoda.

**Naznaka:** Hemijski simbol Pb ispod simbola za baterije<br>
ukazuje na to da li baterija sadrži olovo. ukazuje na to da li baterija sadrži olovo. **Baterija** 

# **Сертификация THX 90 70**

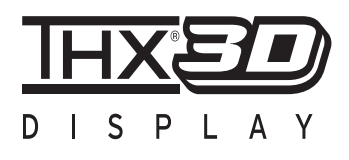

# **Сертификация THX**

Основанная кинопродюсером Джорджем Люкасом, THX стремится улучшить воспроизведение звука и видеоизображения, созданных кинопроизводителями для установки стандартов качества для кинотеатров и систем домашних кинотеатров.

Основываясь на технологиях, разработанными нами за последние 25 лет в таки хобластях, как кинопроизводство, разработка дизайна кинотеатров и аудиоивидеоредактирование, мы основали партнерство с корпорацией JVC KENWOOD, чтобы разработатьбеспрецедентную систему проекторного домашнего кинотеатра.

Особое значение в сертификации THX придается качеству видеоизображения и возможностям обработки сигнала проекторами. Проекторы JVC, DLA-X90R и DLA-X70R снабжены режимом THX, который дает возможность использовать весь потенциал проектора при воспроизведении фильмов на большом экране.

Присвоен «Сертификат изображения 3D THX» (\*1) от THX Ltd.

Следует добавить, что стандарты сертификации были установлены с целью "верно отображать изображение в условиях домашнего просмотра в соответствии с намерениями режиссера фильма" при воспроизведении 2D или 3D изображений и являются "доказательством высокого разрешения и высокого качества изображения", указывая на то, что сертифицированный продукт прошел более 400 строгих испытаний на качество изображения, в том числе на точность воспроизведения цвета, наличие перекрестной связи, углов просмотра и эффективности обработки видео.

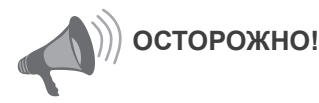

Чтобы просматривать фильмы в формате 3D, необходимо:

- Подготовить "очки 3D" и "синхронизирующий эмиттер 3D" (не включены в комплект).
- Тщательно ознакомиться с разделом "Меры предосторожности" (См. стр. 4) и мерами предосторожности, описанными в разделе "Объяснительными примечаниями о системе 3D" в "Указателе функций (Глоссарий)" (См. стр. 75 – 77).
- \*1: Рекомендуемый размер экрана 90″ (228,6 см) (16:9). Относится только к фронтальным проекторам.

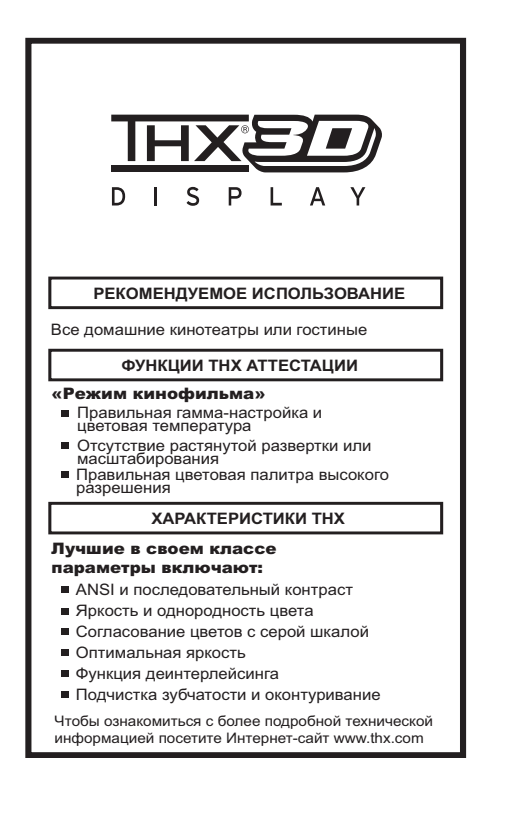

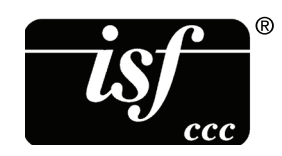

Подробную информацию о компании ISF см. на веб-сайте по адресу **@** *70*<br>http://www.imagingscience.com/

# Hayano pa6orы 13**Начало работы**

# **Содержание**

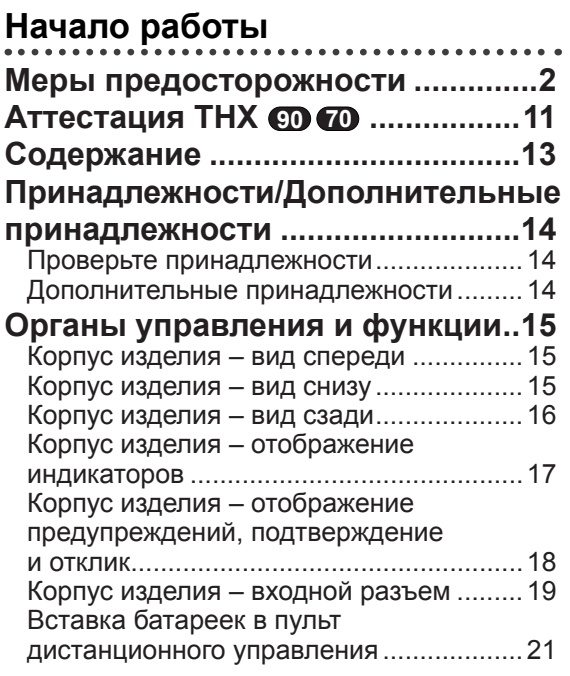

# **Подготовка**

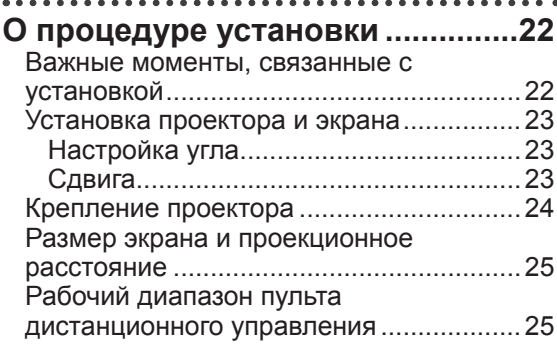

# **О процедуре подключения .........26**

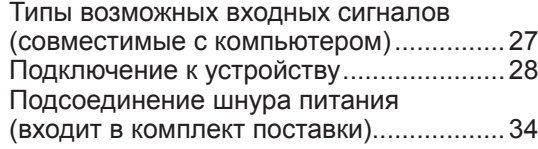

# **Ввод**

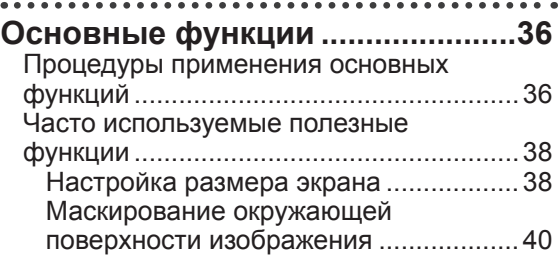

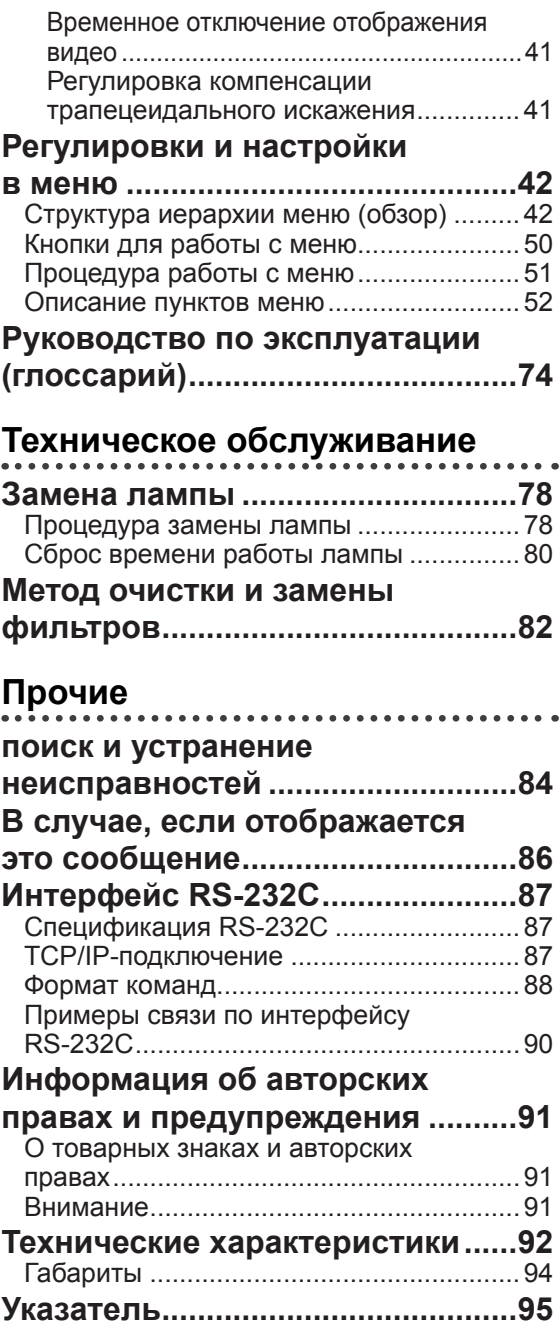

# **ОСТОРОЖНО!**

# **Символы, используемые в данном документе**

- Совместимо только с DLA-X90R **90**
- Совместимо только с DLA-X70R **70**
- 80 Совместимо только с DLA-X30

# **Принадлежности/Дополнительные принадлежности**

**Проверьте принадлежности**

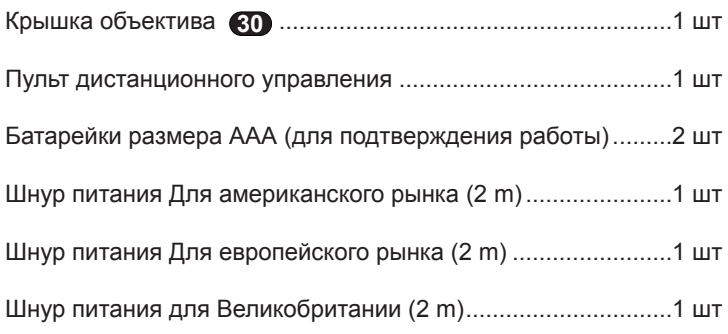

● Также включены руководство по эксплуатации (Данный документ), гарантийная карточка и прочие печатные материалы.

# **Дополнительные принадлежности**

Для получения дополнительной информации обратитесь к официальному дилеру.

- Замена лампы: PK-L2210U
- 3D-очки: PK-AG1-B, PK-AG2-B
- Источник 3D-синхронизации: РК-EM1

# **Органы управления и функции**

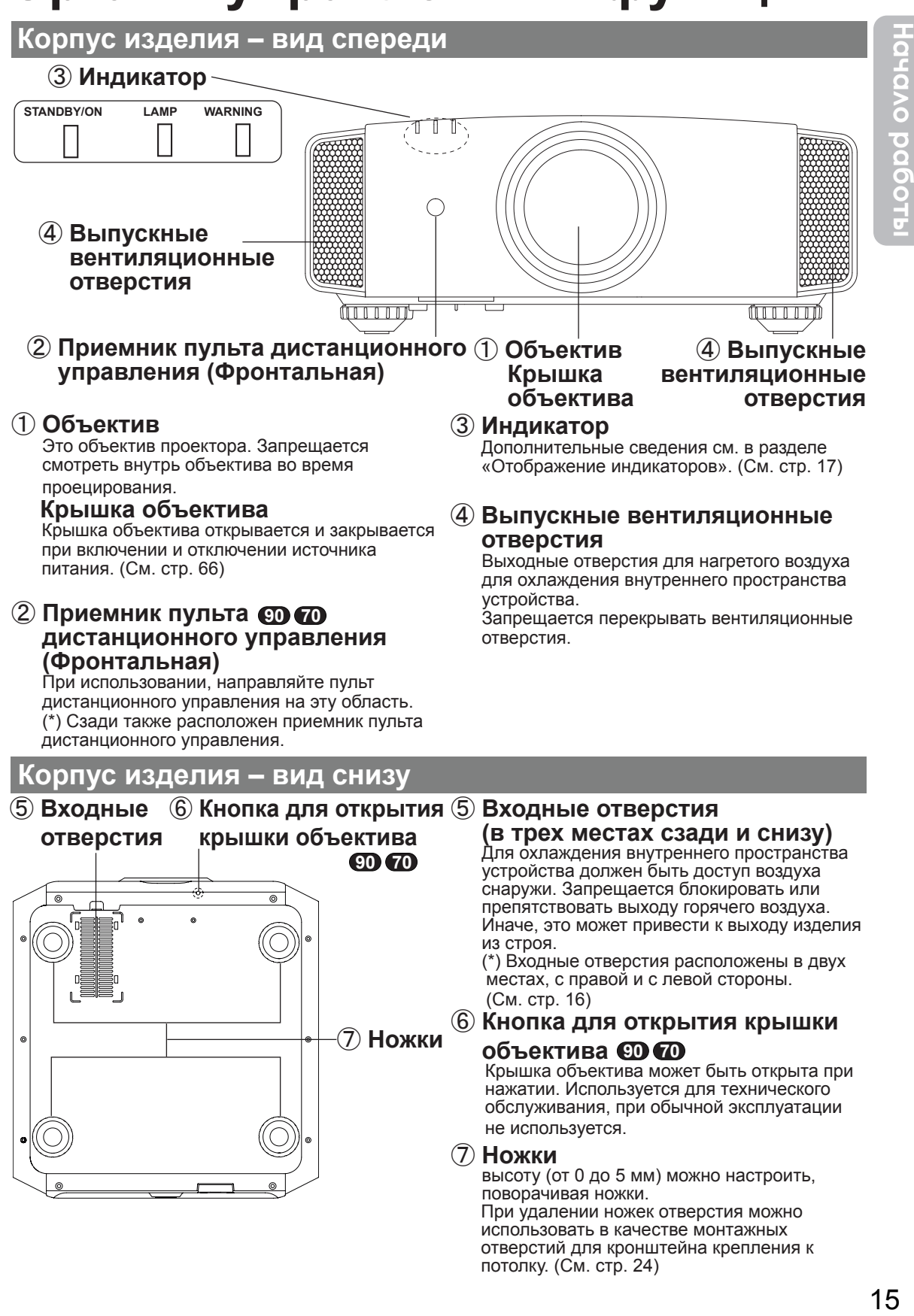

**Корпус изделия – вид сзади**

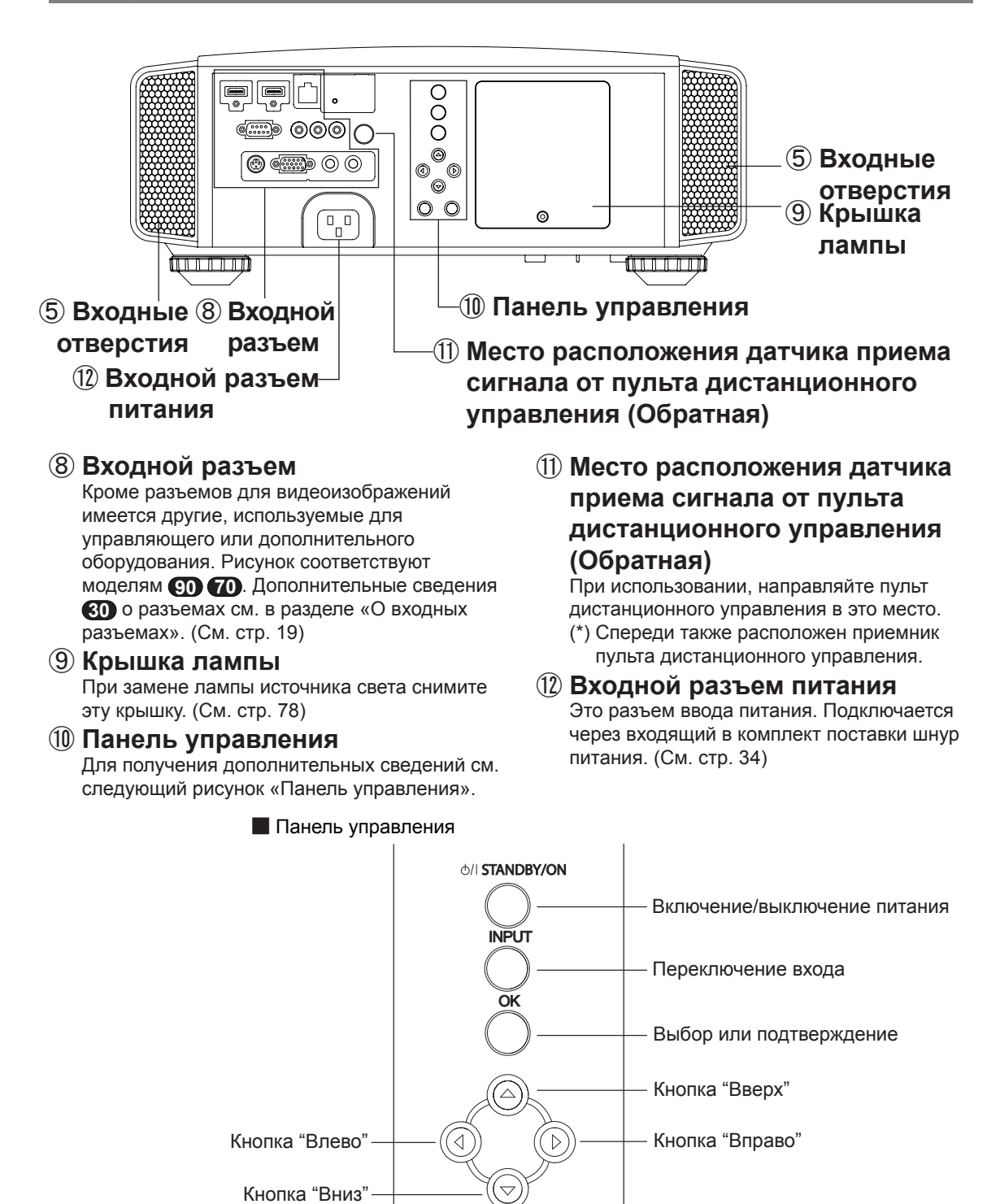

Отображение меню  $\longrightarrow$   $($   $)$   $)$   $($   $)$   $\longrightarrow$  Возврат в предыдущее меню

MENU BACK

16

# **Корпус изделия – отображение индикаторов**

Предупреждения и индикаторы, отображаемые в режиме нормальной эксплуатации этого изделия, отображаются на индикаторах [РЕЖИМ ОЖИДАНИЯ / ВКЛ.], [ЛАМПА], [ПРЕДУПРЕЖДЕНИЕ] на лицевой стороне изделия.

Значение горящих индикаторов:

Отображение индикаторов. Отображаются путем мигания индикатора.

# **Отображение режима работы**

Отображает цвет горящего или мигающего индикатора [РЕЖИМ ОЖИДАНИЯ / ВКЛ.].

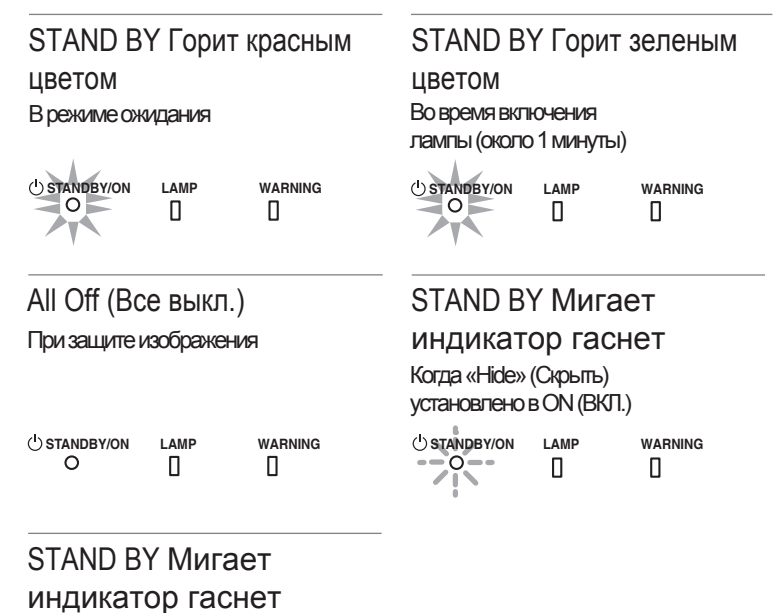

В режиме охлаждения

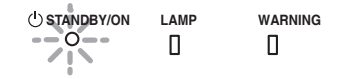

# **Отображение показателя замены лампы**

Отображает зажиганием или миганием индикатора [ЛАМПА]. Более того, индикатор [РЕЖИМ ОЖИДАНИЯ / ВКЛ.], который показывает режим работы устройства, будет отображаться как описано выше. (См. стр. 92)

# LAMP Горит гаснет

Приближается срок замены лампы (Если время работы лампы превысило 2900 часов)

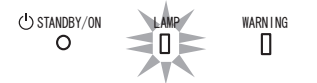

# **Корпус изделия – отображение предупреждений, подтверждение и отклик**

# **Отображение предупреждений**

Сведения о содержании предупреждающих уведомлений отображаются через индикаторы [ПРЕДУПРЕЖДЕНИЕ] и [ЛАМПА]. Более того, индикатор [РЕЖИМ ОЖИДАНИЯ / ВКЛ.], который показывает режим работы устройства, будет одновременно отображаться, как описано выше. При включении режима предупреждения, проецирование будет одновременно прервано на примерно 60 секунд и будет включен вентилятор охлаждения. Вытащите штепсель шнура питания из электрической розетки после того, как остановится вентилятор охлаждения. После этого выполните следующие проверки и примите соответствующие меры противодействия.

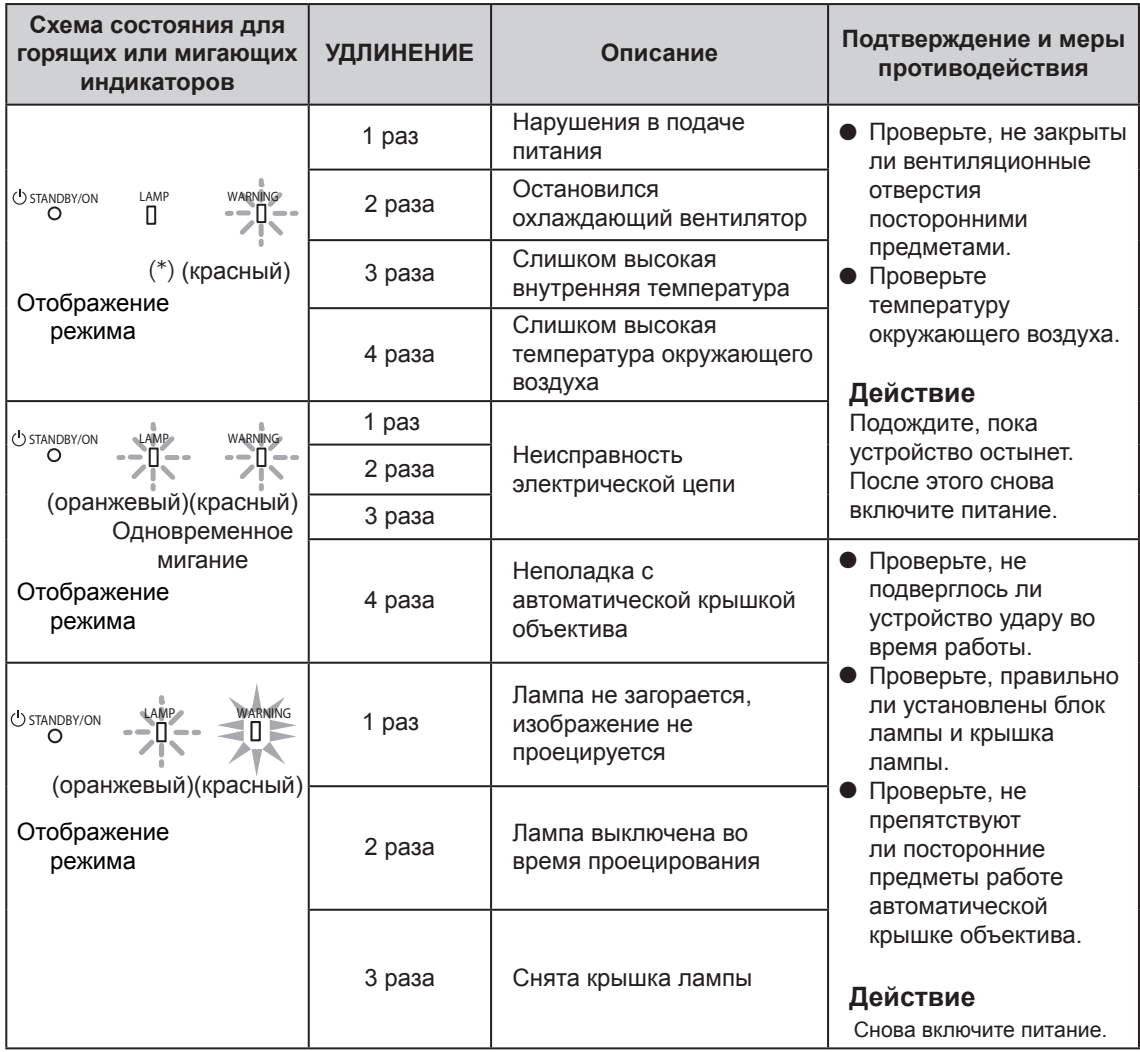

Если индикаторы снова укажут на режим предупреждения, дождитесь остановки охлаждающего вентилятора, затем выньте вилку из розетки. Затем обратитесь к официальному дилеру для проведения ремонта.

(\*) Если превышено время плановой замены лампы, может загореться соответствующий индикатор.

**Корпус изделия – входной разъем**

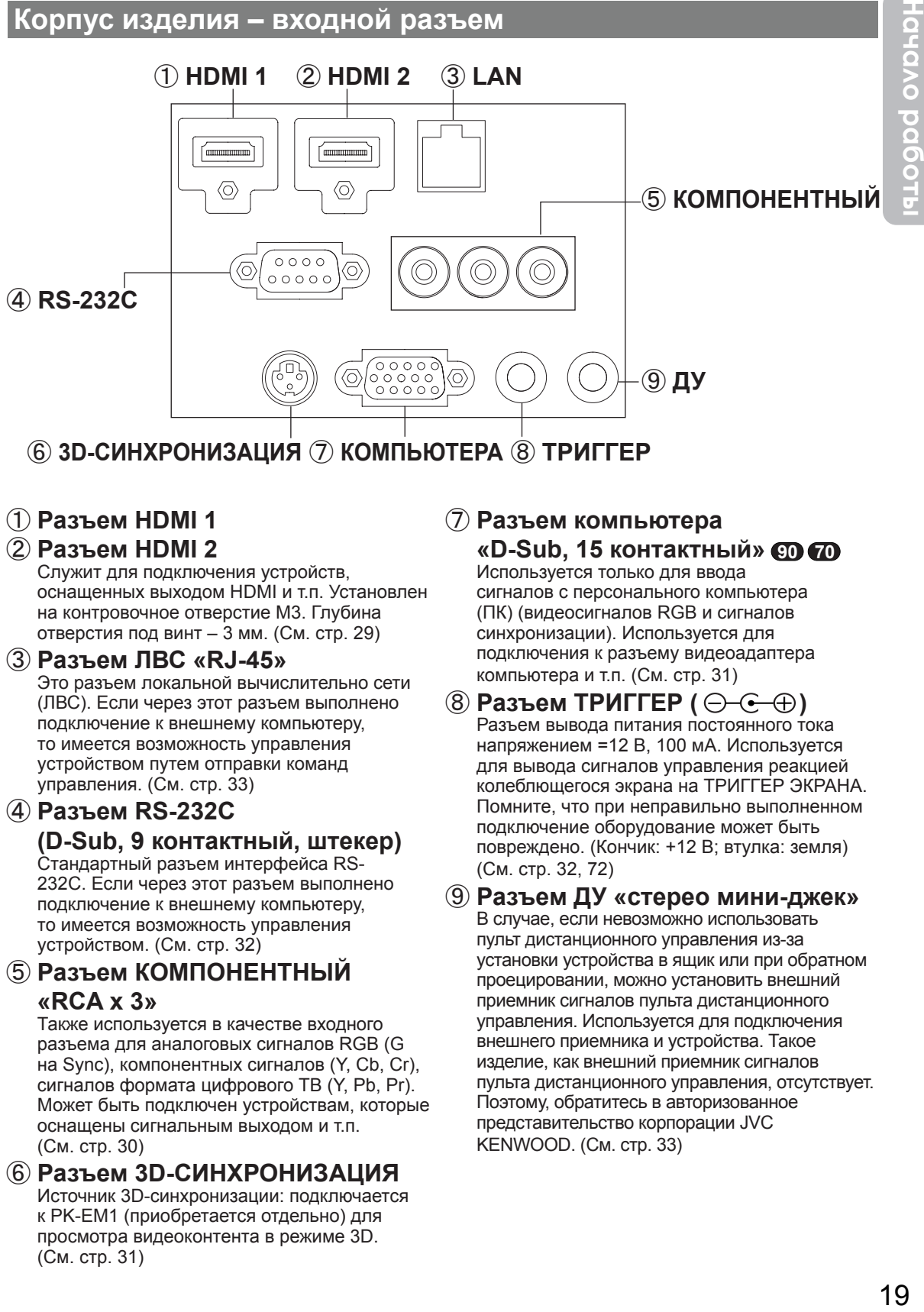

# ⑧ **ТРИГГЕР** ⑥ **3D-СИНХРОНИЗАЦИЯ** ⑦ **КОМПЬЮТЕРА**

# ① **Разъем HDMI 1**

# ② **Разъем HDMI 2**

Служит для подключения устройств, оснащенных выходом HDMI и т.п. Установлен на контровочное отверстие M3. Глубина отверстия под винт – 3 мм. (См. стр. 29)

# ③ **Разъем ЛВС «RJ-45»**

Это разъем локальной вычислительно сети (ЛВС). Если через этот разъем выполнено подключение к внешнему компьютеру, то имеется возможность управления устройством путем отправки команд управления. (См. стр. 33)

# ④ **Разъем RS-232C**

**(D-Sub, 9 контактный, штекер)** Стандартный разъем интерфейса RS-232C. Если через этот разъем выполнено подключение к внешнему компьютеру, то имеется возможность управления устройством. (См. стр. 32)

# ⑤ **Разъем КОМПОНЕНТНЫЙ «RCA x 3»**

Также используется в качестве входного разъема для аналоговых сигналов RGB (G на Sync), компонентных сигналов (Y, Cb, Cr), сигналов формата цифрового ТВ (Y, Pb, Pr). Может быть подключен устройствам, которые оснащены сигнальным выходом и т.п. (См. стр. 30)

# ⑥ **Разъем 3D-СИНХРОНИЗАЦИЯ**

Источник 3D-синхронизации: подключается к PK-EM1 (приобретается отдельно) для просмотра видеоконтента в режиме 3D. (См. стр. 31)

# ⑦ **Разъем компьютера «D-Sub, 15 контактный» 90 70**

Используется только для ввода сигналов с персонального компьютера (ПК) (видеосигналов RGB и сигналов синхронизации). Используется для подключения к разъему видеоадаптера компьютера и т.п. (См. стр. 31)

 $(8)$  Разъем ТРИГГЕР ( $\ominus \ominus \ominus$ ) Разъем вывода питания постоянного тока напряжением =12 В, 100 мА. Используется для вывода сигналов управления реакцией колеблющегося экрана на ТРИГГЕР ЭКРАНА. Помните, что при неправильно выполненном подключение оборудование может быть повреждено. (Кончик: +12 В; втулка: земля) (См. стр. 32, 72)

# ⑨ **Разъем ДУ «стерео мини-джек»** В случае, если невозможно использовать

пульт дистанционного управления из-за установки устройства в ящик или при обратном проецировании, можно установить внешний приемник сигналов пульта дистанционного управления. Используется для подключения внешнего приемника и устройства. Такое изделие, как внешний приемник сигналов пульта дистанционного управления, отсутствует. Поэтому, обратитесь в авторизованное представительство корпорации JVC KENWOOD. (См. стр. 33)

### ■ **Пульт дистанционного управления. 90 70**

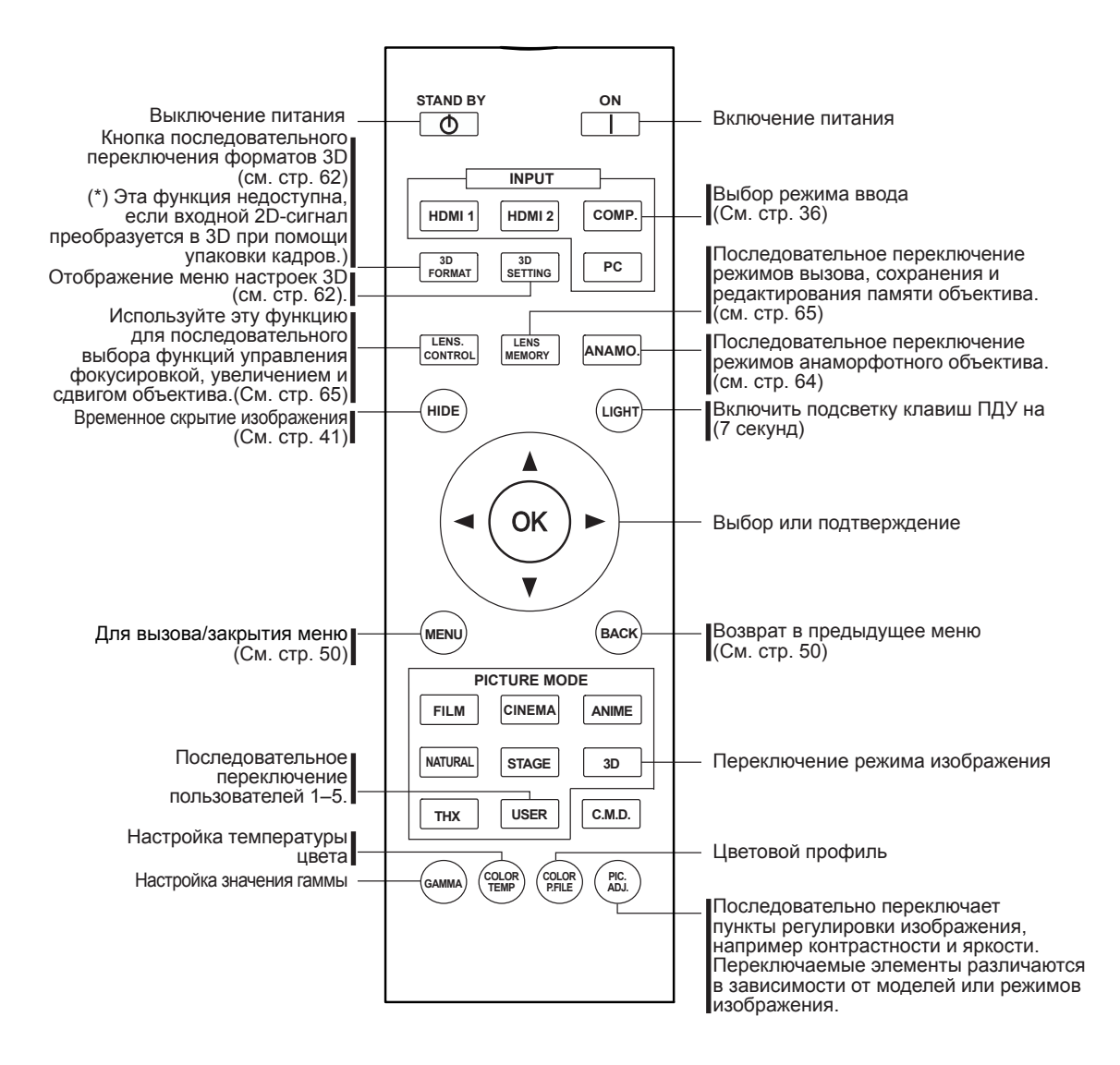

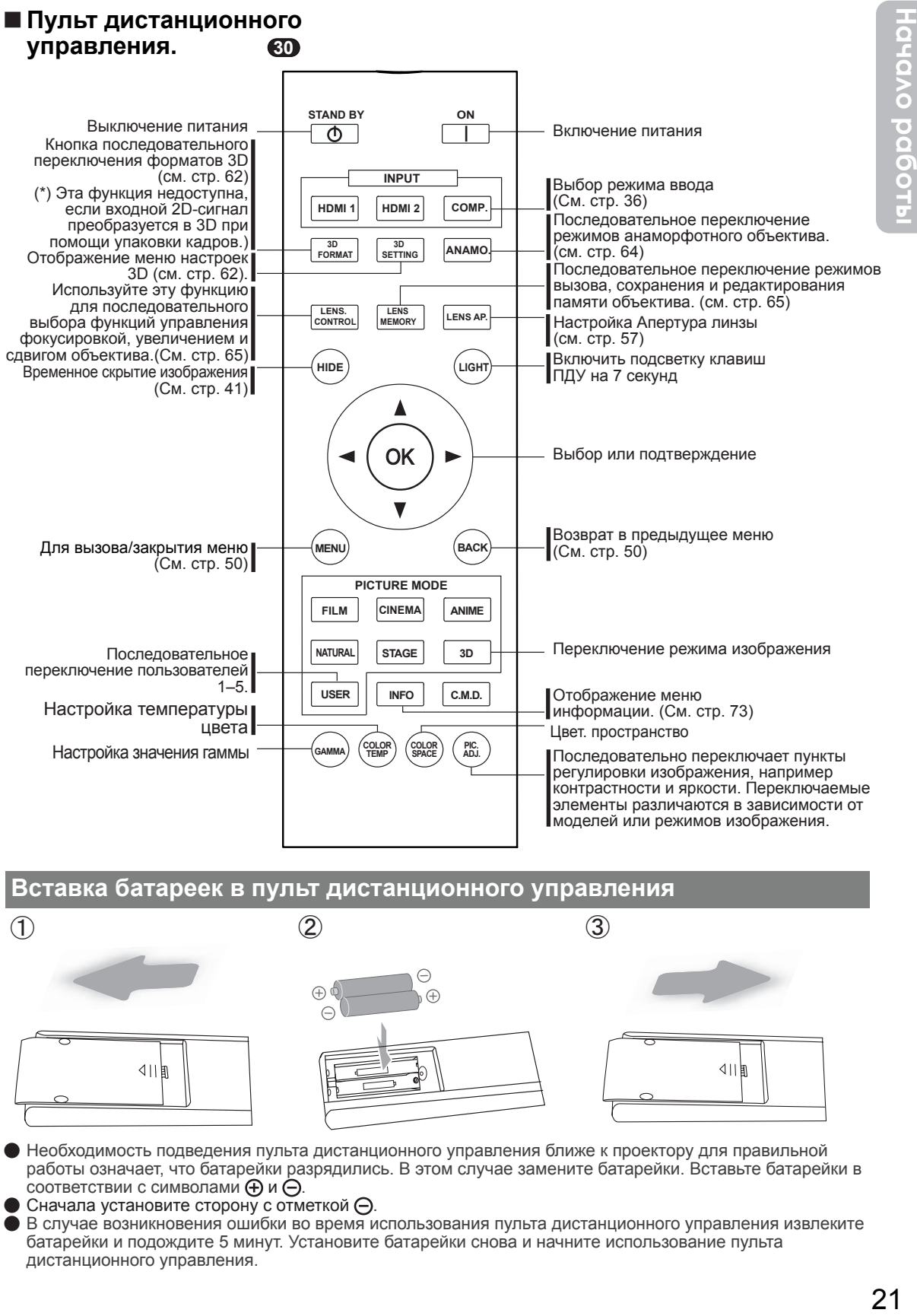

# **Вставка батареек в пульт дистанционного управления**

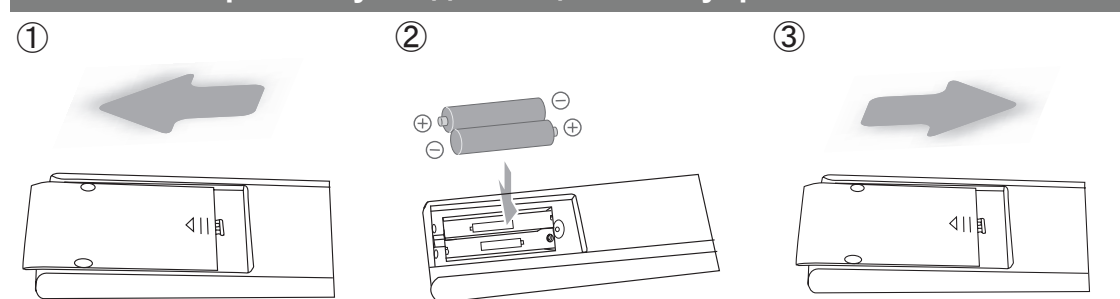

- Необходимость подведения пульта дистанционного управления ближе к проектору для правильной работы означает, что батарейки разрядились. В этом случае замените батарейки. Вставьте батарейки в соответствии с символами $\Theta$  и  $\Theta$ .
- Сначала установите сторону с отметкой  $\Theta$ .
- В случае возникновения ошибки во время использования пульта дистанционного управления извлеките батарейки и подождите 5 минут. Установите батарейки снова и начните использование пульта дистанционного управления.

# **О процедуре установки**

# **Важные моменты, связанные с установкой**

Перед установкой устройства внимательно ознакомьтесь со следующей информацией.

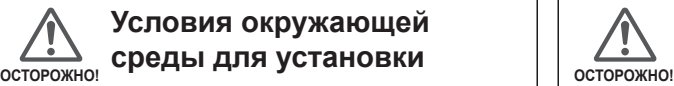

# **Условия окружающей среды для установки**

Данное изделие является высокоточным устройством. Поэтому, избегайте установки и эксплуатации в следующих местах (несоблюдение этого правила может стать причиной пожара или выхода изделия из строя):

- В местах с повышенным содержанием пыли, сырости и влажности
- В местах скопления копоти или сигаретного дыма
- На поверхности ковра или постели, или на других мягких поверхностях
- В местах с высокой температурой, а также под прямыми солнечными лучами
- В местах с очень высокой или очень низкой температурой

Допустимый диапазон эксплуатационных температур: от +5ºC до +35ºC Допустимый диапазон эксплуатационных значений

относительной влажности: от 20% до 80% (без конденсации)

Диапазон температур хранения: от -10ºC до +60ºC • Если устройство установлено в комнате с содержанием сажи и (или) дыма в течение длительного времени, то даже малое количество этих веществ может негативно повлиять на устройство. Устройство осуществляет охлаждение оптических компонент, которые выделяют большое количество тепла, путем обдува воздухом. Если оптические компоненты будут загрязнены, это может привести к таким неисправностям изделия, как потемнение видеоизображения или ухудшение в воспроизведении цвета. Прилипшую к оптическим компонентам грязь удалить невозможно.

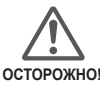

### **Следите, чтобы устройство было установлено на**  осторожно! Определенном расстоянии **от стен и других устройств**

Для лучшего рассеяния тепла соблюдайте выдерживание минимального расстояния между изделием и окружающими предметами, как показано на следующем рисунке. Кроме того, не прикрывайте переднюю часть устройства. Если перед выхлопным отверстием будут находится какие-либо предметы, горячий воздух будут вдуваться в устройство обратно и нагревать его. Горячий воздух, выдуваемый из изделия, может стать причиной теней на экране (явление марева).

Кроме того, при помещении в закрытое пространство, как показано на следующем рисунке, помните, что внутренняя поверхность закрытого пространства будет иметь ту же самую температуру, что и внешняя среда. Высокая температура может привести к выходу изделия из строя.

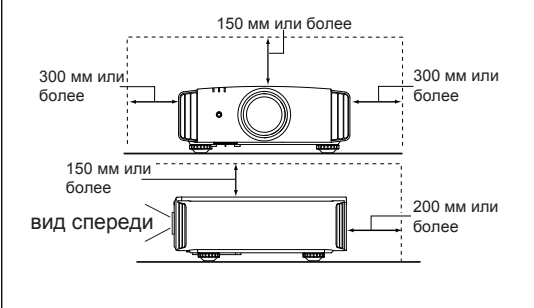

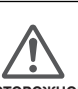

# **Будьте внимательны при эксплуатации**

В данном устройстве используется проекционная лампа, которая нагревается при работе. Избегайте выполнения проецирования при следующих обстоятельствах

(несоблюдение этих правил может стать причиной пожара или выхода изделия из строя):

- Если проектор лежит на боку Не выполняйте проецирование, если изделие установлено под углом, превышающим ± 30 °. Это может сократить срок службы лампы и стать причиной затенения цвета.
- Избегайте проецирования в местах, где могут быть заблокированы отверстия для входа и выхода воздуха.

Выберите для экрана неоднородный тканевый материал. Если использовать гладкий материал, например с рифленой поверхностью, может возникнуть интерференция с массивом пикселов компонент D-ILA. Одним из способов уменьшения интерференции является изменение размера экрана так, чтобы этот эффект быть не так заметен.

# **Регулировка наклона изделия**

# **Регулировка вертикального угла**

Высота и наклон изделия (0 ~ 5 мм) могут быть отрегулированы путем вращения опорной ножки. Поднимите изделие и отрегулируйте четыре ножки.

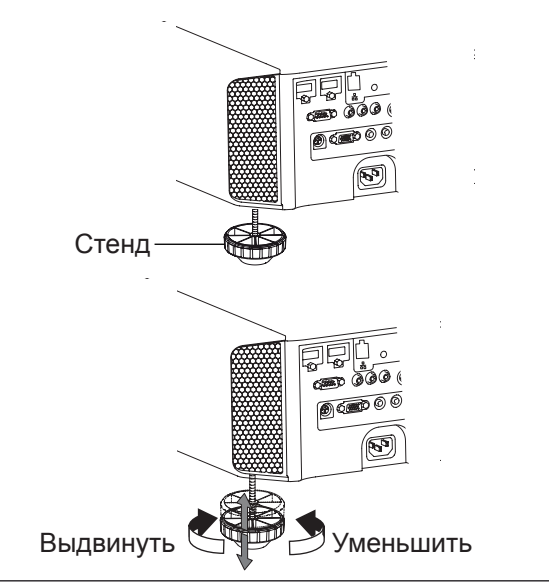

# **О процедуре установки (Продолжение)**

# **Установка проектора и экрана**

**При установке разместите устройство и экран перпендикулярно друг к другу. При несоблюдении этого условия могут увеличиться трапецеидальные искажения См. "Трапецеидальное искажение". (См. стр. 41, 64)**

# **Настройка угла**

**Диапазон установки угла, который может быть установлен для этого устройства, составляет ±30°.**

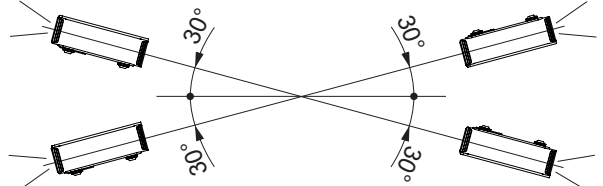

● В случае установки угла вне пределов указанного выше диапазона может произойти сбой.

# **Cдвига**

# ■ **Положение "Влево/Вправо**

(\*) положение 0 % "влево/вправо"(центр)

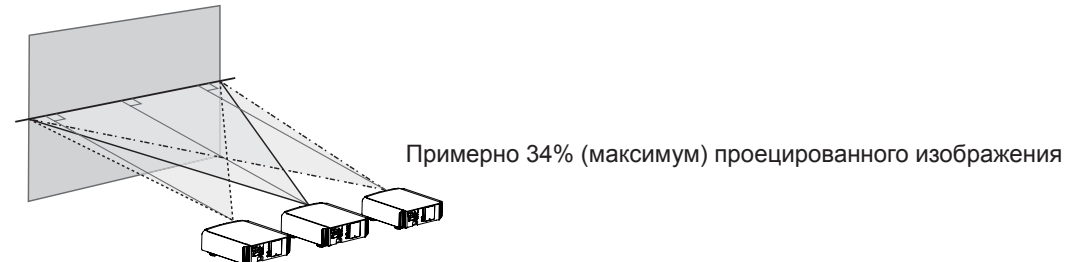

Примерно 34% (максимум) проецированного изображения

# ■ **Положение "Верх/Низ"**

(\*) положение 0 % "влево/вправо" (центр)

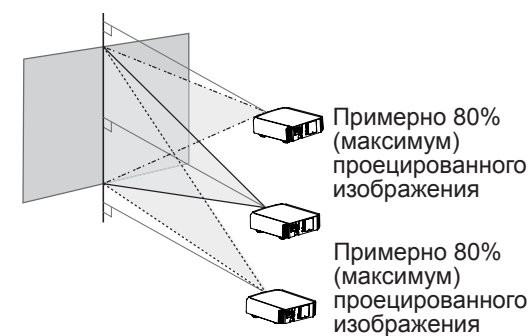

График корреляции сдвига объектива.

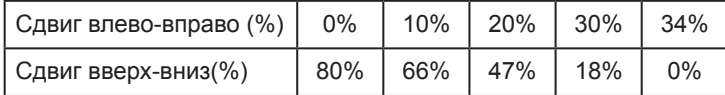

- Максимальный сдвиг вверх-вниз зависит от величины сдвига влево-вправо. Аналогичным образом максимальный сдвиг влево-вправо зависит от величины сдвига вверх-вниз.
- Значения в таблице приведены для справки. Используйте их в качестве образца во время установки.

# ■ **Диапазон смещения объектива при движении**

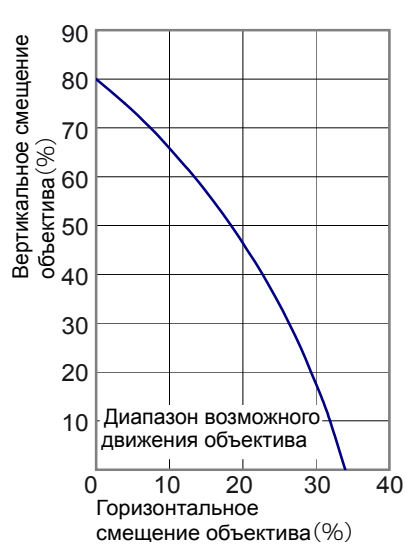

# **О процедуре установки (Продолжение)**

# **Крепление проектора**

Во время аварийных ситуаций, включая землетрясения, необходимо принять меры безопасности для предотвращения несчастных случаев от опрокидывания и падения устройства.

При установке устройства на подставку или его крепления к потолку извлеките 4 ножки из основания устройства и используйте все 4 отверстия для винтов M5 для крепления.

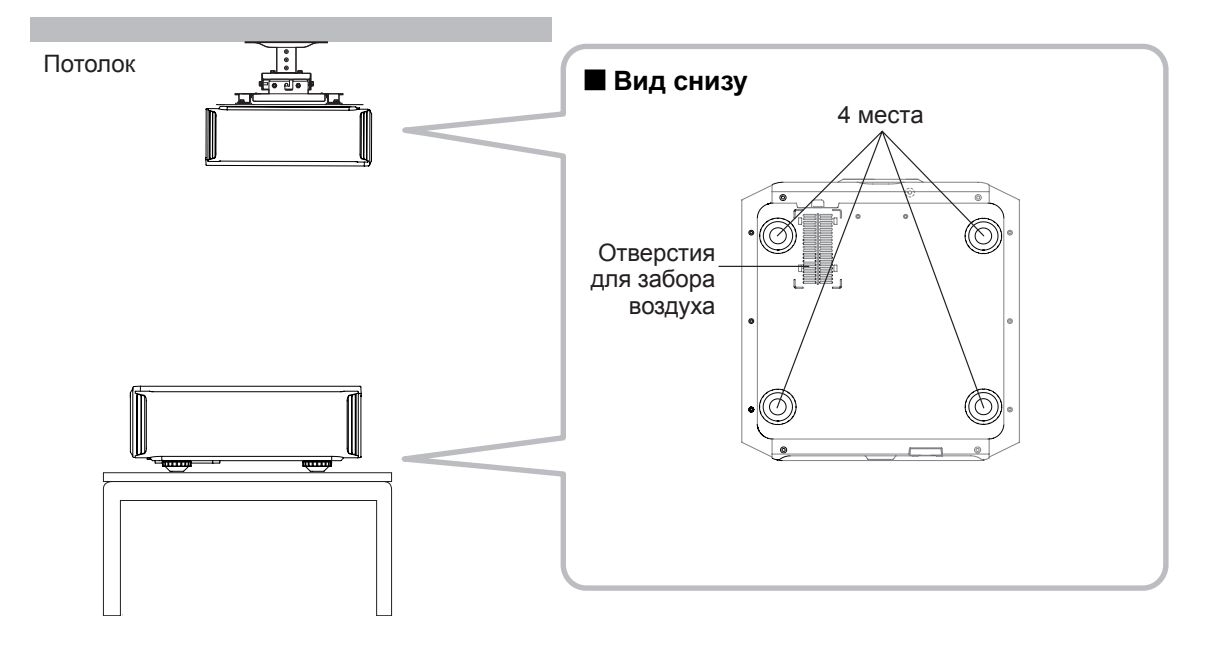

# **Меры предосторожности при установке**

- Для установки этого устройства требуется особые знания и методы работы. Доверьте установку дилеру или квалифицированному специалисту.
- Глубина отверстий для винтов (длина винтов) составляет 23 мм. Используйте винты с длиной от 13 до 23 мм.

**Использование винтов другой длины может привести к повреждению или падению устройства.**

- При установке на подставку оставьте достаточно свободного места вокруг устройства так, чтобы не закрыть вентиляционные отверстия (используйте ножки длиной не менее 10 мм).
- При использовании не наклоняйте устройство более чем на ±5 градусов на бок.
- Независимо от того, истек срок гарантии на устройство или нет, компания JVC не несет ответственности за любые повреждения устройства из-за его установки на потолке с помощью потолочных креплений сторонних производителей или в случае неподходящих условий установки.
- При креплении устройства к потолку следите за окружающей температурой. При использовании обогревателя температура у потолка может быть выше ожидаемой.

# **О процедуре установки (Продолжение)**

# **Размер экрана и проекционное расстояние**

Рассчитайте расстояние от объектива до экрана, чтобы установить желаемый размер экрана. В этом устройстве для проекции используется оптическое увеличение 2,0x.

# ■ **Связь между размером экрана для проекции и расстоянием проекции**

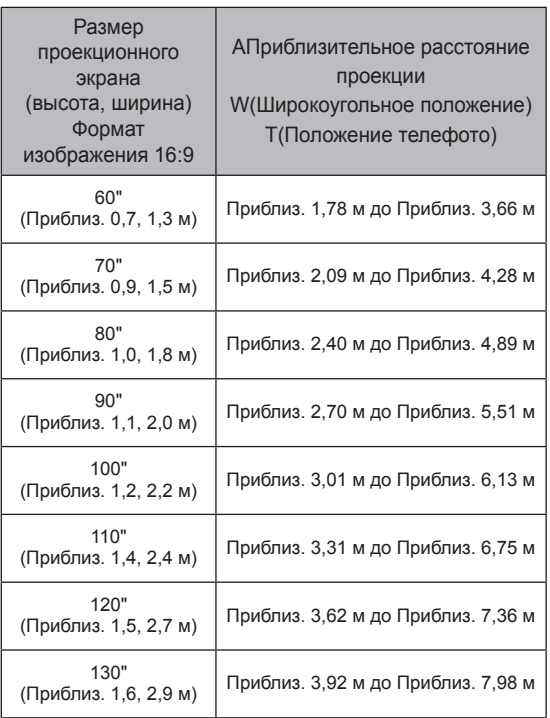

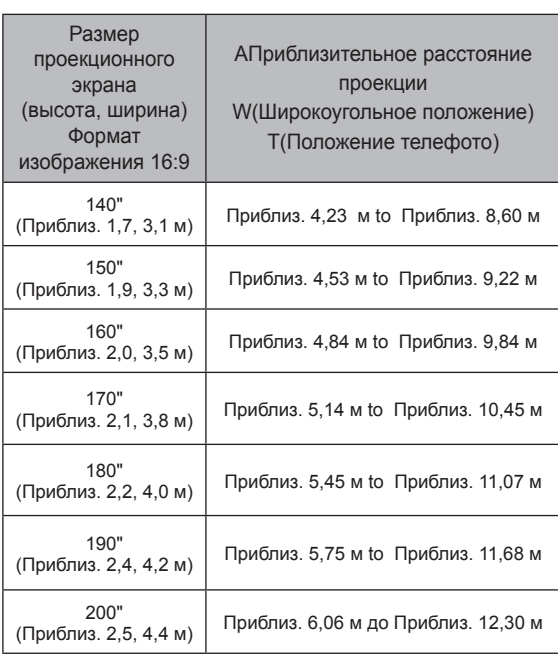

# **Рабочий диапазон пульта дистанционного управления**

### ■ **Во время направления пульта дистанционного управления в сторону устройства**

- Во время направления пульта дистанционного управления в сторону датчика ДУ устройства убедитесь, что расстояние до датчика ДУ спереди или сзади устройства составляет не более metricconverterProductID7 m7 м.
- При неправильной работе пульта дистанционного управления подведите его ближе к устройству.

### ■ **Во время отражения от экрана**

- Убедитесь, что общее расстояние А между этим устройством и экраном и расстояние В между пультом дистанционного управления и экраном находится в пределах metricconverterProductID7 m7 м.
- Ввиду того, что эффективность сигналов, отраженных от пульта дистанционного управления, может отличаться от вида используемого экрана, рабочее расстояние может быть сокращено.

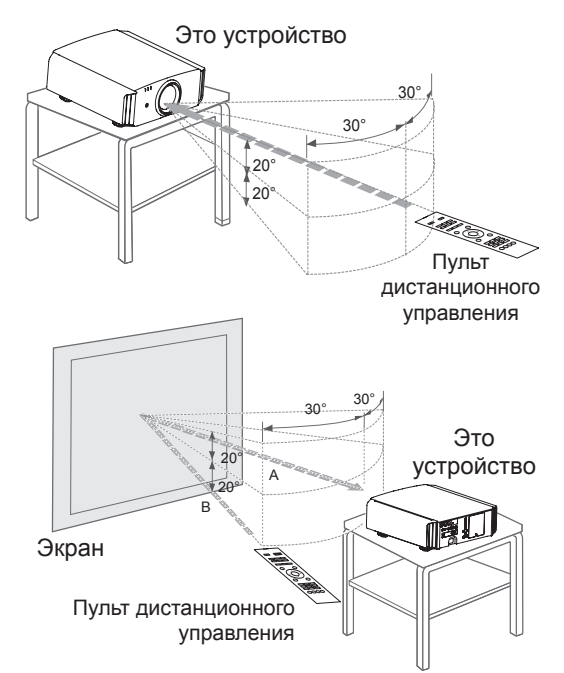

# **О процедуре подключения**

# **Типы возможных входных сигналов**

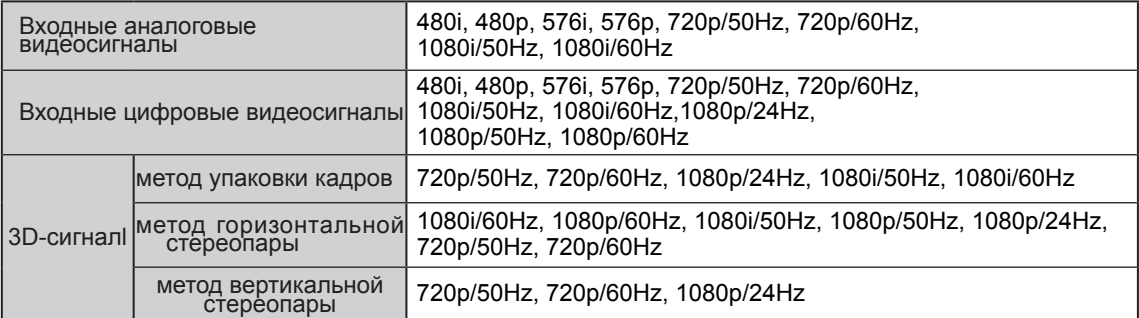

# **● Сигнал ПК (HDMI)**

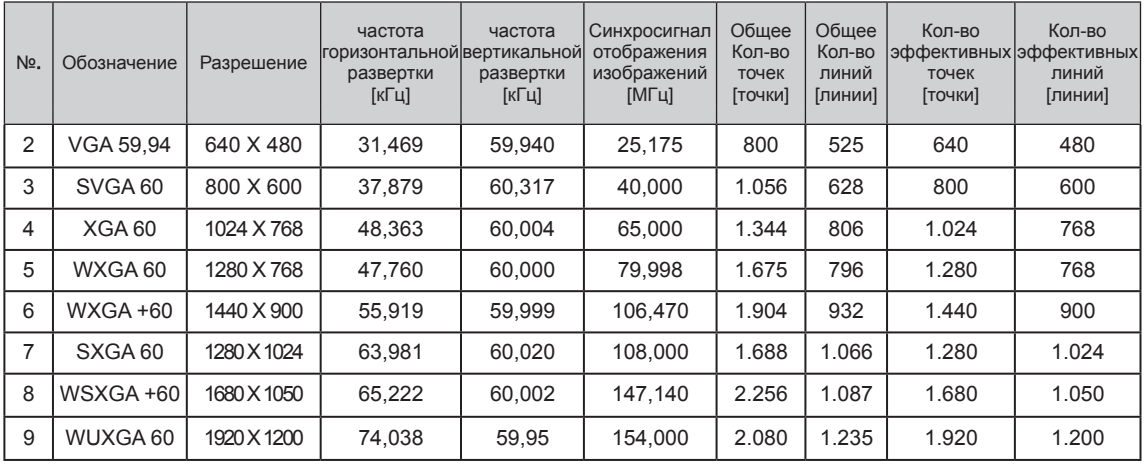

# **Типы возможных входных сигналов (совместимые с компьютером)**

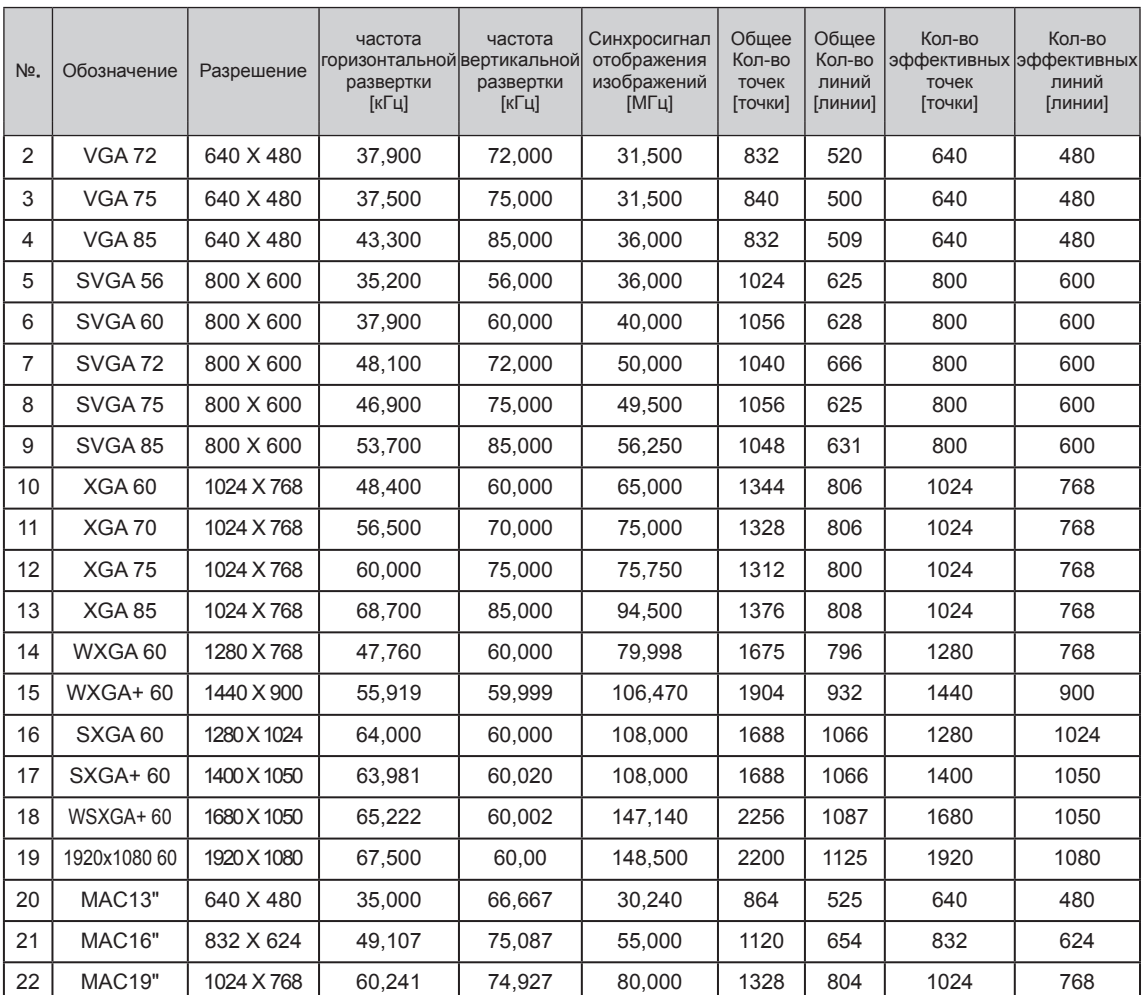

# ● Сигнал ПК (D-sub 3-Однолинейная плата 15 выводами) **90 70**

# **Подключение к устройству**

- Не включайте питание, пока не будет завершено подключение.
- Процедуры подключения различаются в зависимости от используемого устройства. Для получения подробной информации обратитесь к руководству по эксплуатации подключаемого устройства.
- Данный прибор используется для проецирования изображений. Для вывода звука подключите прибор к устройству воспроизведения звука, например к усилителю и АС.
- **Изображения могут не отображаться в зависимости от подключаемых устройств и кабелей.** Используйте только кабель HDMI (продается отдельно), соответствующий стандарту HDMI.
- Подключение к этому устройству может быть невозможно в зависимости от размеров защитного покрытия разъема подключаемого кабеля.

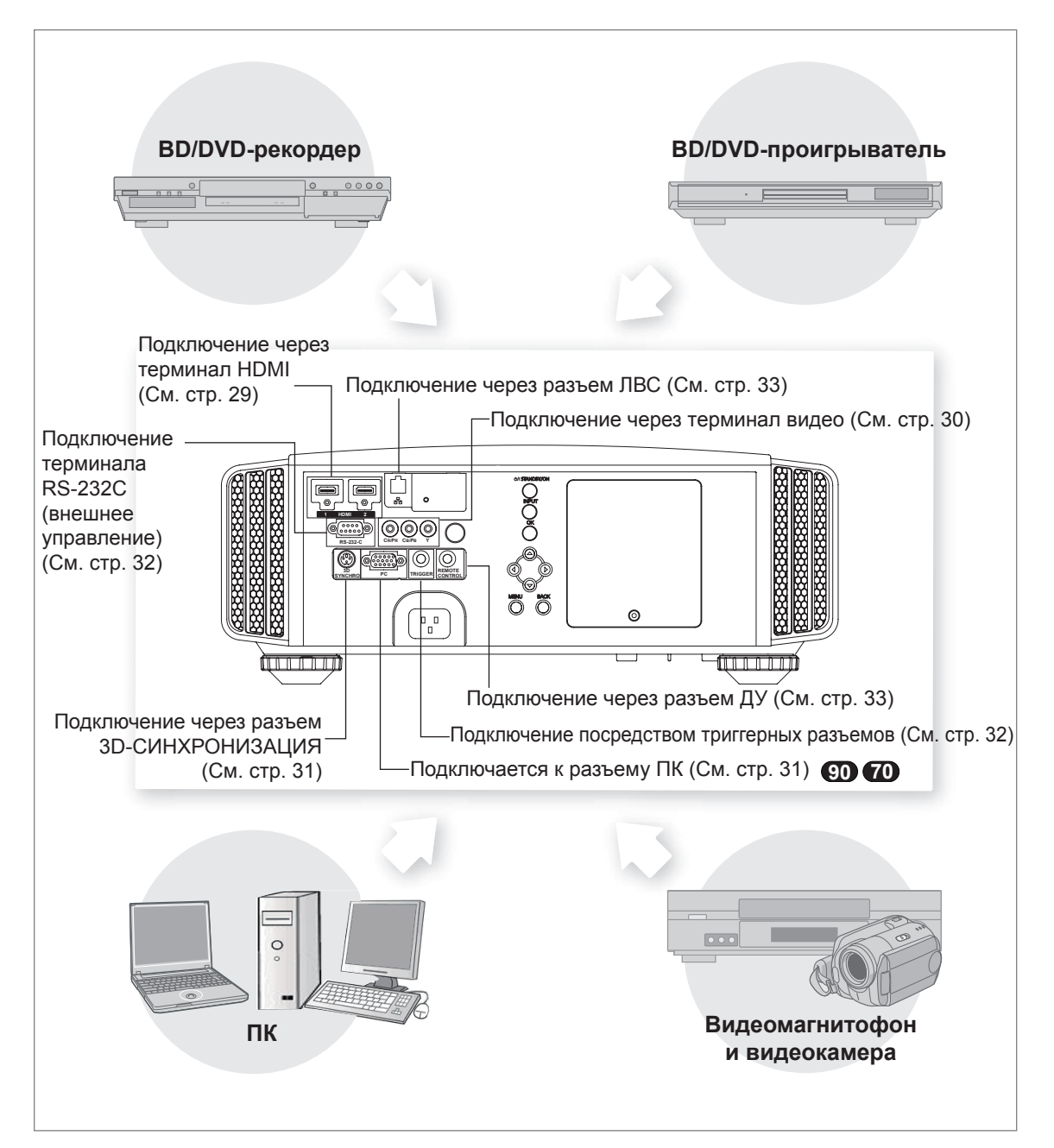

# ■ **Подключение с помощью HDMI-кабеля**

# **Это устройство**

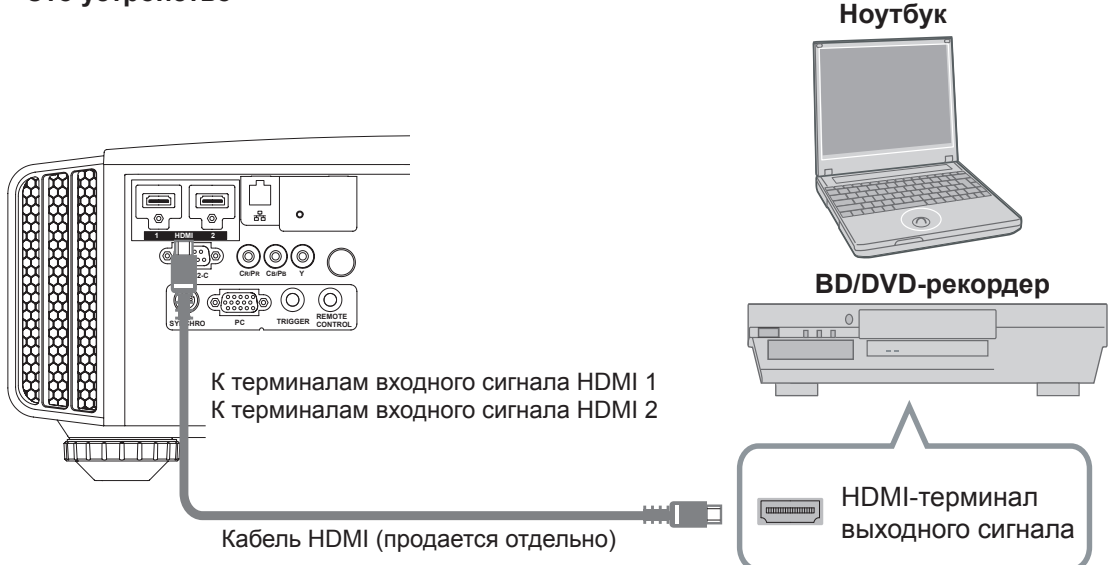

- **При возникновении шума уберите ПК (и ноутбуки) от изделия.**
- $\bullet$  Чтобы ширина полосы пропускания соответствовала требованиям для HDMI, рекомендуется использовать кабель на 340 МГц. В случае, если для передачи используется кабель с полосой пропускания в 75 МГц, для передающего оборудования рекомендуется выбирать режим 1080i или меньший.
- ● Если видео не отображается, попробуйте уменьшить длину кабеля или понизьте разрешение на видеопередающем оборудовании.

# ■ **Подключение с помощью конверсионного кабеля HDMI-DVI**

# **Это устройство**

# **Настольный компьютер и т.д.**

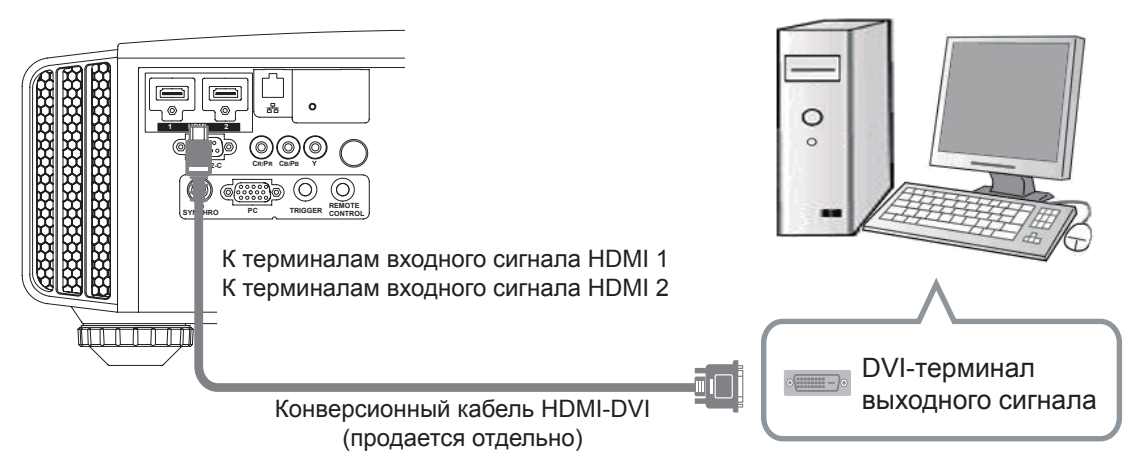

- При возникновении шума уберите ПК (и настольный компьютер и т.д.) от изделия.
- Если видео не отображается, попробуйте уменьшить длину кабеля или понизьте разрешение на видеопередающем оборудовании.

■ **Подключение через терминалы компонентного видео**

# **Это устройство**

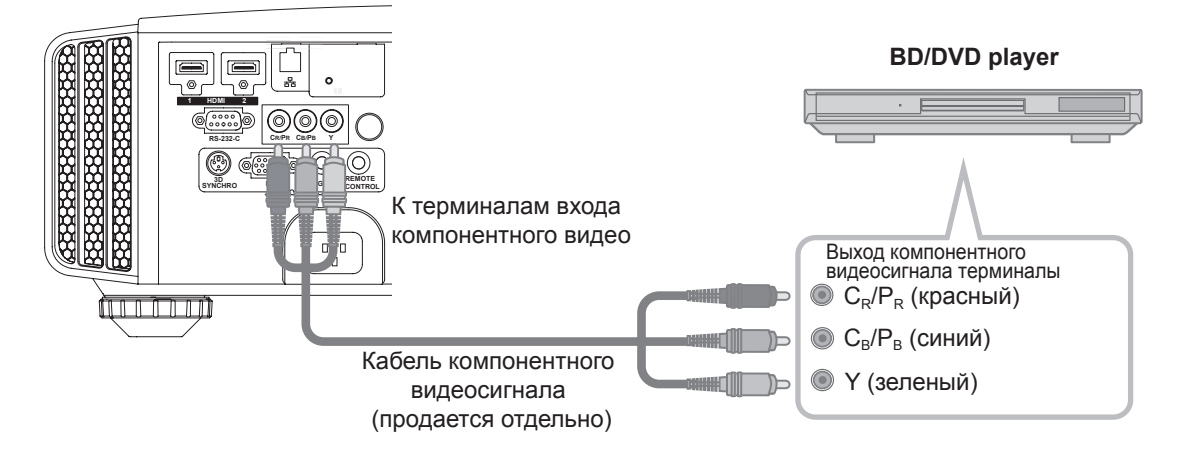

● Установите для параметра "COMP." в меню настройки значение "Y Pb/Cb Pr/Cr". (См. стр. 60)

# ■ **Подключение с помощью видеокабеля RGB**

# **Это устройство**

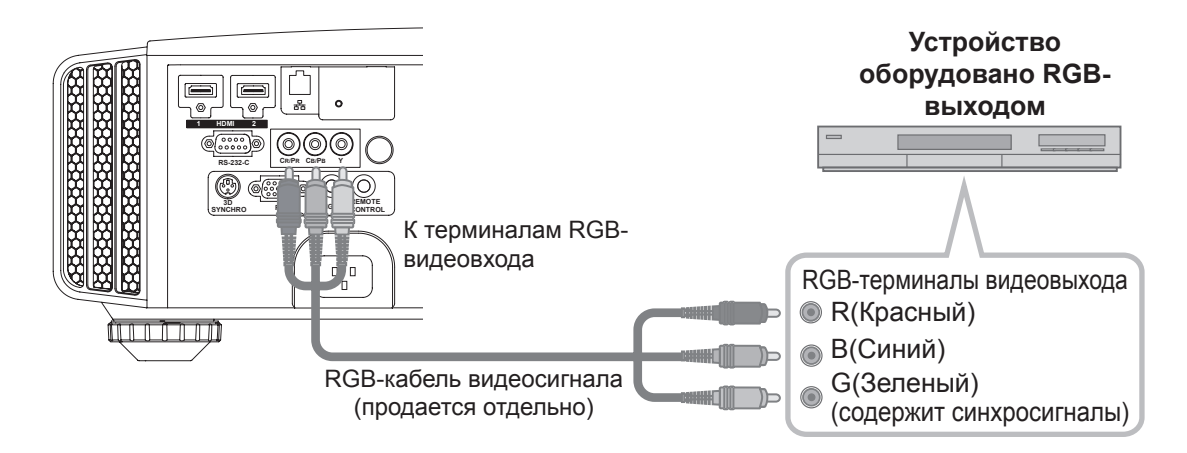

- Установите для параметра "COMP." в меню настройки значение "RGB". (См. стр. 60)
- Для получения информации о совместимых входных сигналах обратитесь к разделу "Технические характеристики". (См. стр. 92)

■ **Подключение к ПК при помощи кабеля 90 70**

**Это устройство**

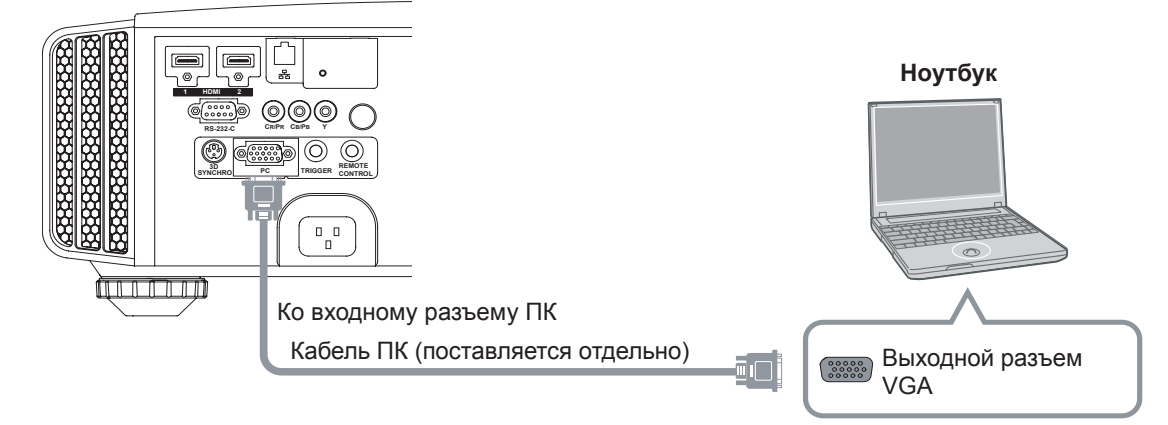

● Информацию о поддерживаемых входных сигналах см. в разделе "Технические характеристики". (См. стр. 92)

# ■ **Подключение через разъем 3D-СИНХРОНИЗАЦИЯ**

# **Это устройство**

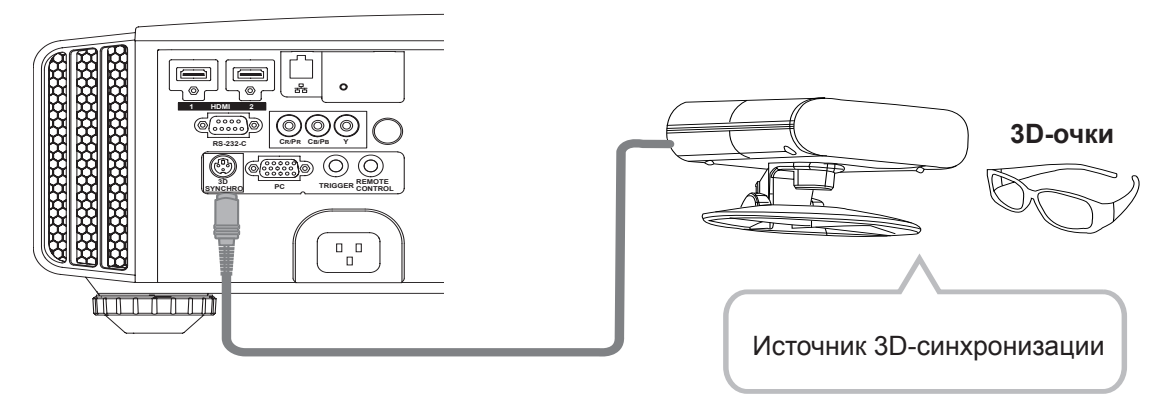

- Источник 3D-синхронизации: Это специальный разъем для PK-EM1 (приобретается отдельно).
- Инфракрасный излучатель PK-EM1 может оказывать влияние на другие инфракрасные устройства связи.
- 3D-очки (PK-AG1-B, PK-AG2-B) это дополнительное устройство, не включено в комплект поставки с источником 3D синхронизации.

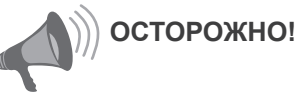

 $\overline{1}$ 

- Преобразование 2D изображения в 3D с использованием функции 3D данного устройства и его воспроизведение в коммерческих целях или для трансляции в общественных местах может нарушать авторские права, защищенные законом.
- Изображения 3D могут выглядеть по-разному в зависимости от температуры окружающей среды и степени использования лампы. Прекратите использование проектора, если изображение не отображается должным образом.
- Перед просмотром 3D-видеоизображений ознакомьтесь с разделом «Описание системы 3D». (См. стр. 75 – 77)

# ■ **Подключение через триггерный кабель**

# **Это устройство**

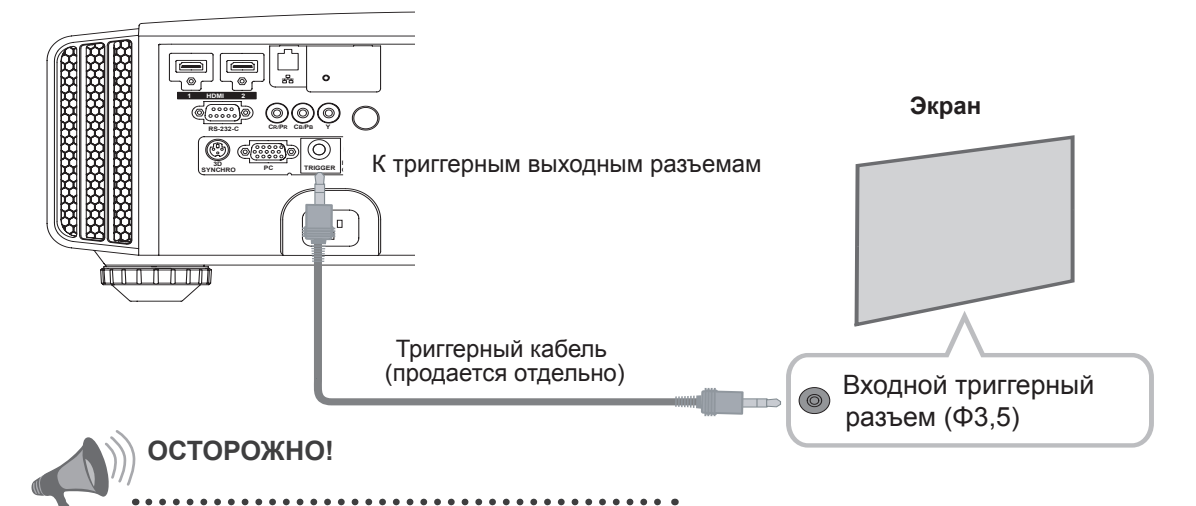

- Не подавайте питание на другие устройства.
- Не подключайте звуковые терминалы других устройств, например наушников и т.д. Невыполнение данного требования может привести к повреждению данных устройств или травмам.
- Использование в недопустимых режимах может привести к повреждению.
- Обеспечьте меры безопасности по предотвращению короткого замыкания триггерных выходных разъемов с напряжением 12 В.
- По умолчанию задано «Нет вывода». Задайте его в пункте «Триггер» меню [5] «Настройки». (См. стр. 72).

# ■ **Подключено через соединительный кабель RS-232C**

### **Это устройство**

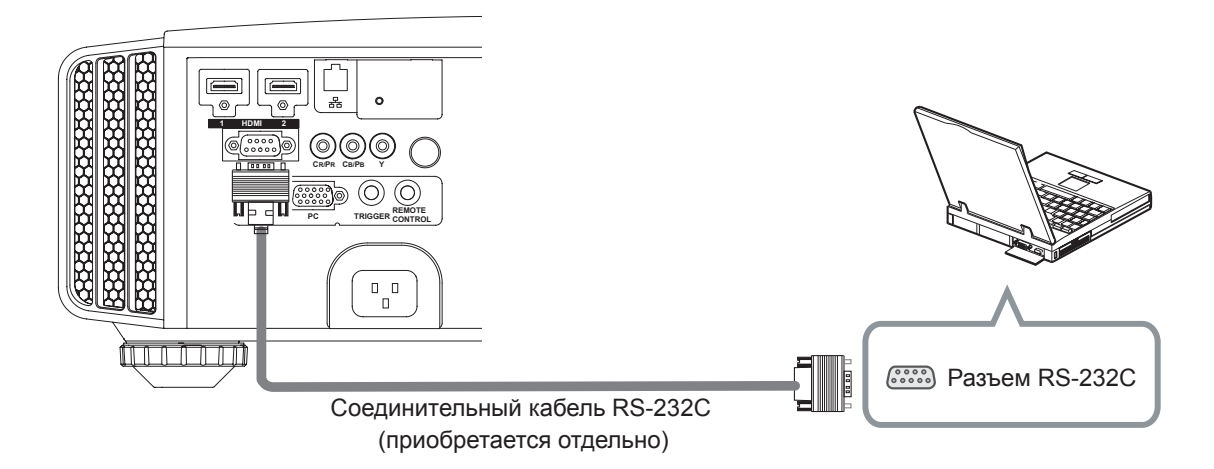

■ **Подключено через разъем ЛВС** 

# **Это устройство**

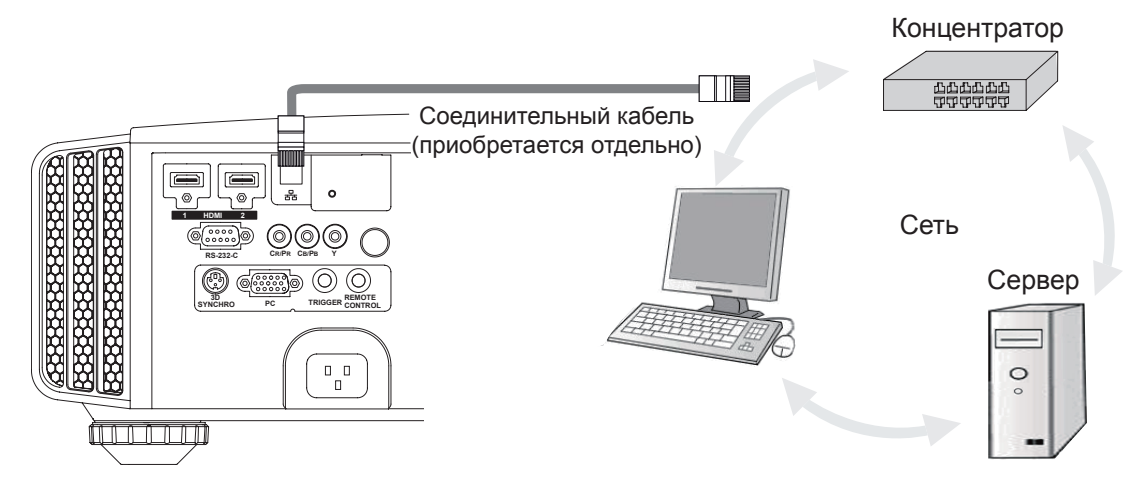

- Сеть используется для управления изделием. Она не используется для передачи видеосигнала.
- Обратитесь к своему сетевому администратору по вопросам, касающимся подключения к сети.

# ■ **Подключение через разъем ДУ**

# **Это устройство**

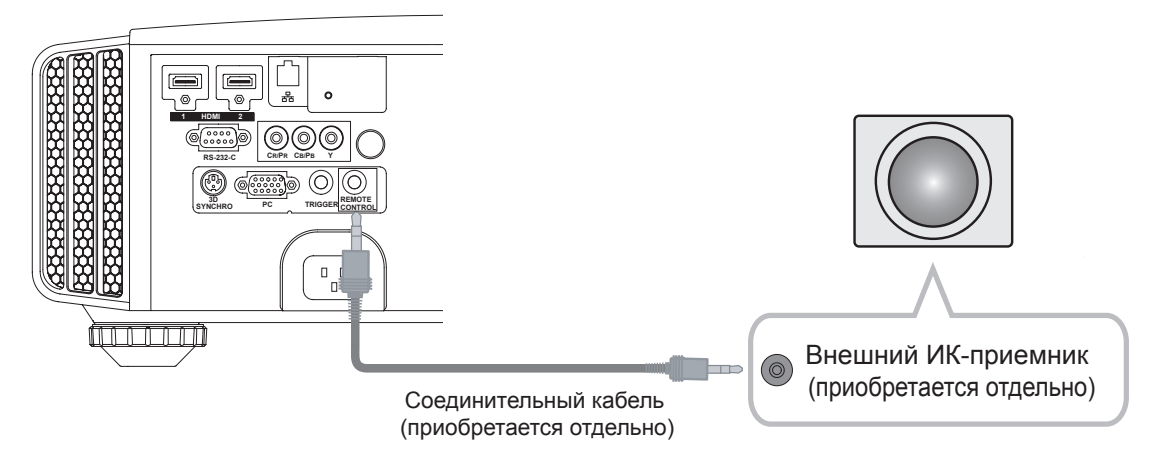

● Для получения дополнительных сведений о внешнем ИК-приемнике и соединительном кабеле обратитесь к своему поставщику устройства .

# **Подсоединение шнура питания (входит в комплект поставки)**

После подключения оборудования, подсоедините шнур питания проектора.

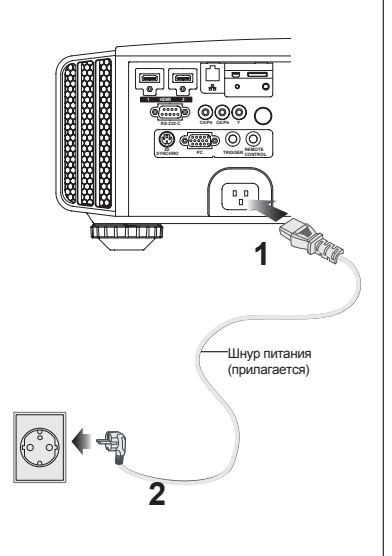

- **1 Подсоедините шнур питания, входящий в комплект поставки, к входному разъему питания изделия**
- **2 Подключите к сетевой розетке**

# **Будьте осторожны, чтобы не допустить возникновения пожара или поражения электрическим током**

- Поскольку данное изделие потребляет большой объем электроэнергии, подключайте его непосредственно к электрической розетке.
- Когда оборудование не эксплуатируется, отсоединяйте шнур питания. **ОСТОРОЖНО!**
	- Подключайте только через входящий в комплект поставки шнур питания.
	- Запрещается подключать к сети питания, напряжение в которой отличается от указанного напряжения питания.
	- Запрещается повреждать, переламывать и вносить изменения в конструкцию шнура питания. Помните, что шнур питания может быть поврежден, если помещать его под тяжелые предметы, нагревать его или растягивать.
	- Запрещается вытаскивать вилку из розетки влажными руками.

# **ПРИМЕЧАНИЕ**

# **О-0-8-О-0 Ввод**

# **Основные функции**

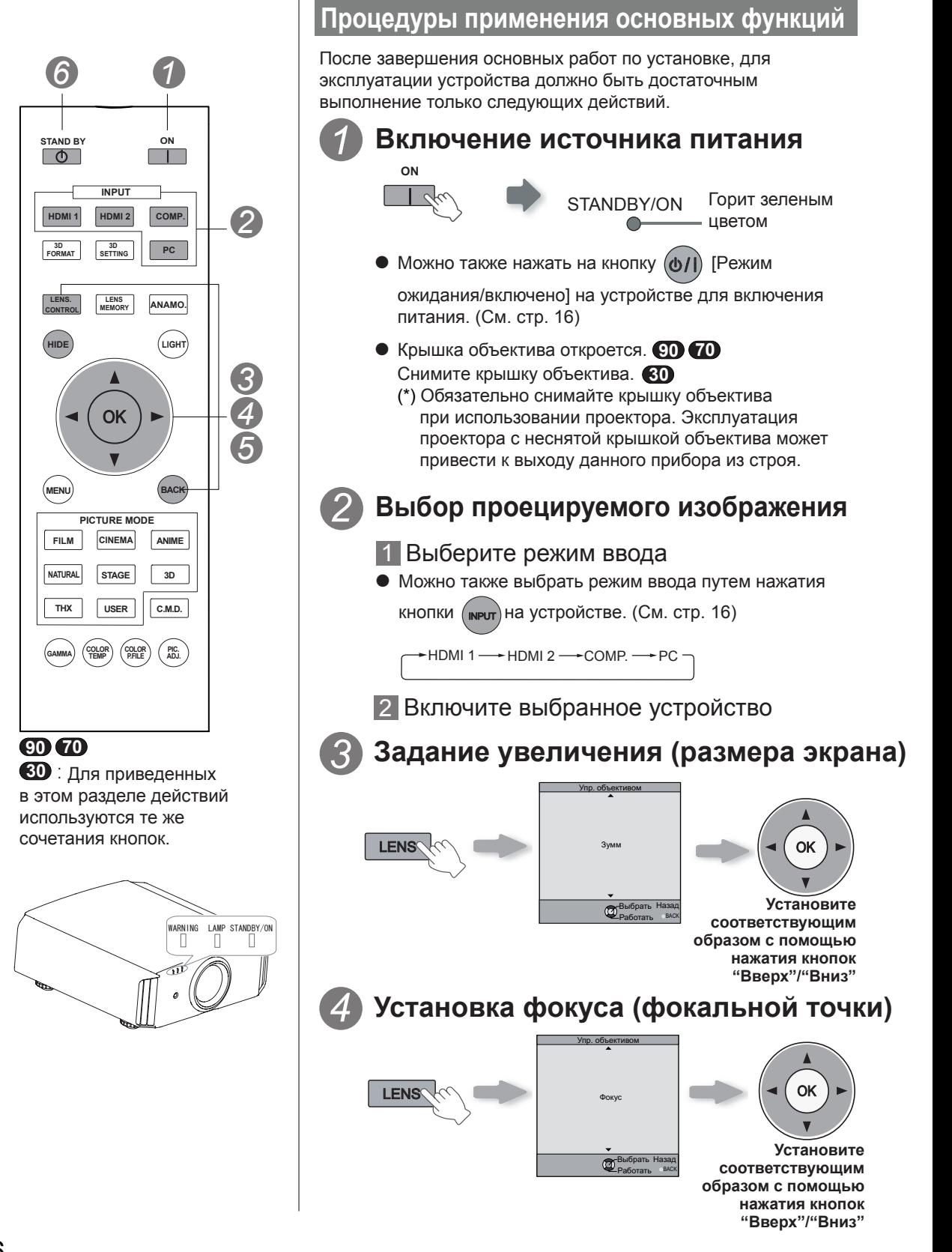
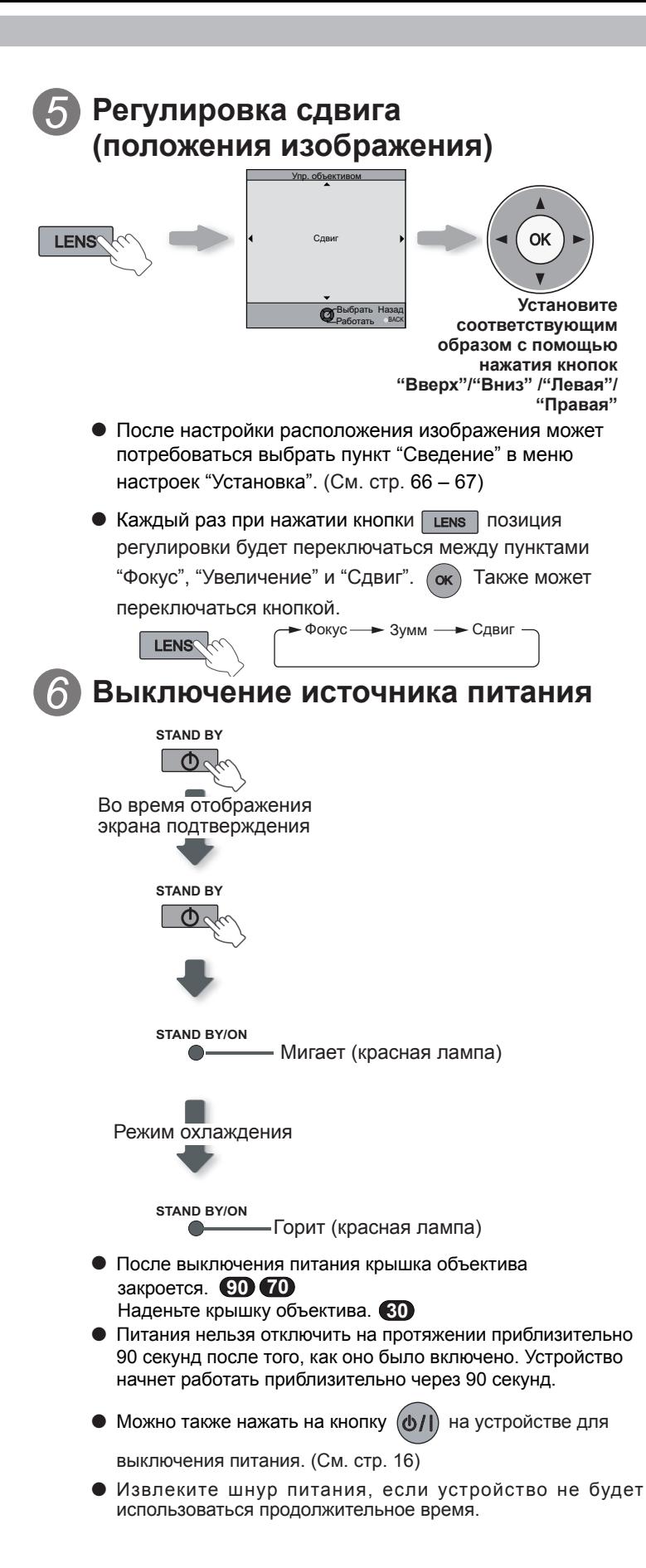

**ПРИМЕЧАНИЕ**

## **О режиме охлаждения**

- **Режим охлаждения** предназначен для охлаждения лампы на протяжении приблизительно 60 секунд после завершения проецирования. Эта функция предотвращает повреждение или деформацию внутренних деталей устройства из-за перегрева лампы. Это также предотвращает разрыв лампы и преждевременное ограничение срока службы лампы.
- Во время режима охлаждения индикаторы [STANDBY ("режим ожидания")/ ON ("включено")] загораются красным цветом.
- После завершения работы режима охлаждения устройство автоматически возвращается в режим ожидания.
- Не вынимайте шнур питания во время режима охлаждения. Это может сократить срок службы лампы и привести к неправильной работе устройства.
- Сдвигающаяся крышка не будет закрываться, если для параметра «Крышка линзы» установлено значение «Открыть» в меню «3. Установка» – «3-1. Упр. объективом». (См. стр. 66)

**О-0-8-О-0 Ввод** 

# **Основные функции (продолжение)**

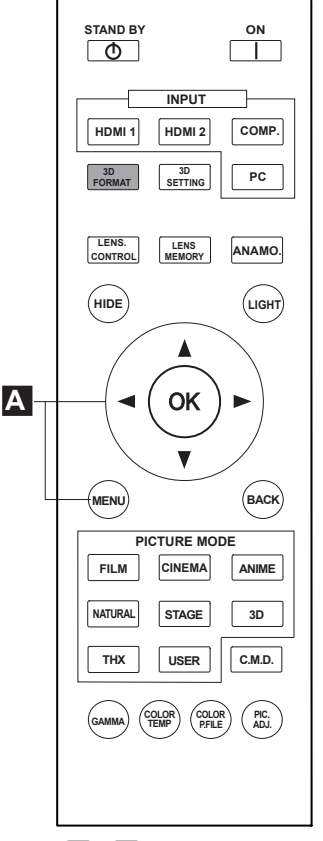

#### **90 70**

**30** : Для приведенных в этом разделе действий используются те же сочетания кнопок.

### **Часто используемые полезные функции**

Можно изменить размер экрана для проецируемого изображения или скрыть окружающую область изображения с ухудшенным качеством.

- Настройка размера экрана **A**
- Маскирование окружающей поверхности изображения **B** Временное отключение отображения видео **C**
- Регулировка компенсации трапецеидального искажения **D**

#### **A Настройка размера экрана**

Проецируемое изображение можно настроить для наиболее подходящего размера экрана (Соотношение сторон)

- В случае, когда сигнал ввода идет из компьютера, то будет доступна настройка "Размер (Компьютер)". (См. стр. 60)
- Ввод изображения и проецируемое изображение с **различными настройками размера экрана**

#### *1* **Отобразите изображение**

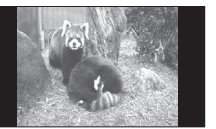

Видеосигнал 4:3

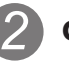

### *2* **Формат изображения**

1 Откройте меню настроек

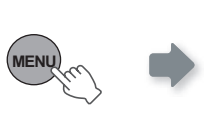

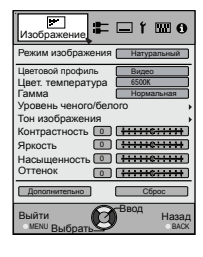

2 Выберите "Входы НЧ" → "Формат(Видео)"

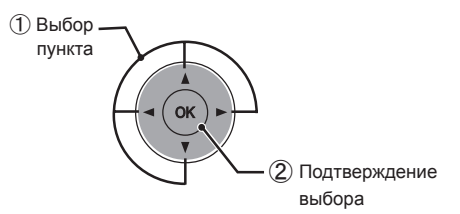

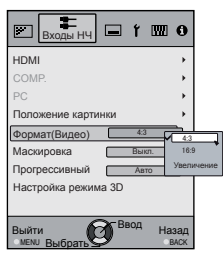

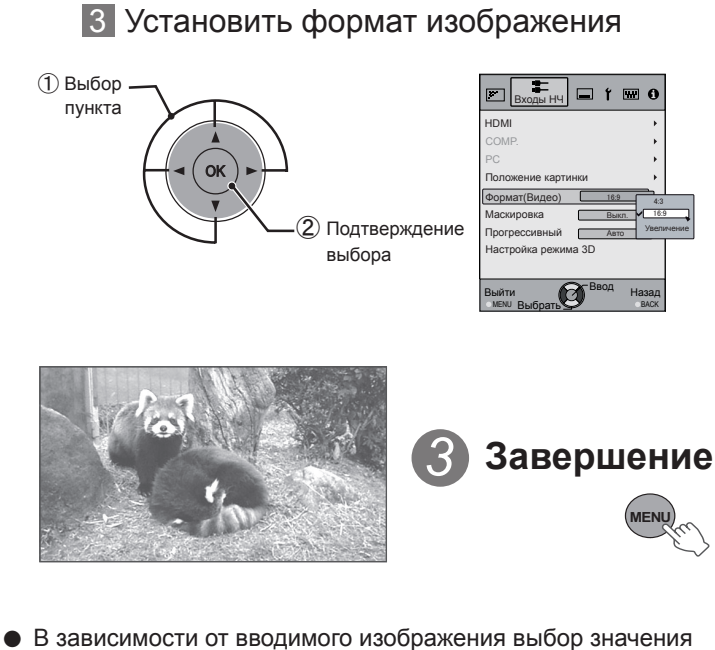

Например:

Во время изменения значения "Формат" с  $"4:3"$  \* 16:9"

- "4:3" может привести к растяжению изображения по вертикали , в то время как выбор значения "16:9" является наиболее подходящим размером для экрана.
- При вводе 3D-сигнала, соотношение сторон закреплено на «16:9».

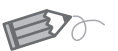

### **ПРИМЕЧАНИЕ**

● Маскирование доступно только во время ввода изображений высокого разрешения.

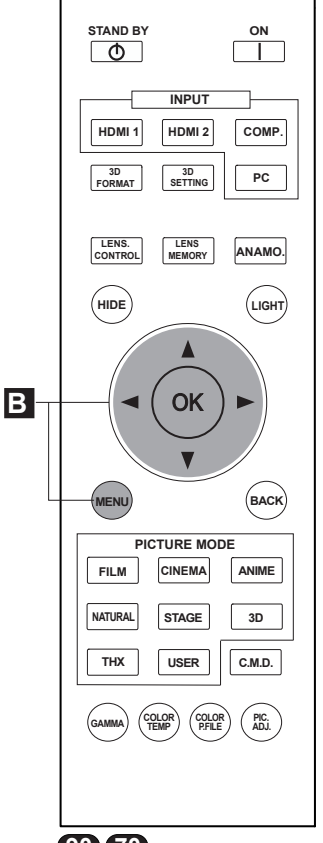

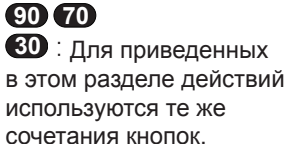

(\*) При входном сигнале 3D выполнение регулировки невозможно.

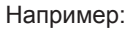

Во время изменения значения "Маска" с

#### **B Маскирование окружающей поверхности изображения**

Изображения, в которых качество внешней части снизилось, можно спроецировать с использованием маскирования (скрытия) окружающей области проецируемого изображения.

**Отобразите изображение** 

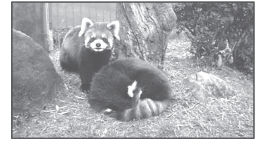

Изображение, в котором снизилось качество окружающей области.

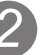

*1*

# *2* **Маскирование изображения**

1 Откройте меню настроек

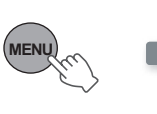

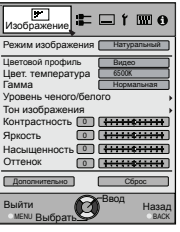

2 Выберите "Входы НЧ" → "Маскировка"

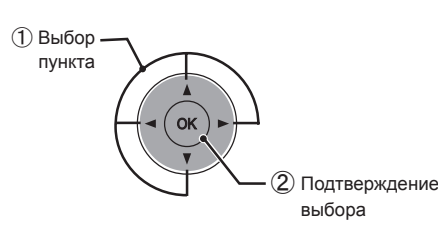

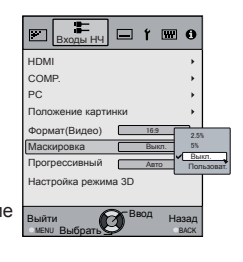

#### 3 Установите значение маски

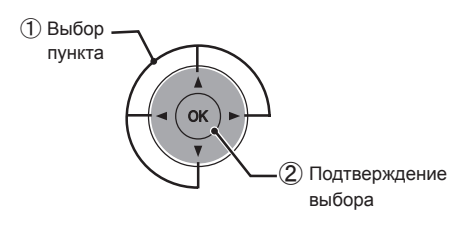

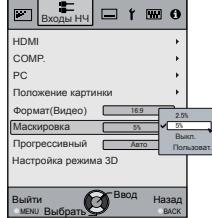

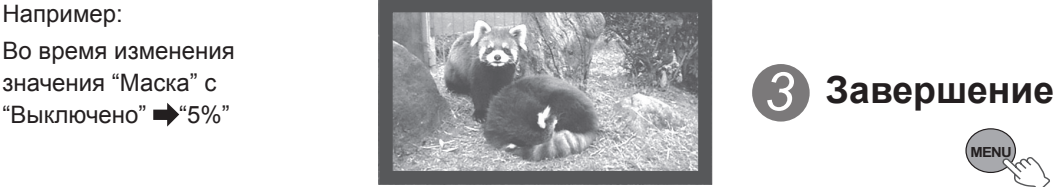

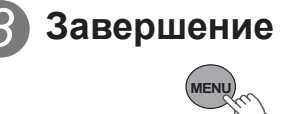

# **Основные функции (продолжение)**

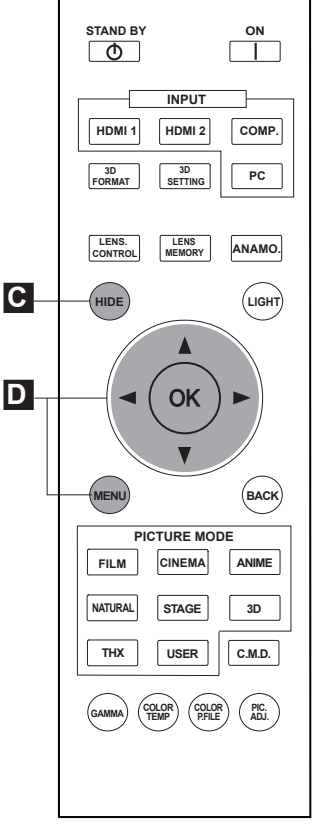

#### **90 70**

**30** : Для приведенных в этом разделе действий используются те же сочетания кнопок.

● Для входного 3D-сигнала регулировка невозможна. Кроме того, даже после выполнения коррекции трапецеидальных искажений, эта коррекция не будет действовать при входном 3D-сигнале. **MENU**

**C Временное отключение отображения видео**

Можно временно скрыть изображение.

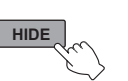

STANDBY/ON

Когда изображение скрыто, будет мигать зеленый индикатор.

- Нажмите **HIDE** кнопку для отображения изображения.
- Нельзя отключить питание, когда изображение временно скрыто.

#### **D Регулировка компенсации трапецеидального искажения**

В зависимости от плоскости проецирования, возникающие трапецеидальные искажения устраняются путем регулировки в случае, если место установки наклонено.

1 Маскирование изображения

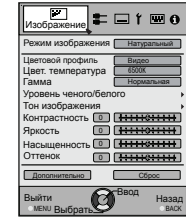

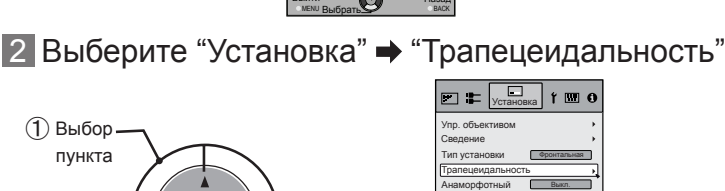

Настр. экрана Уровень черного

#### ② Подтверждение выбора BACK Назад Выбрать М

### 3 Регулировка коррекции трапецеидального

#### искажения

① Выбор пункта

**MENU**

Если нажать курсор (вертикальные и горизонтальные стрелки) в режиме коррекции трапецеидального искажения, то это искажение может быть скомпенсировано.

Компенсация искажения по горизонтали перемещением курсора влево и вправо.

 $\Omega$ 

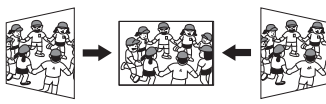

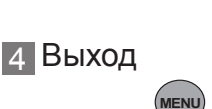

Компенсация искажения по вертикали перемещением курсора вверх и вниз.

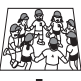

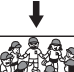

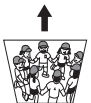

# **Регулировки и настройки в меню**

### **Структура иерархии меню (обзор)**

Система меню устройства организована следующим образом. Поскольку данный документ является только кратким руководством, то элементы меню, которые могут не отображаться при некоторых параметрах настройки, могут быть показаны на рисунках. Кроме того, для , показаны меры противодействия для устройств все типов, однако значения параметров и регулировок могут отличаться. Для получения дополнительных сведений см. раздел «Описание элементов меню» (см. стр. 52 и последующие). Для выполнения регулировок может отображаться дополнительный экран следующего уровня даже для пунктов, для которых не предусмотрены подменю.

## **[1] Изображение**

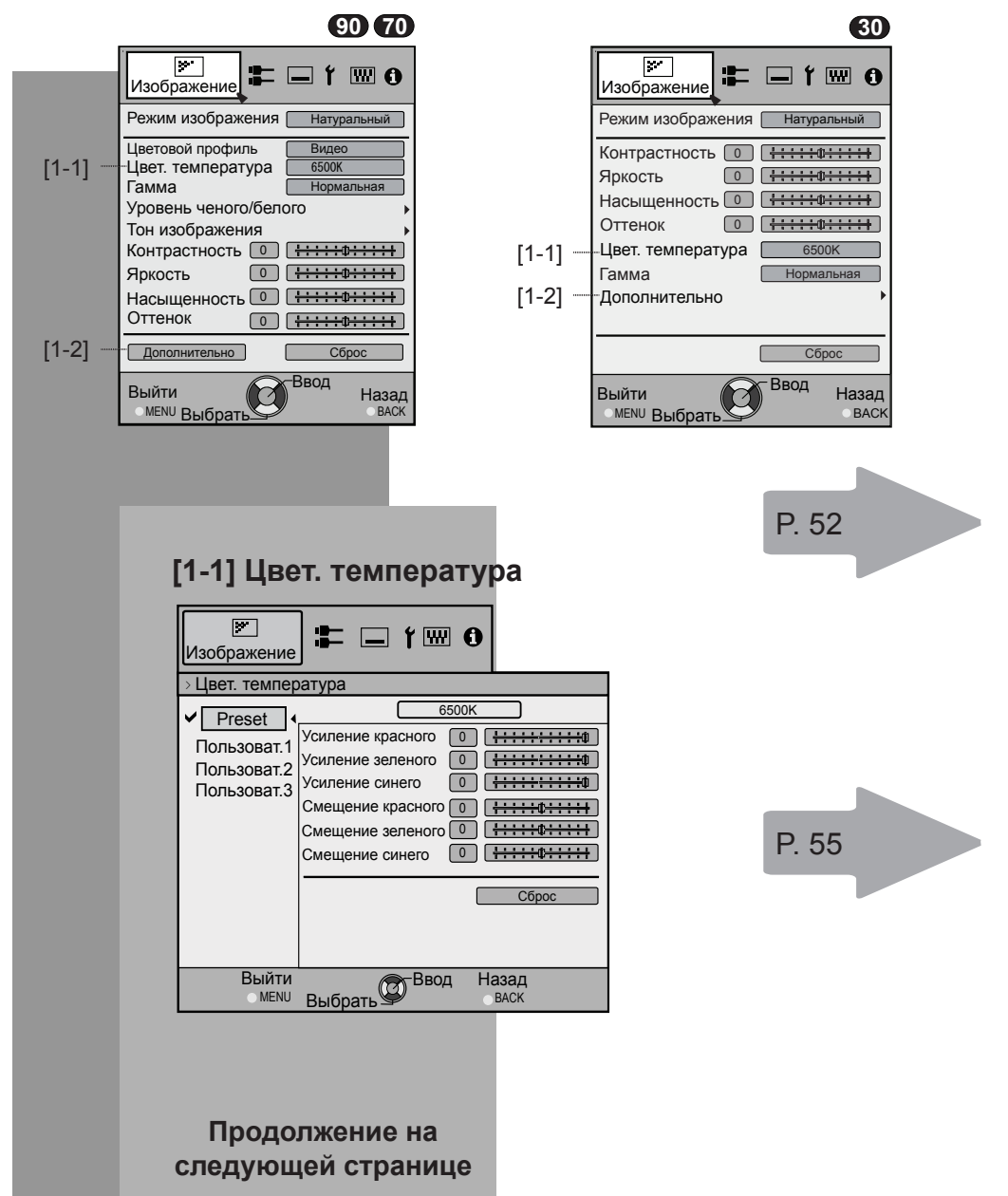

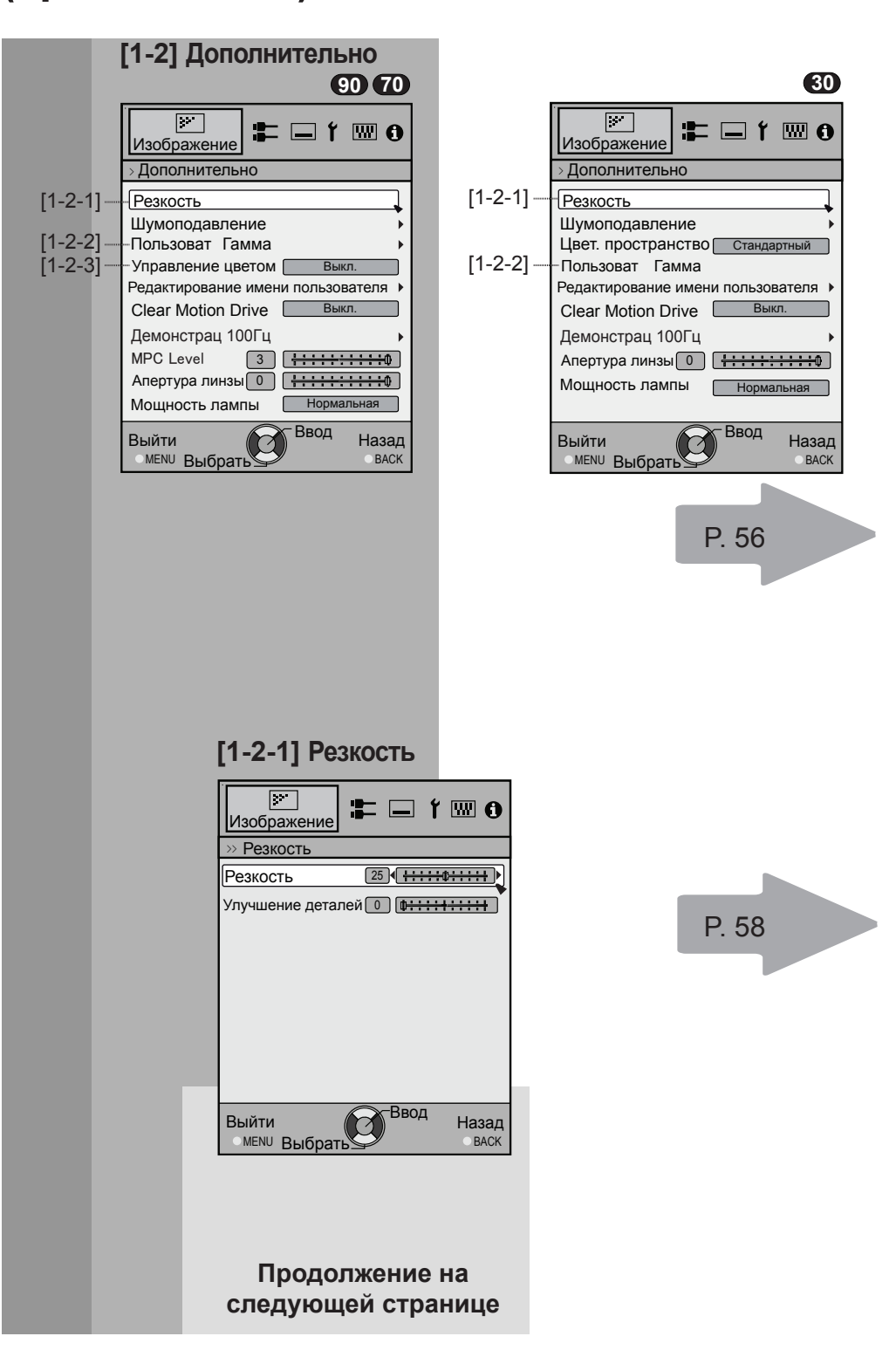

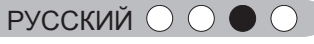

**О-О-8-О-О Ввод** 

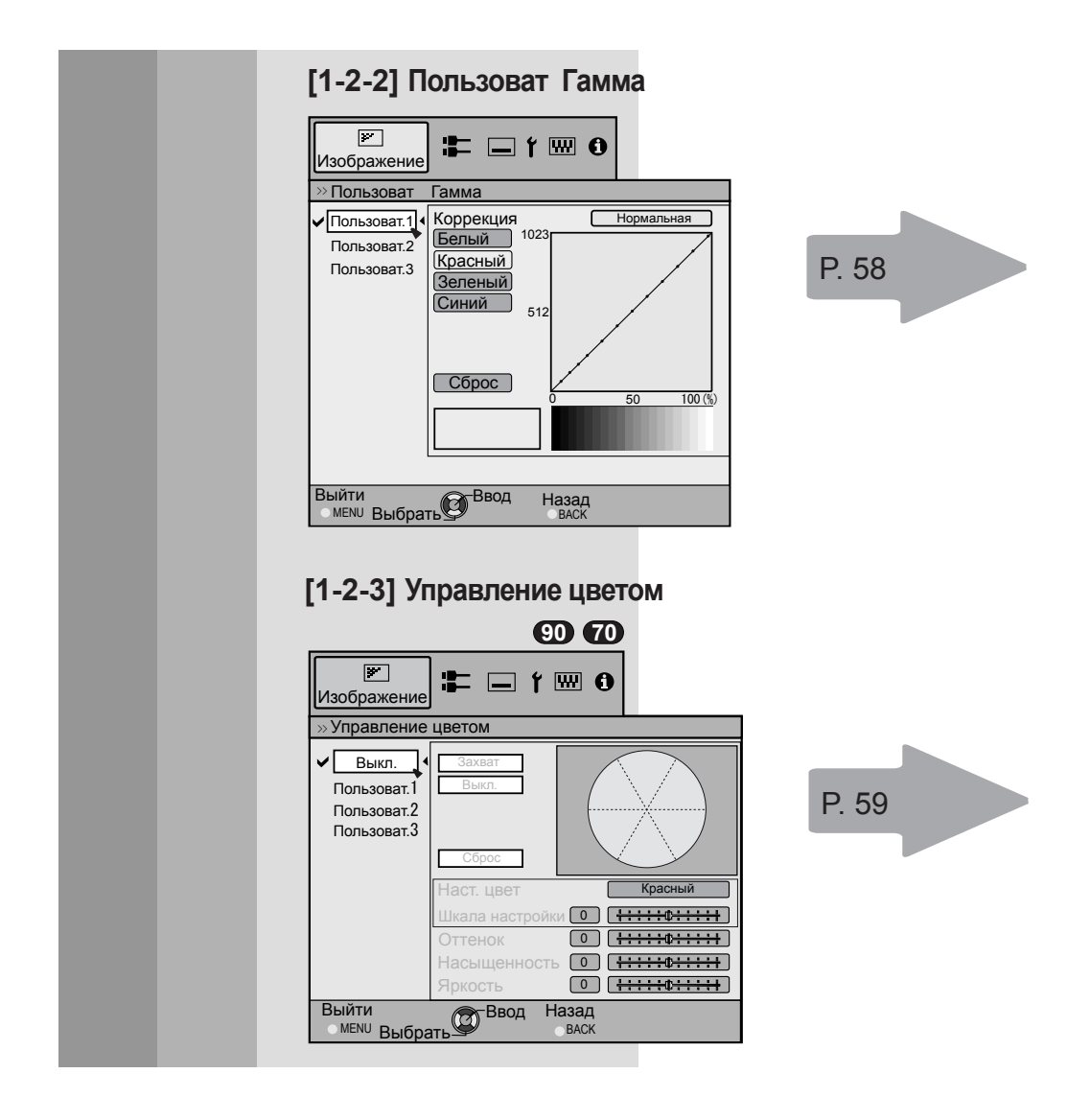

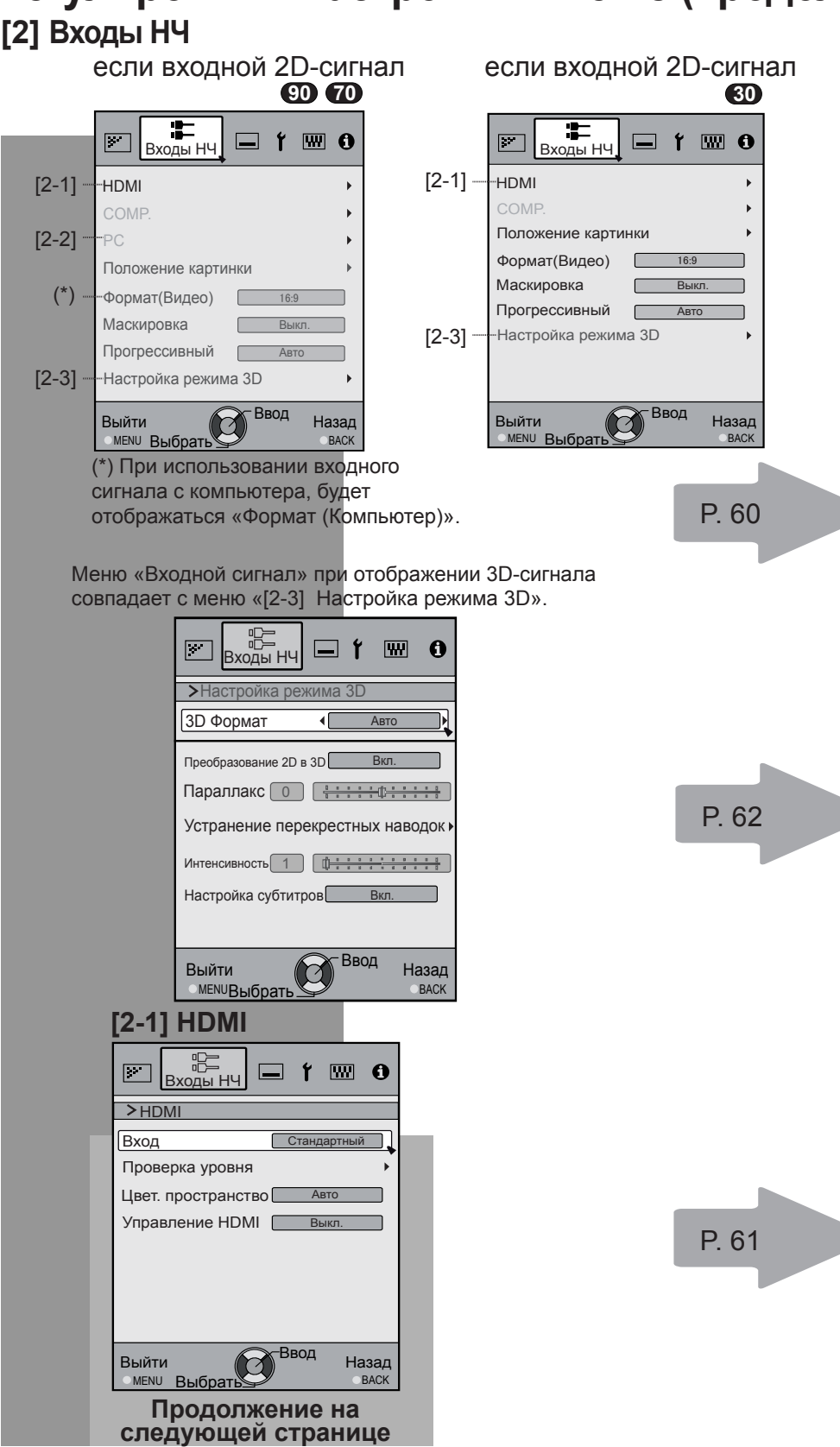

**О-0-8-0-0 Ввод** 

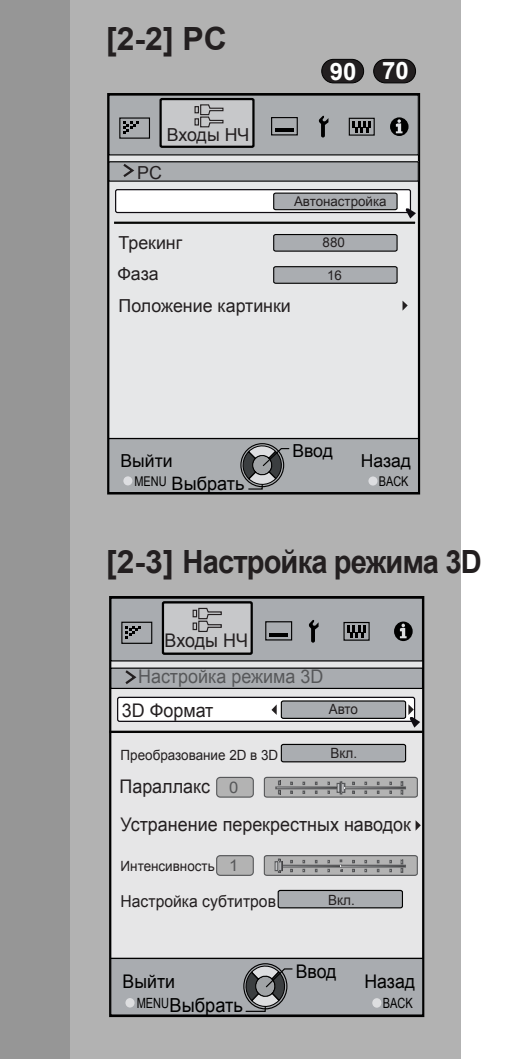

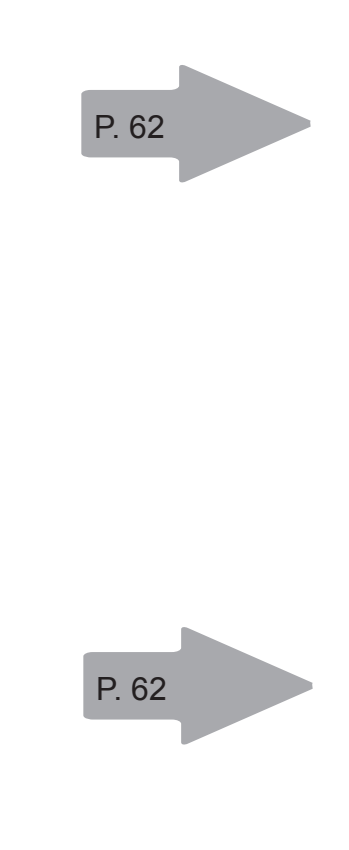

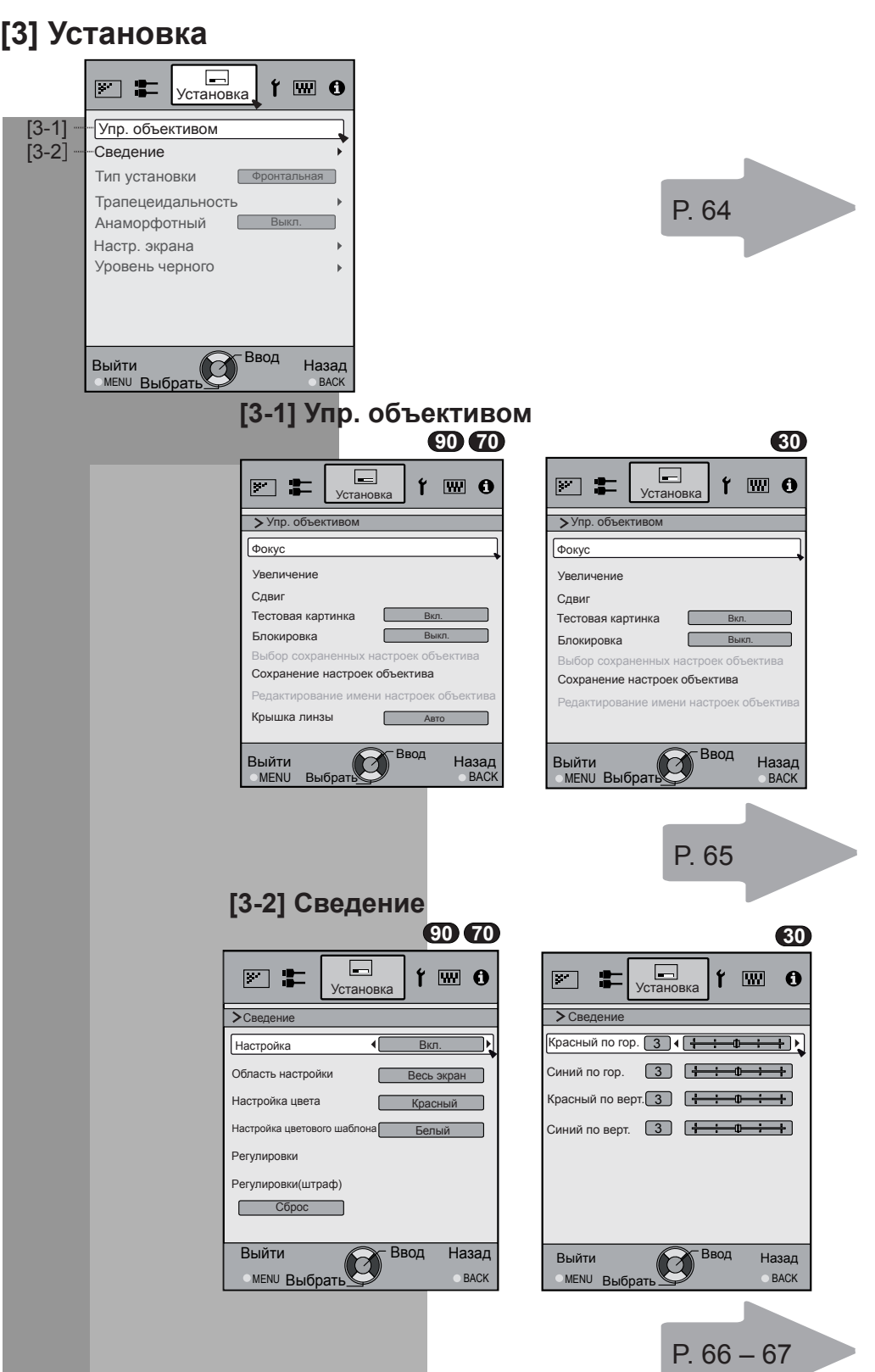

**[4] Установки экр.**

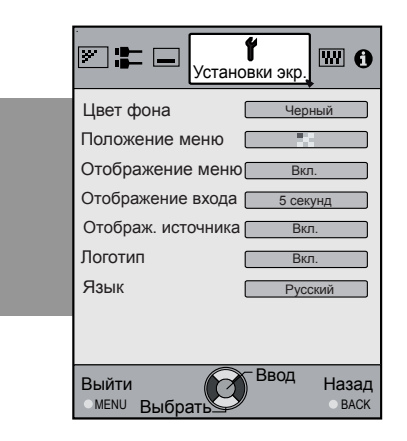

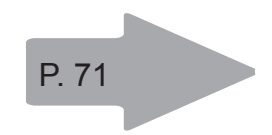

### **[5] Настройки**

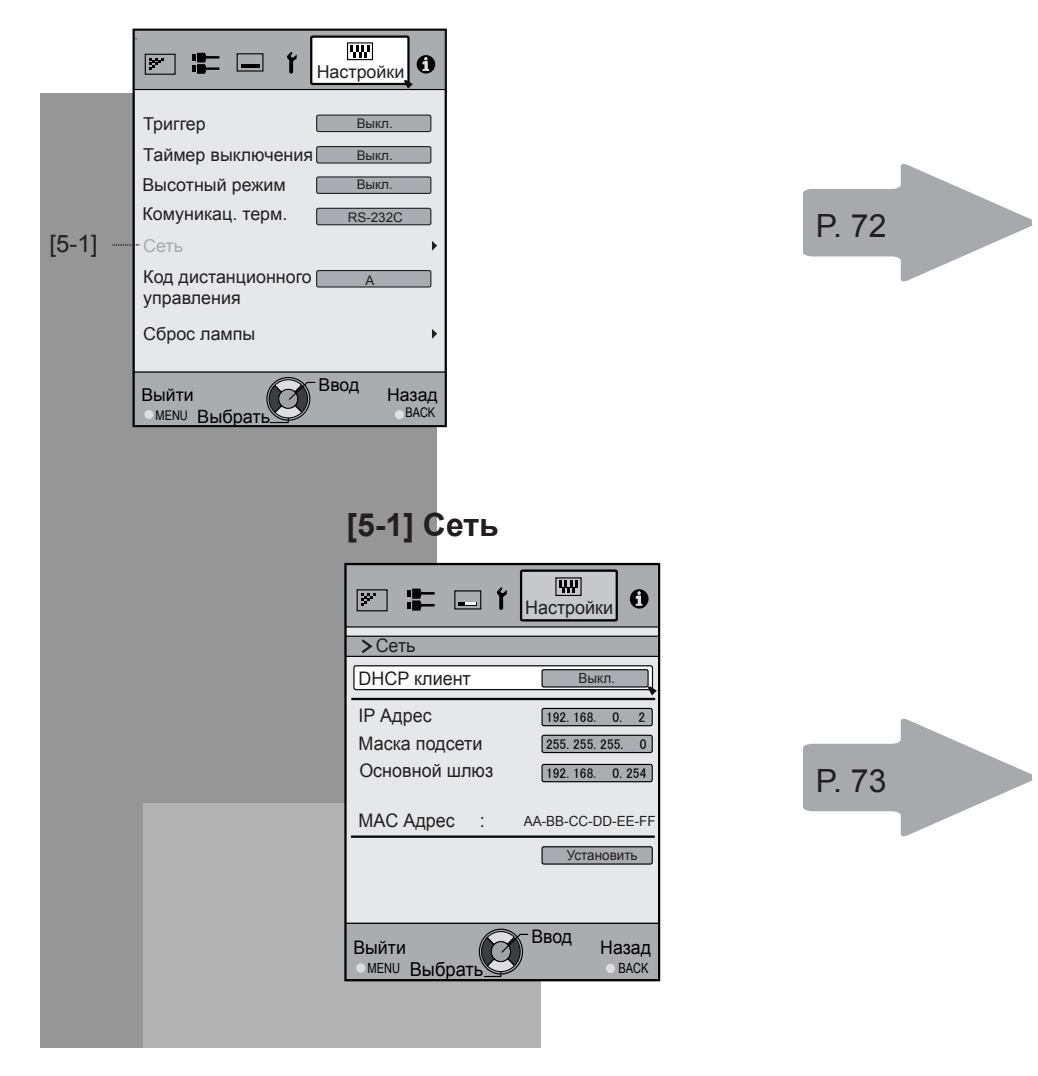

РУССКИЙ ○ ○ ● ○

# **Регулировки и настройки в меню (продолжение)**

### **[6] Информация**

#### если входной HDMI-сигнал

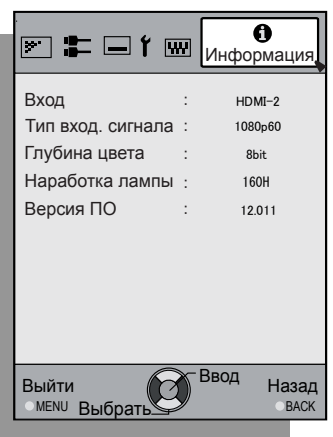

#### если входной PC-сигнал

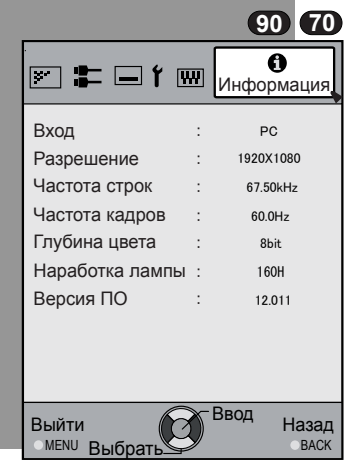

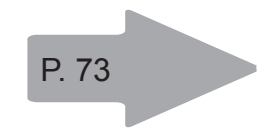

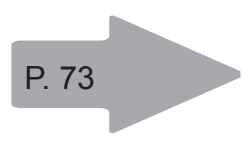

#### **ООЭО Ввод**

# **Регулировки и настройки в меню (продолжение)**

### **Кнопки для работы с меню**

Работа с меню осуществляется с помощью следующих кнопок на корпусе изделия или пульте дистанционного управления.

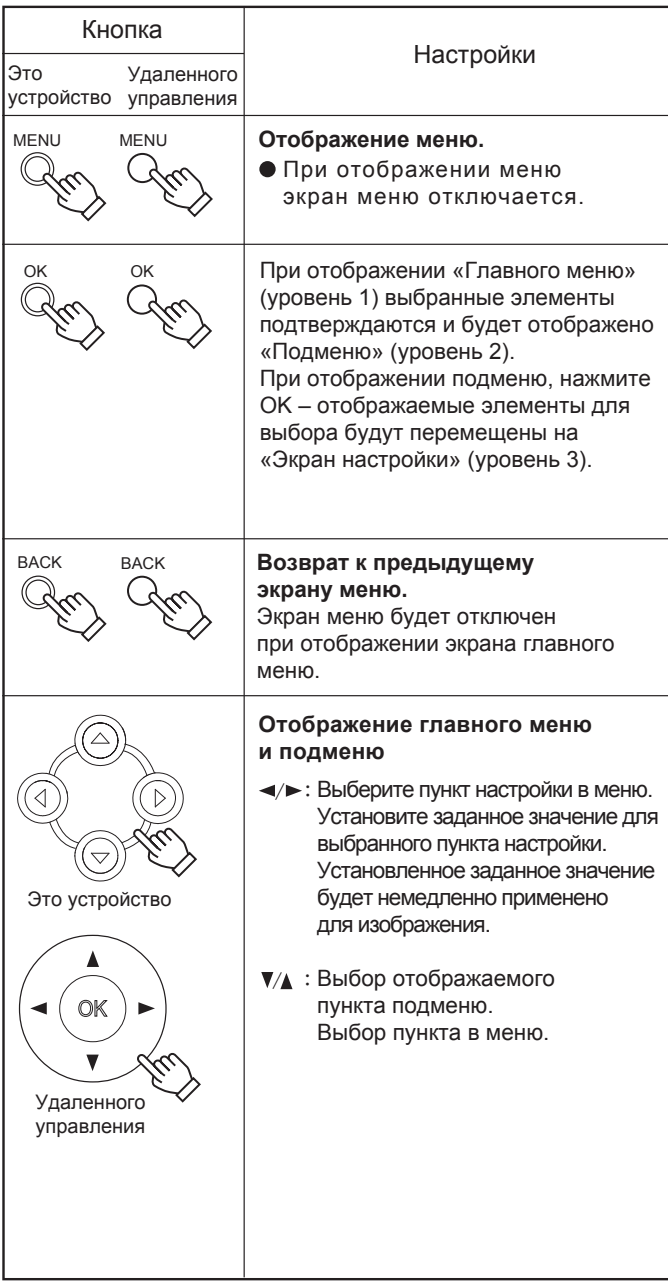

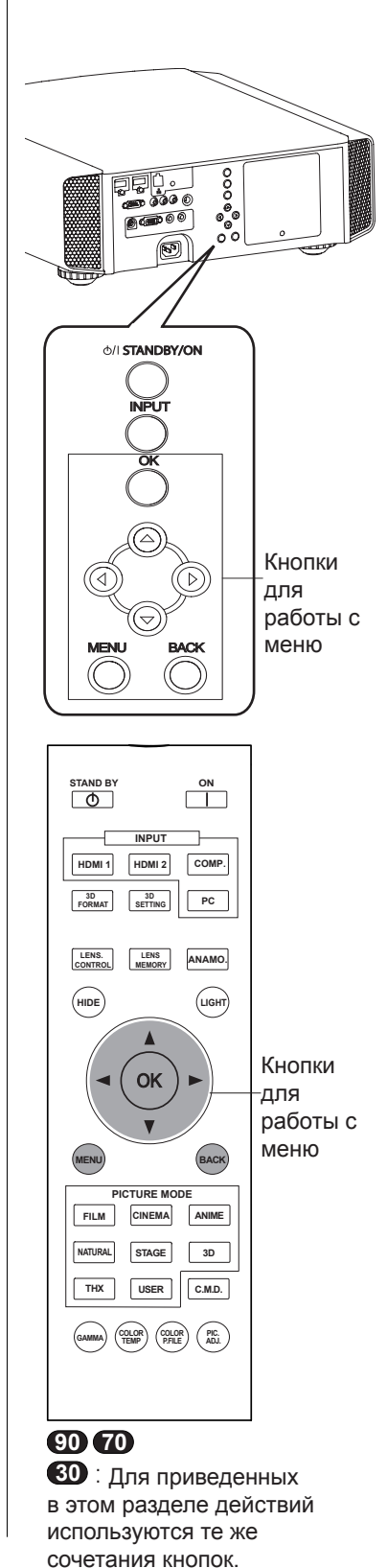

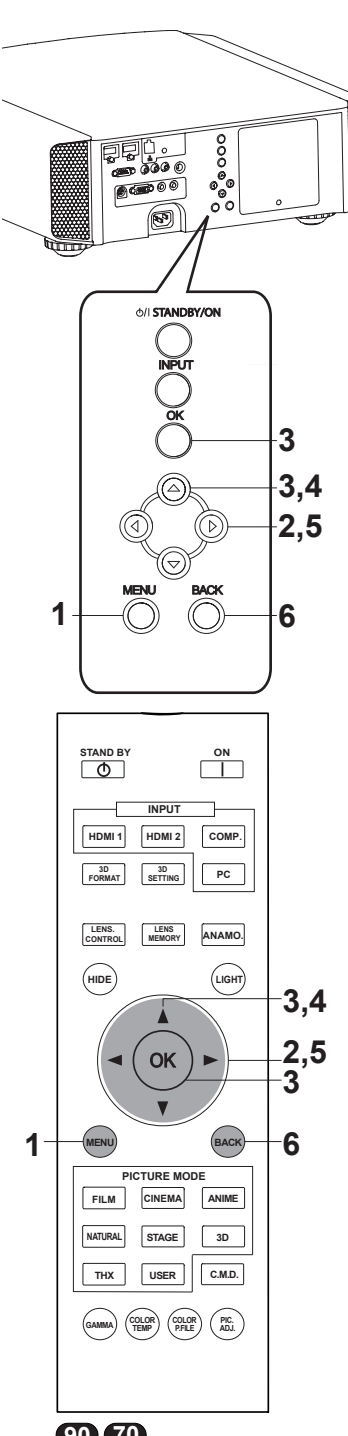

**90 70 30** : Для приведенных в этом разделе действий используются те же

сочетания кнопок.

### **Процедура работы с меню**

#### **1 Нажатие кнопки МЕНЮ.**

Отображение главного меню на экране.

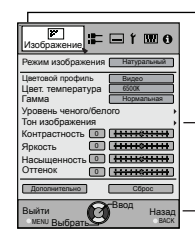

Для выбранного элемента отображаются пункты подменю. Выбранные в данный момент элементы меню подсвечены, а значок окрашен в оранжевых тонах.

Для выбранного элемента отображаются пункты подменю.

Отображение руководства по эксплуатации пульта дистанционного управления.

Например: Изображение **90 70**

#### **2 Нажмите кнопку курсора ( / ) Нажмите кнопку курсора.**

- Выбрано подменю (изображение, входы НЧ, Установка Установки экр. настройки, информации):
- Если выбрать «Информация», в нижней части меню будут отображены сведения о текущем выбранном видеовходе и входе с компьютера.

### **3 Нажмите кнопку OK или кнопку курсора ( / ).**

- Отобразится пункт подменю.
- Пункты подменю отличаются в зависимости от входного НЧ и режима изображения. Для получения дополнительных сведений см. раздел «Содержание меню» на следующей странице.

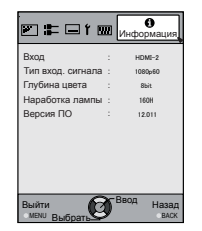

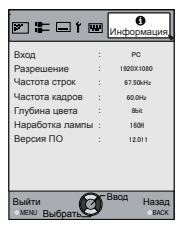

Например: «Ввод сигналов, отличных от сигналов с компьютера»

Например: «При вводе сигналов с компьютера»

#### **4 Нажмите кнопку курсора ( / ) для выбора пункта для регулировки.**

Если название пункта подменю отображается затененным, то этот пункт выбрать нельзя.

- 5 Нажмите кнопку курсора (</a>/>), чтобы **изменить параметры.**
- **6 После выполнения регулировки нажмите кнопку НАЗАД.**

При каждом нажатии этой кнопки будет выполнен возврат на соответствующий предыдущий экран меню.

**7 Для настройки других пунктов повторите шаги 6-2.**

После выполнения всех регулировок, нажмите кнопку МЕНЮ, чтобы убрать меню с экрана.

### **Описание пунктов меню**

Все значения для пунктов в скобках [ ] являются значениями, заданными по умолчанию.

- Для работы со всеми пунктами экрана меню достаточно только нажимать кнопки ОК/НАЗАД или кнопки курсора (стрелки вверх, вниз, влево и вправо).
- Отображаемые элементы могут отличаться в зависимости от меню и типа входного НЧ, а также в зависимости от наличия или отсутствия любого из сигналов.

#### **[1] Изображение**

Отрегулируйте цвет, гамму, яркость и другие параметры видеоизображения и изображения проецирования. При помощи кнопок со стрелками ВВЕРХ и ВНИЗ выберите пункт настройки. Нажмите кнопку «BACK» (Назад) для возврата в предыдущий экран.

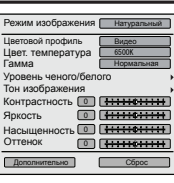

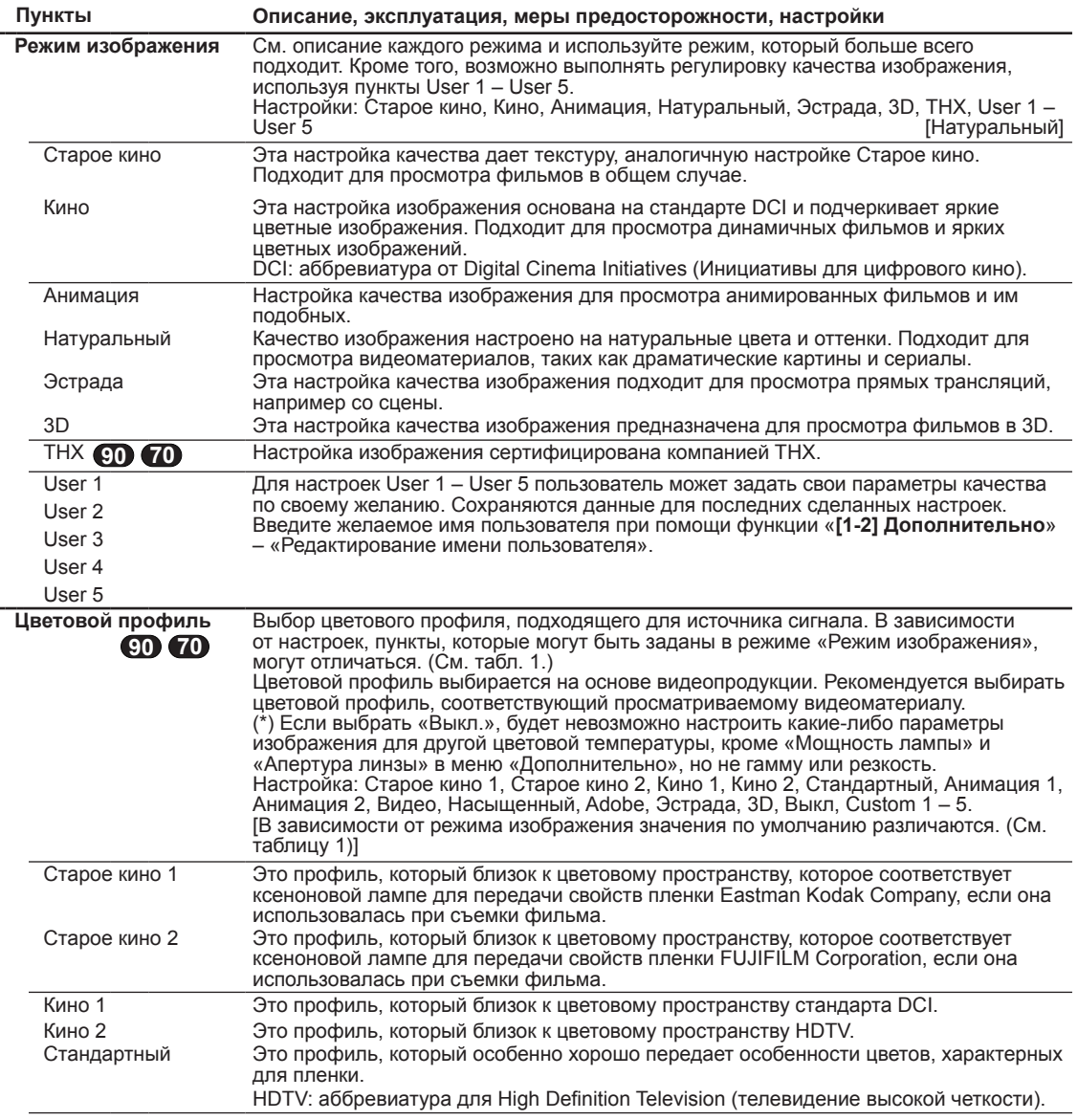

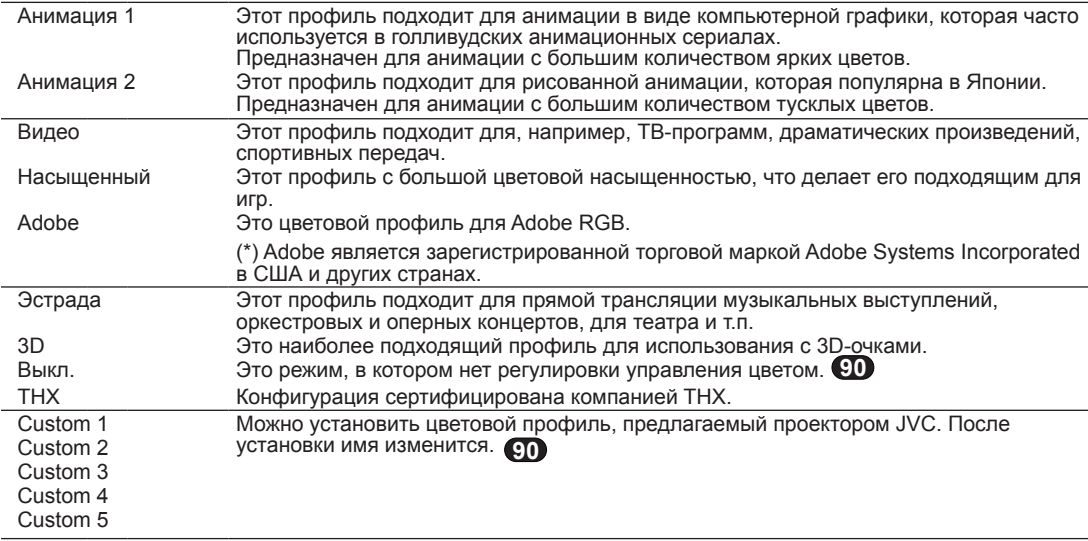

[Табл. 1] Содержимое параметров и значения по умолчанию для цветовых профилей для режима изображения в .

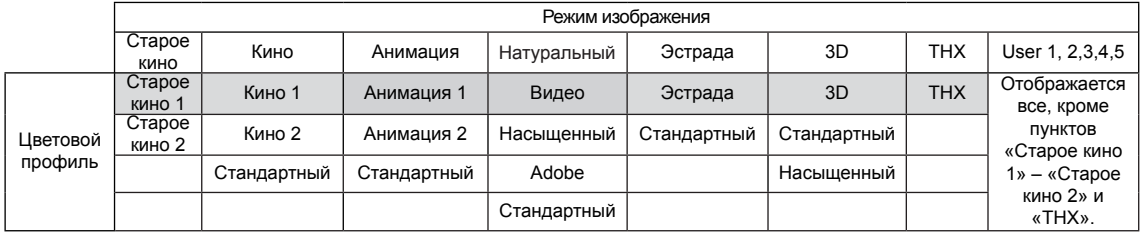

Это значение по умолчанию, в соответствии с режимом изображения.

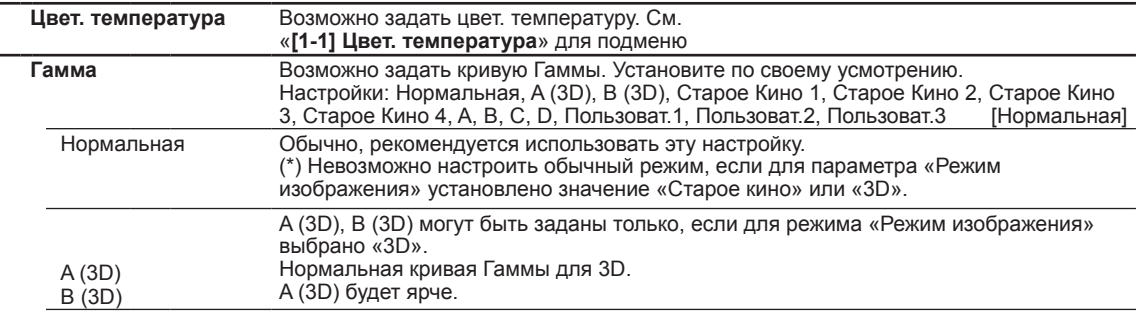

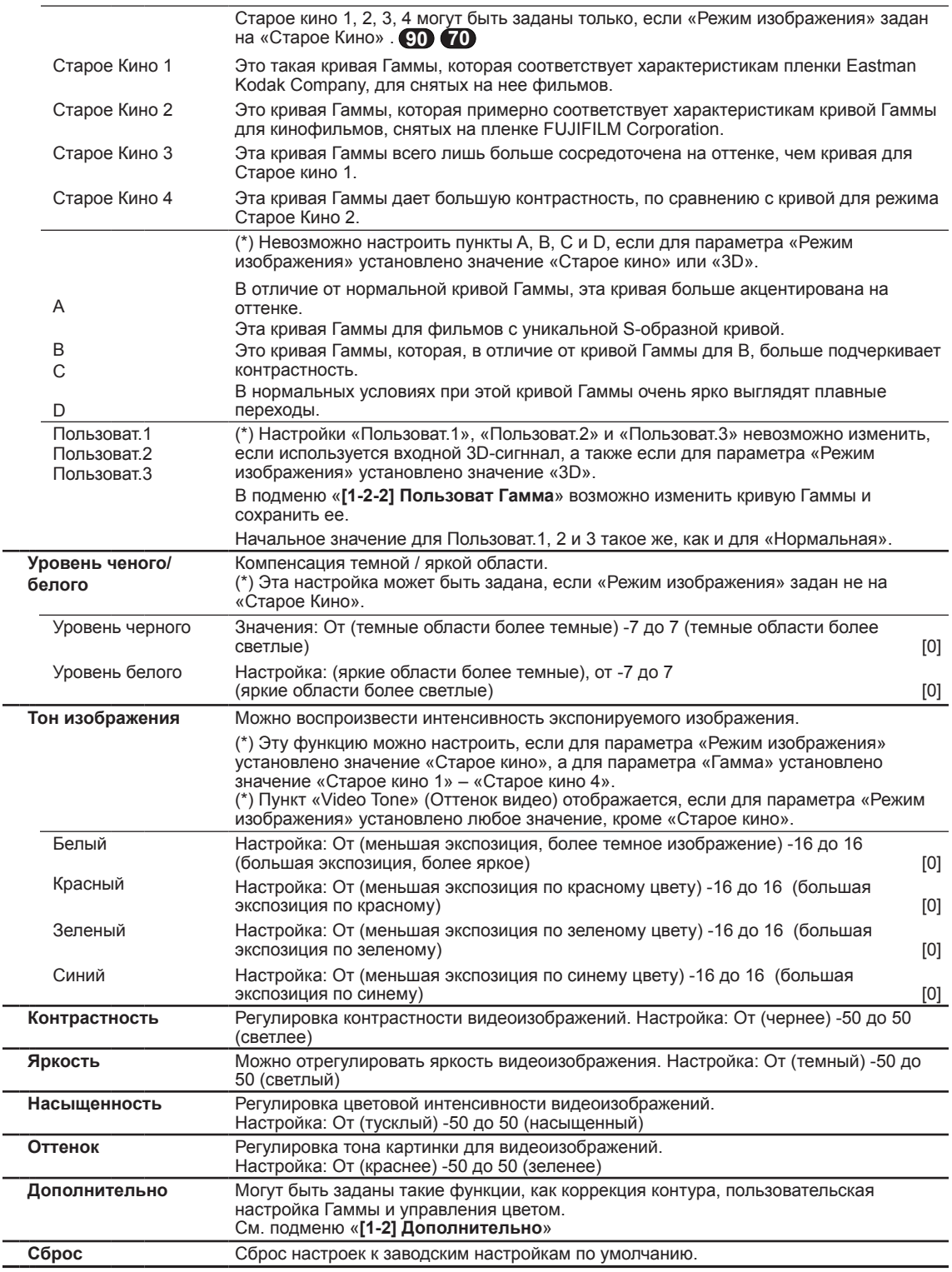

РУССКИЙ ○ ○ ● ○

# **Регулировки и настройки в меню (продолжение)**

#### **[1-1] Цвет. температура**

Используйте эту функцию для отображения цветовой температуры видеоизображения. Отрегулируйте параметры в соответствии с предпочтениями. (\*) Доступные параметры зависят от выбранного режима работы. Однако параметры невозможно изменить, если для параметра «Режим изображения» установлено значение «THX». При помощи кнопок со стрелками ВВЕРХ и ВНИЗ выберите пункт настройки. Нажмите кнопку «BACK» (Назад) для возврата в предыдущий экран. **Пункты Описание, эксплуатация, меры предосторожности, настройки** <sup>&</sup>gt; Цвет. температура Усиление красного Усиление зеленого Усиление синего Смещение красного Смещение зеленого Смещение синего Пользоват.1 Пользоват.2 Пользоват.3 6500K Сброс 0 0 0

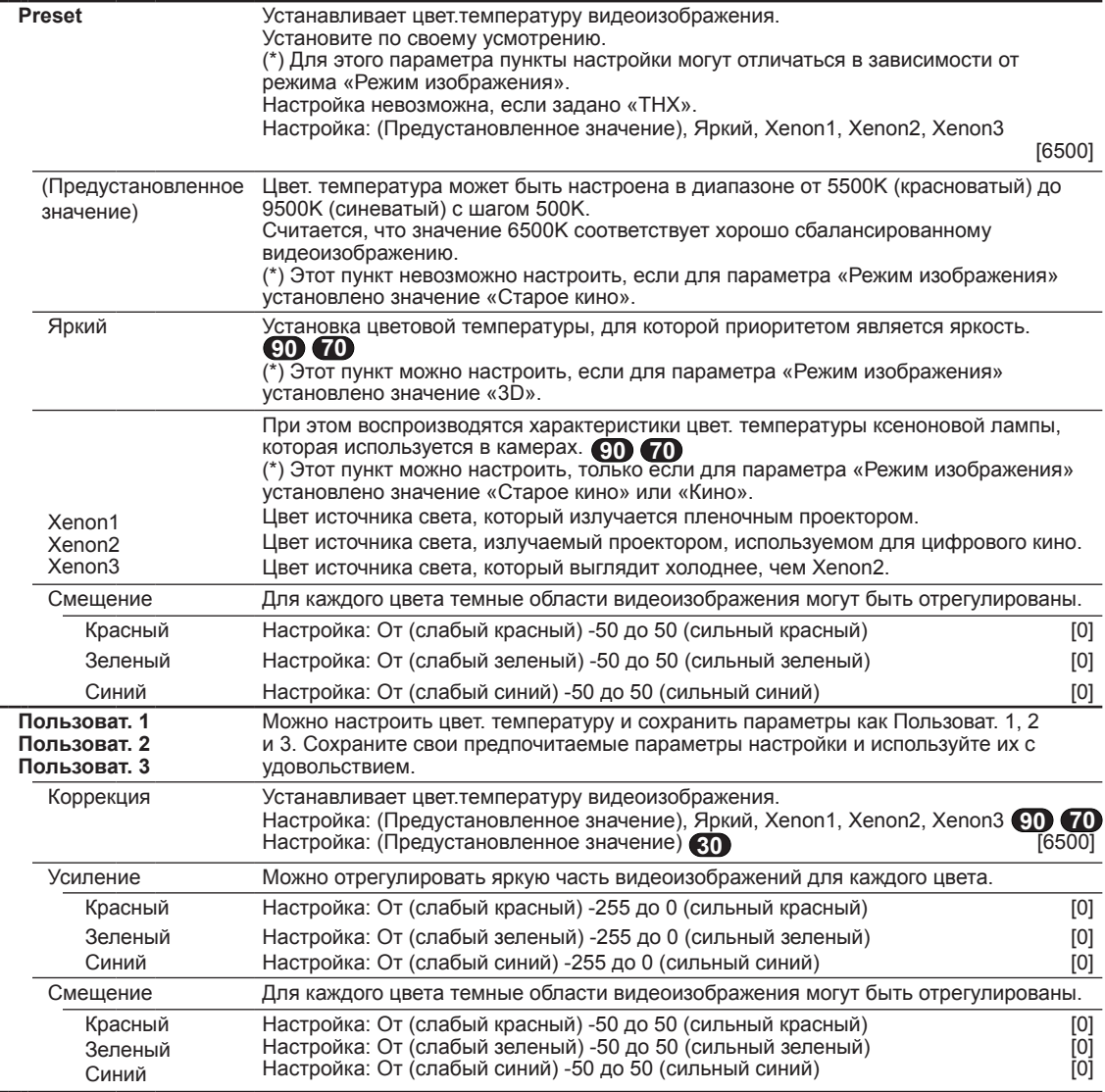

#### **[1-2] Дополнительно**

Используйте эту функцию, чтобы задать контуры видеоизображения, общую резкость, режим шумоподавления и остаточное изображение видео. Также можно создать предпочтительную гамму и качество цветов. При помощи кнопок со стрелками ВВЕРХ и ВНИЗ выберите пункт настройки. Нажмите кнопку «BACK» (Назад) для возврата в предыдущий экран.

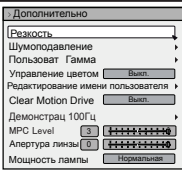

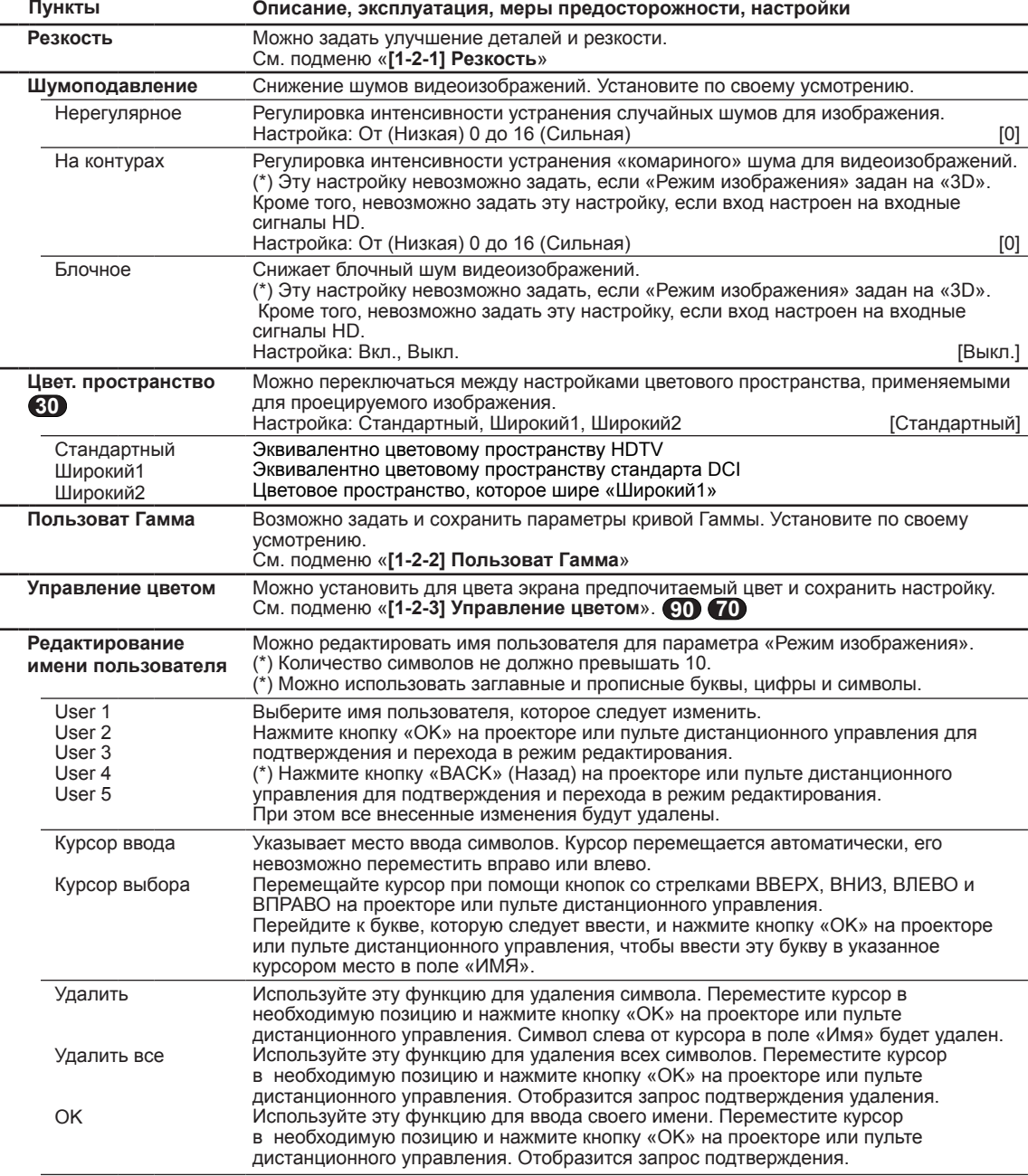

РУССКИЙ ○ ○ ● ○

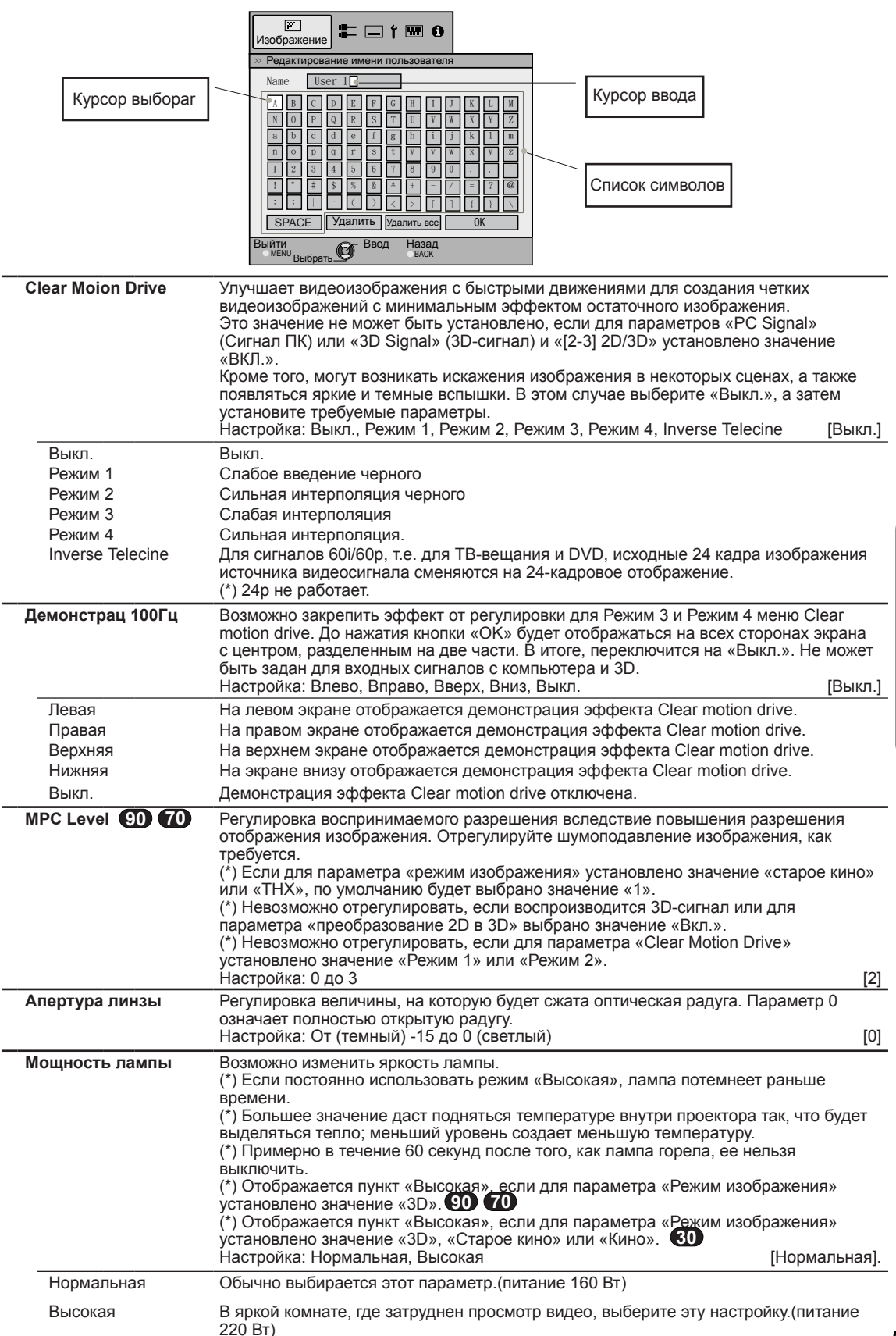

#### **[1-2-1] Резкость**

Используйте эту функцию, чтобы задать контуры видеоизображения и общую резкость в соответствии с предпочтениями. При помощи кнопок со стрелками ВВЕРХ и ВНИЗ выберите пункт настройки. Нажмите кнопку «BACK» (Назад) для возврата в предыдущий экран.

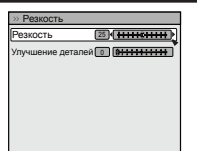

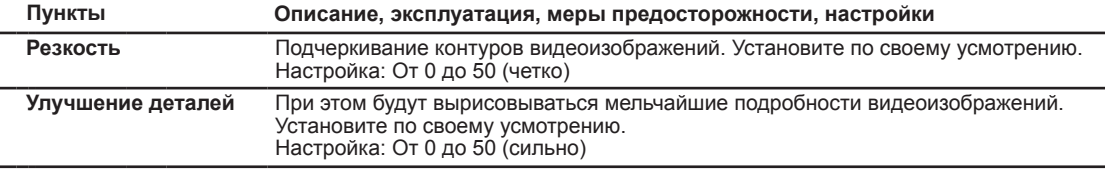

#### **[1-2-2] Пользоват Гамма**

Используйте эту функцию для создания предпочтительной гамма-кривой. При помощи кнопок со стрелками ВВЕРХ и ВНИЗ выберите пункт «Пользоват.1», «Пользоват.2» или «Пользоват.3», а затем нажмите кнопку «OK», чтобы задать и отрегулировать каждый пункт. Нажмите кнопку «BACK» (Назад) для возврата в предыдущий экран.

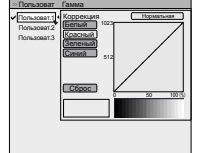

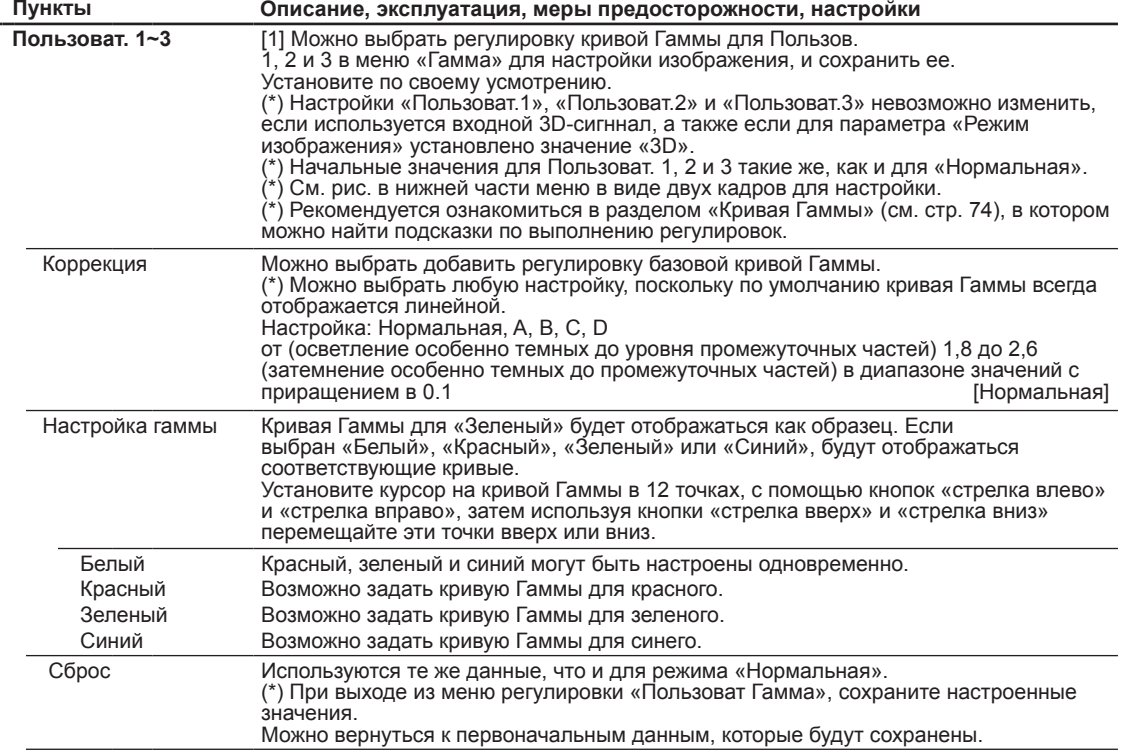

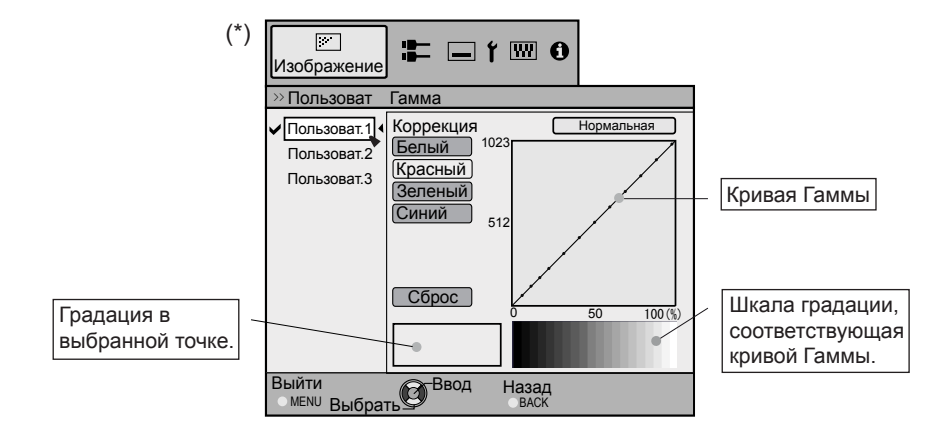

#### **[1-2-3] Управление цветом 90 70**

Используйте эту функцию для создания предпочтительной цвет. При помощи кнопок со стрелками ВВЕРХ и ВНИЗ выберите пункт «Пользоват.1», «Пользоват.2» или «Пользоват.3», а затем нажмите кнопку «OK», чтобы задать и отрегулировать каждый пункт. Нажмите кнопку «BACK» (Назад) для возврата в предыдущий экран.

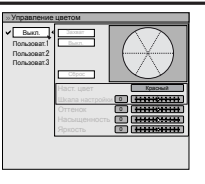

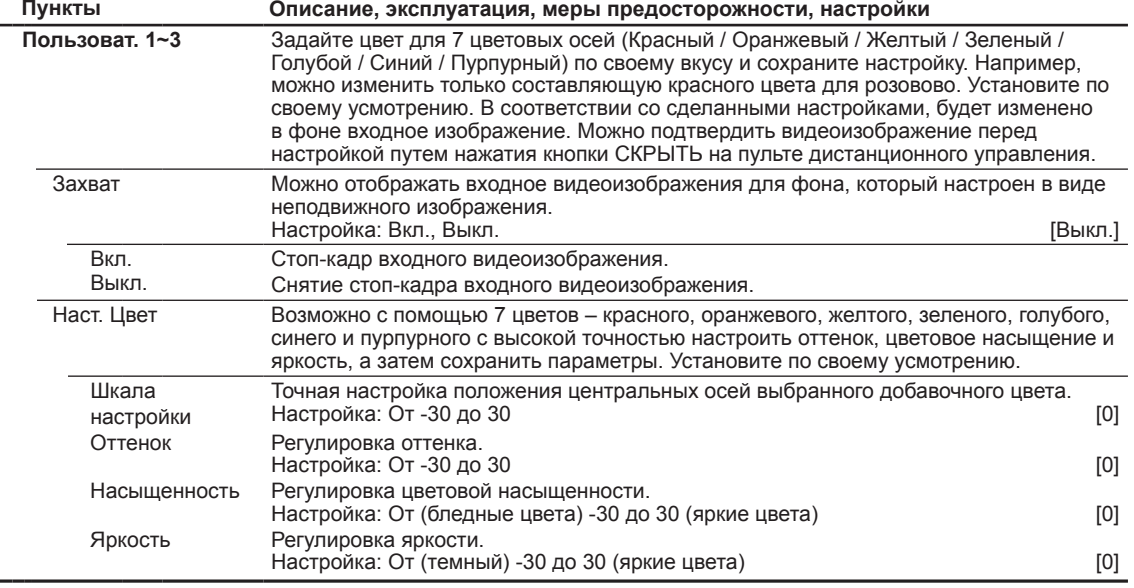

#### **[2] Входы НЧ**

Используйте эту кнопку, чтобы задать подходящие спецификации для сигнала видеоизображения со входов «HDMI», «COMP» и «PC». Задайте соотношение сторон и маску экрана. При помощи кнопок со стрелками ВВЕРХ и ВНИЗ выберите пункты настройки. Нажмите кнопку «BACK» (Назад) для возврата в предыдущий экран.

(\*) Если используется входной 3D-сигнал, то отображается пункт «[2-3]Настройка режима 3D».

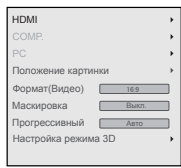

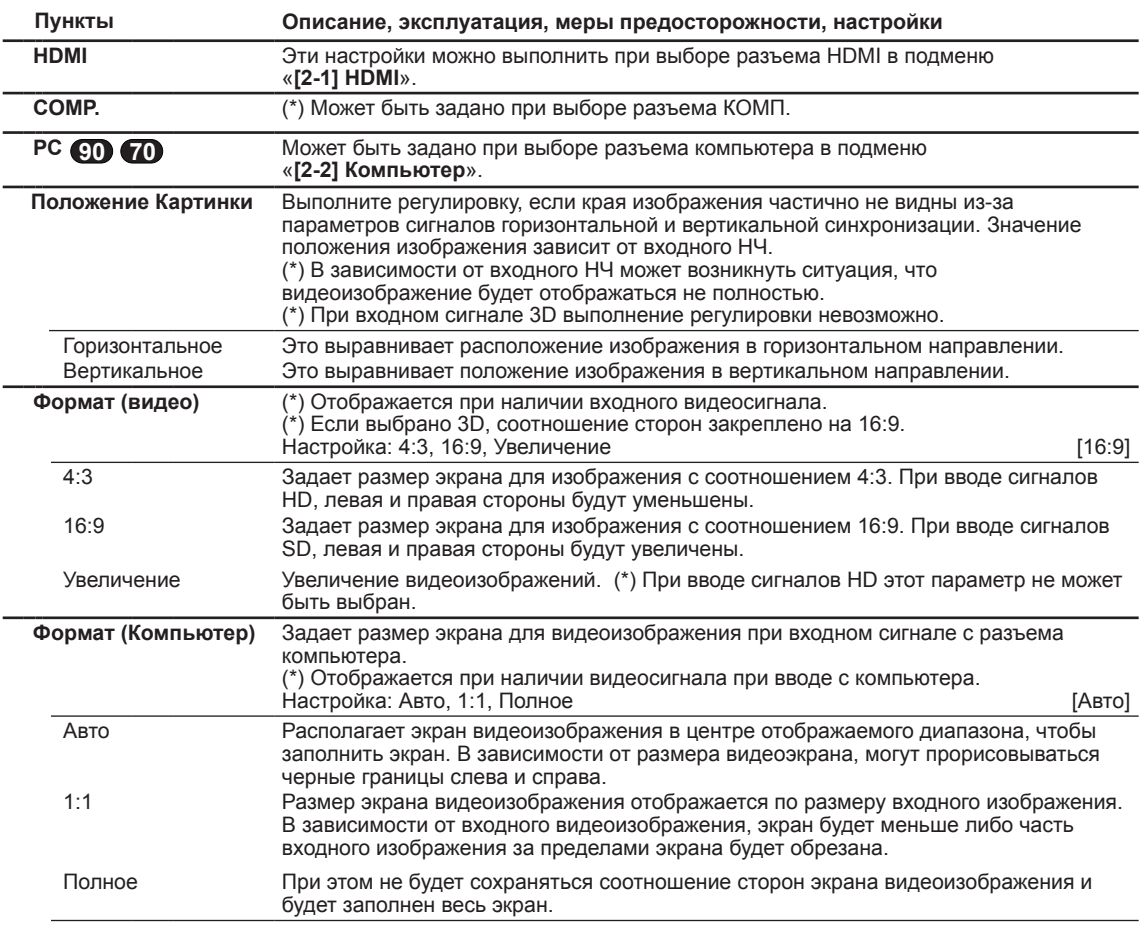

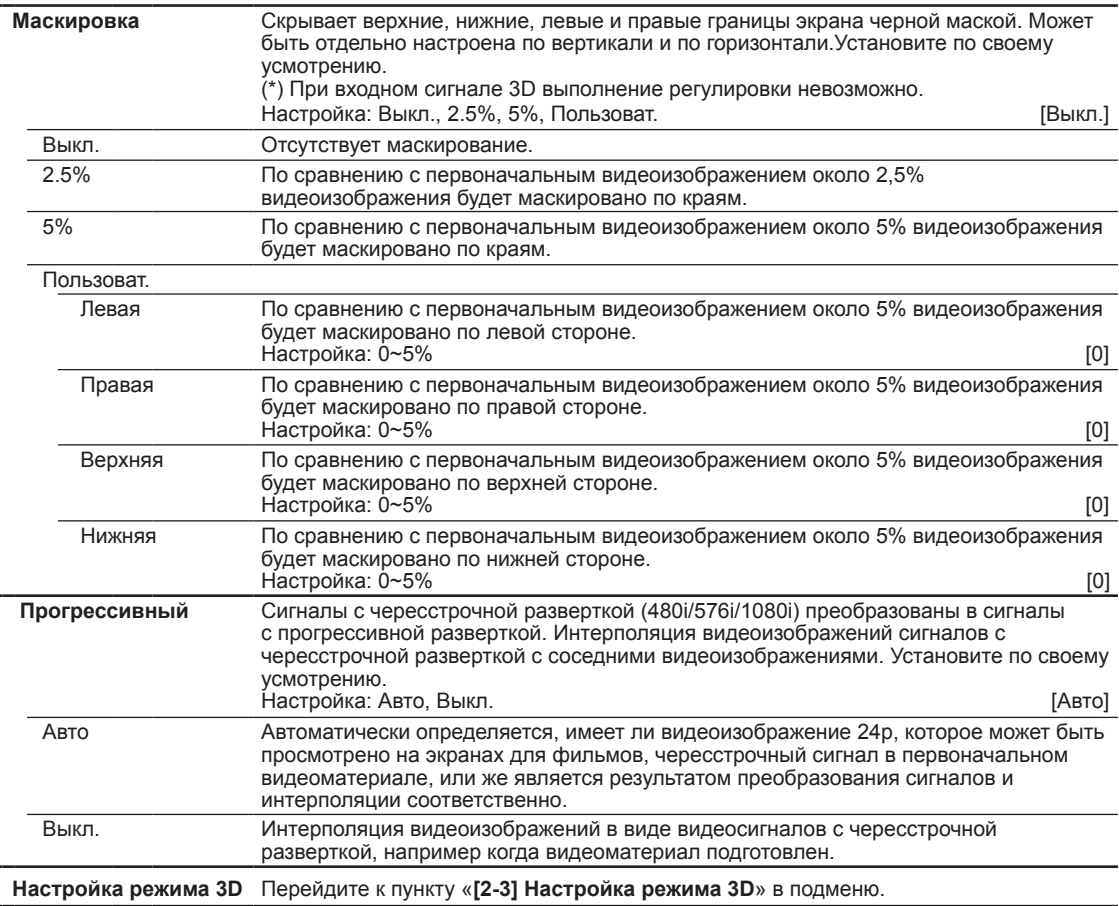

#### **[2-1] HDMI**

L,

Настройте этот параметр, если используется разъем HDMI. При помощи кнопок со стрелками ВВЕРХ и ВНИЗ выберите пункты настройки. Нажмите кнопку «BACK» (Назад) для возврата в предыдущий экран. (\*) Это значение можно задать, если выбран разъем HDMI.

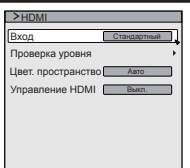

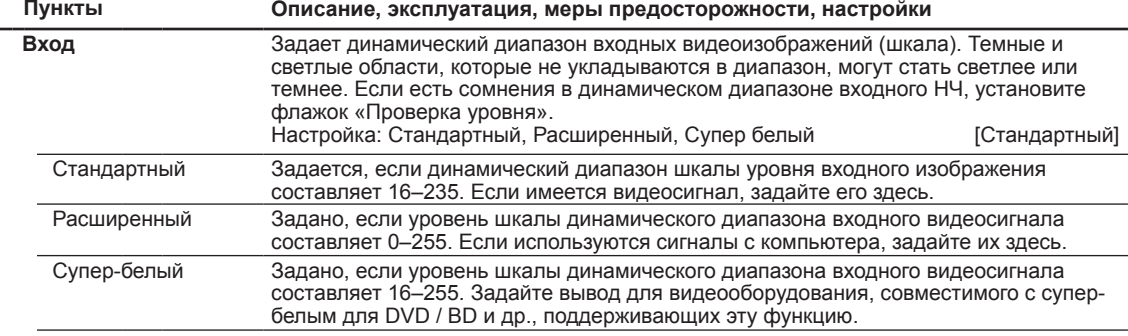

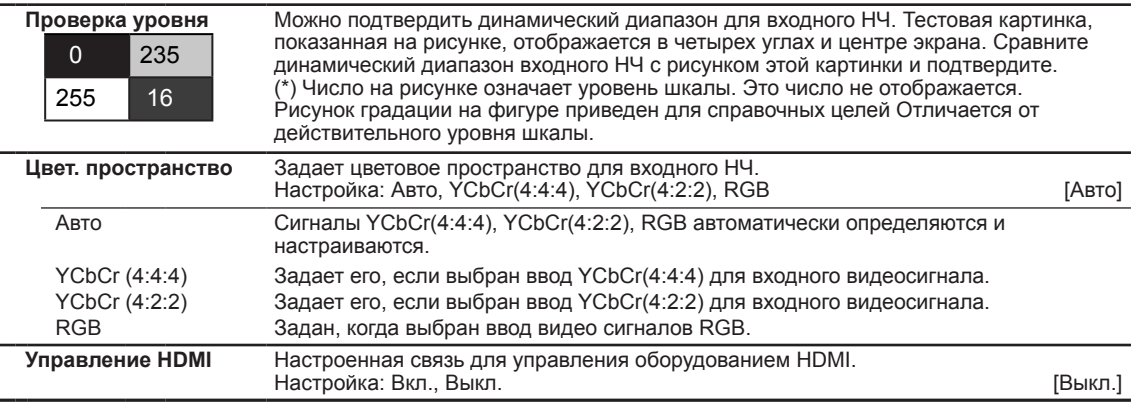

#### **[2-2] PC 90 70**

Настройте этот параметр, если используется разъем компьютера. При помощи кнопок со стрелками ВВЕРХ и ВНИЗ выберите пункты настройки. Нажмите кнопку «BACK» (Назад) для возврата в предыдущий экран. (\*) Настройка может быть выполнена при выборе разъема компьютера.

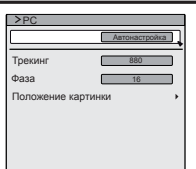

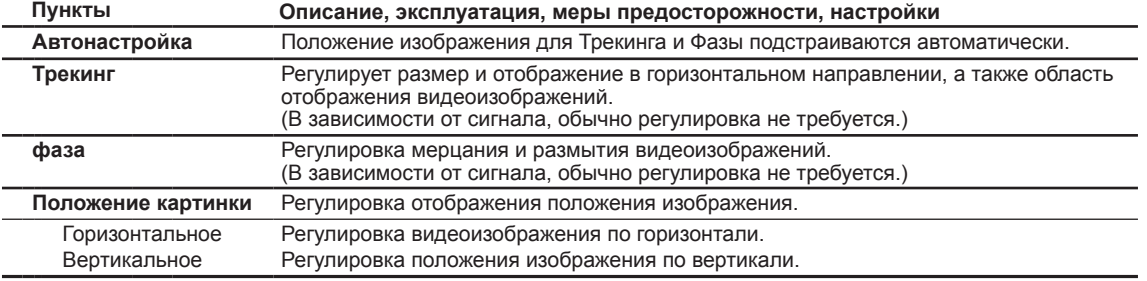

#### **[2-3] Настройка режима 3D**

Используйте эту функцию для выбора режима 3D-сигнала, включения и отключения преобразования 2D в 3D и регулировки визуального представления 3D-видеоизображений.

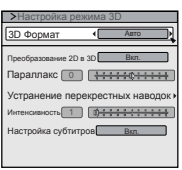

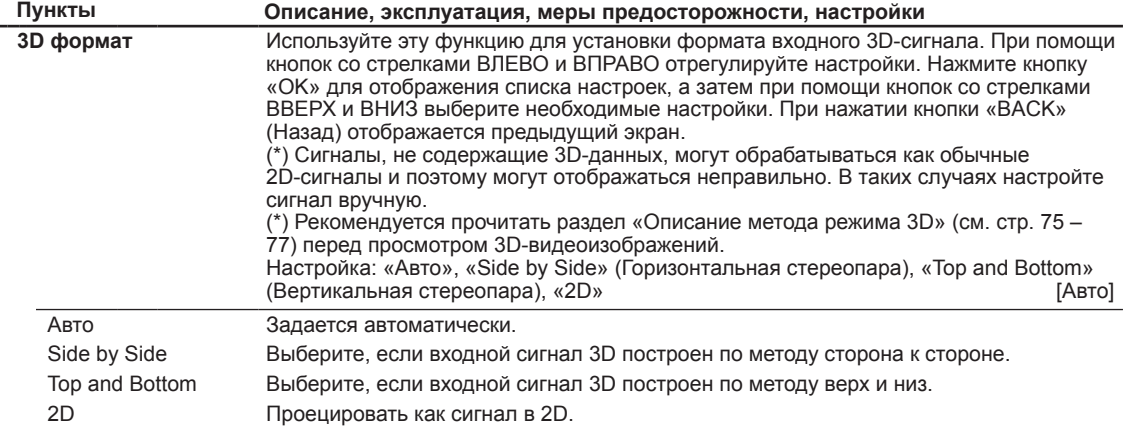

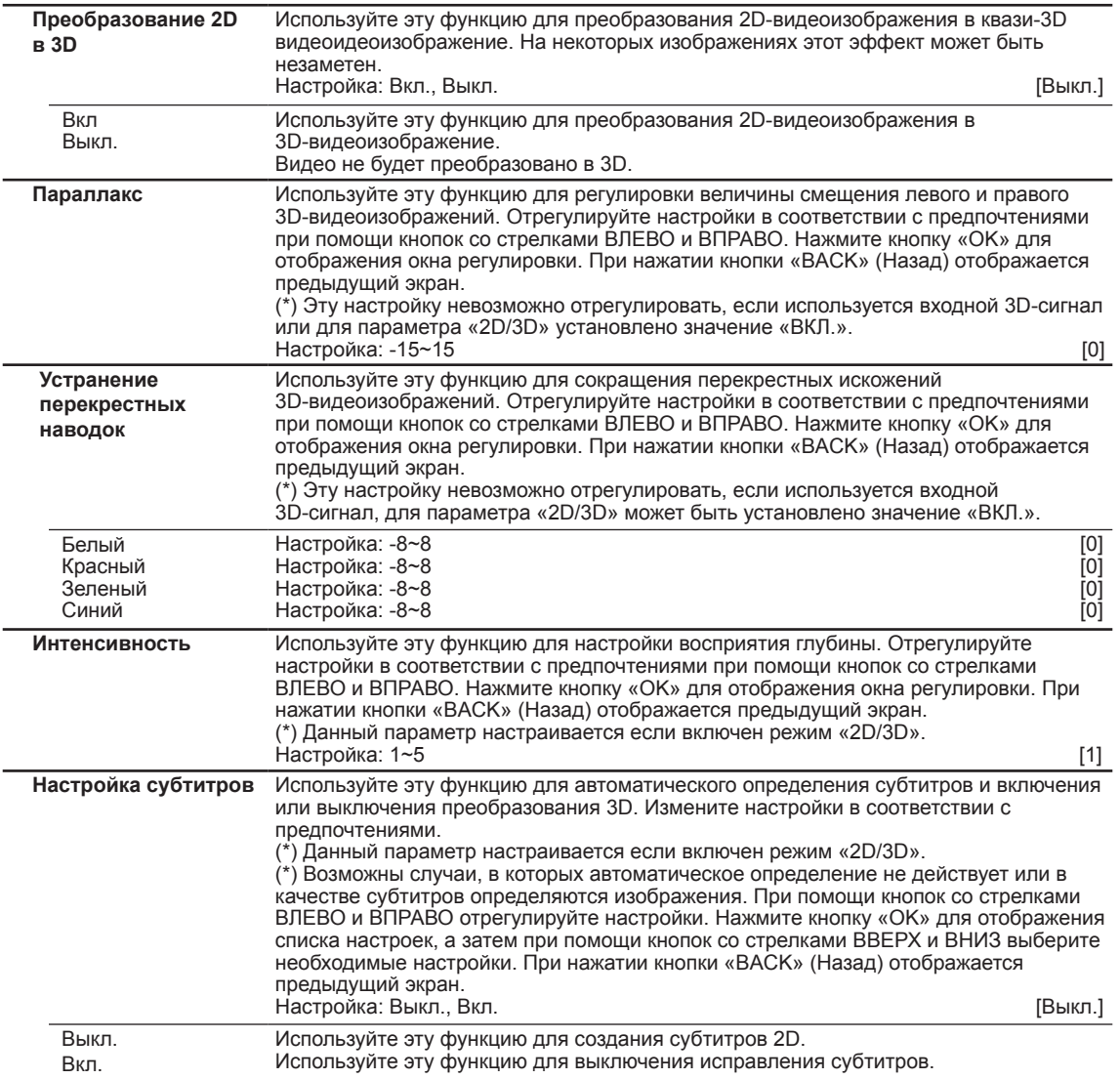

#### **[3] Установка**

Используйте эту функцию, чтобы задать и отрегулировать метод установки и проецирования.

При помощи кнопок со стрелками ВВЕРХ и ВНИЗ выберите пункт настройки. Нажмите кнопку «BACK» (Назад) для возврата в предыдущий экран.

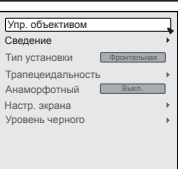

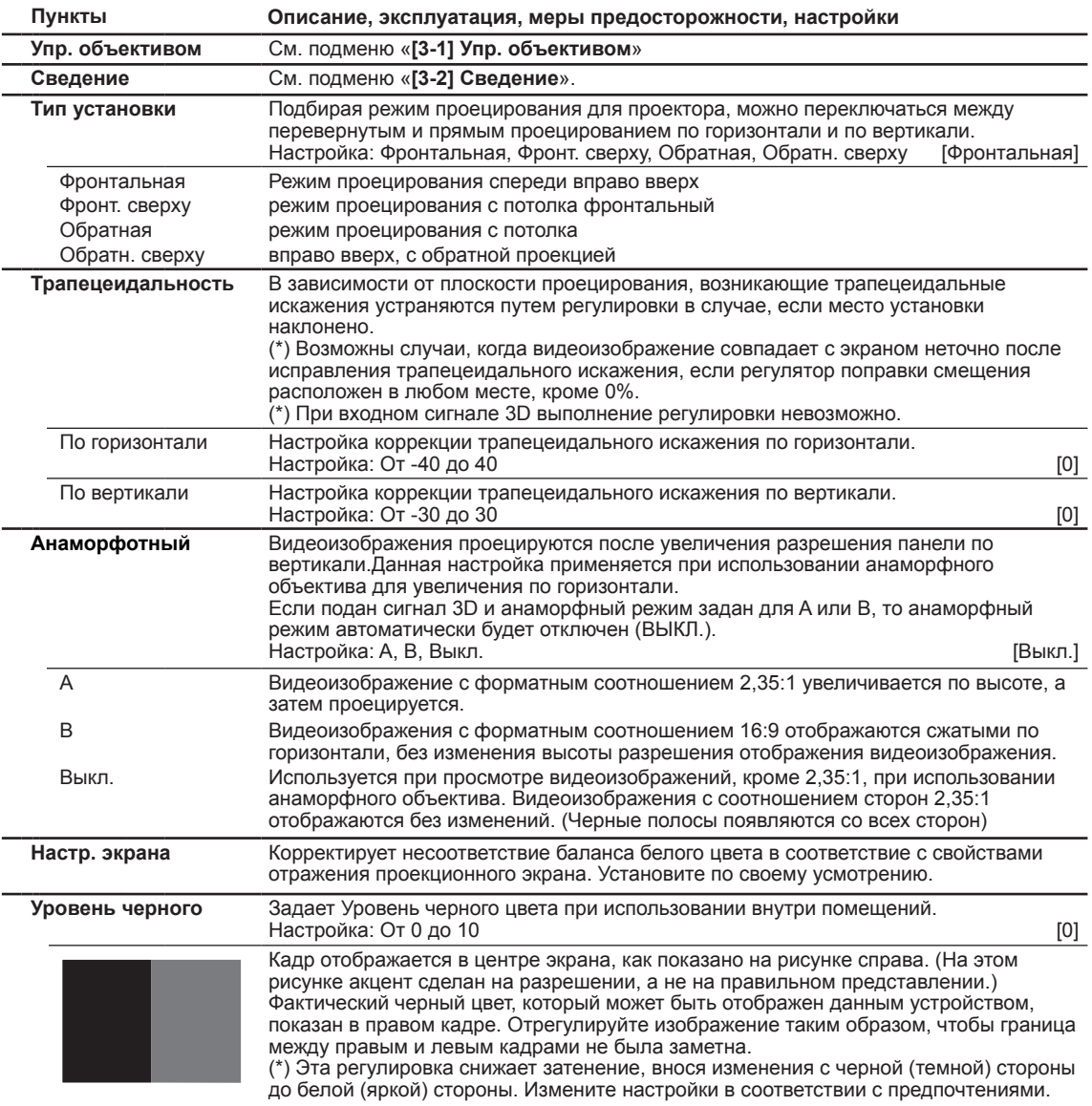

#### **[3-1] Упр. объективом**

Используйте эту функцию для регулировки фокусировки, масштабирования и сдвига. Также во время регулировки можно включить или выключить отображение тестовой картинки и сохранения настроек положения объектива.

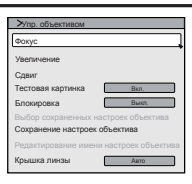

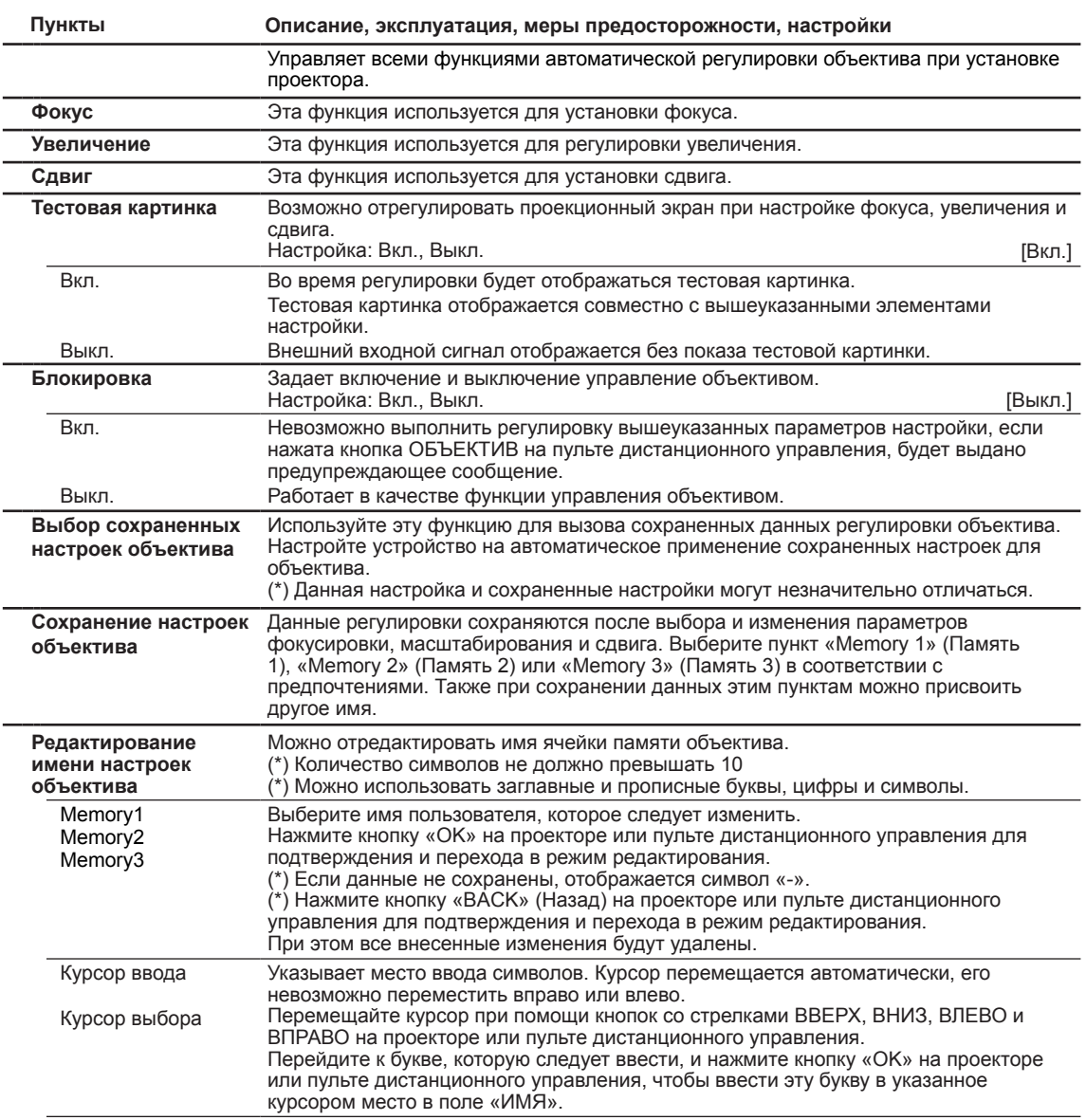

#### 3 **Ввод**

# **Регулировки и настройки в меню (продолжение)**

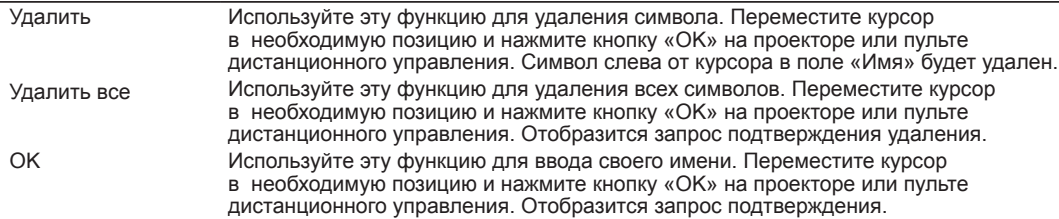

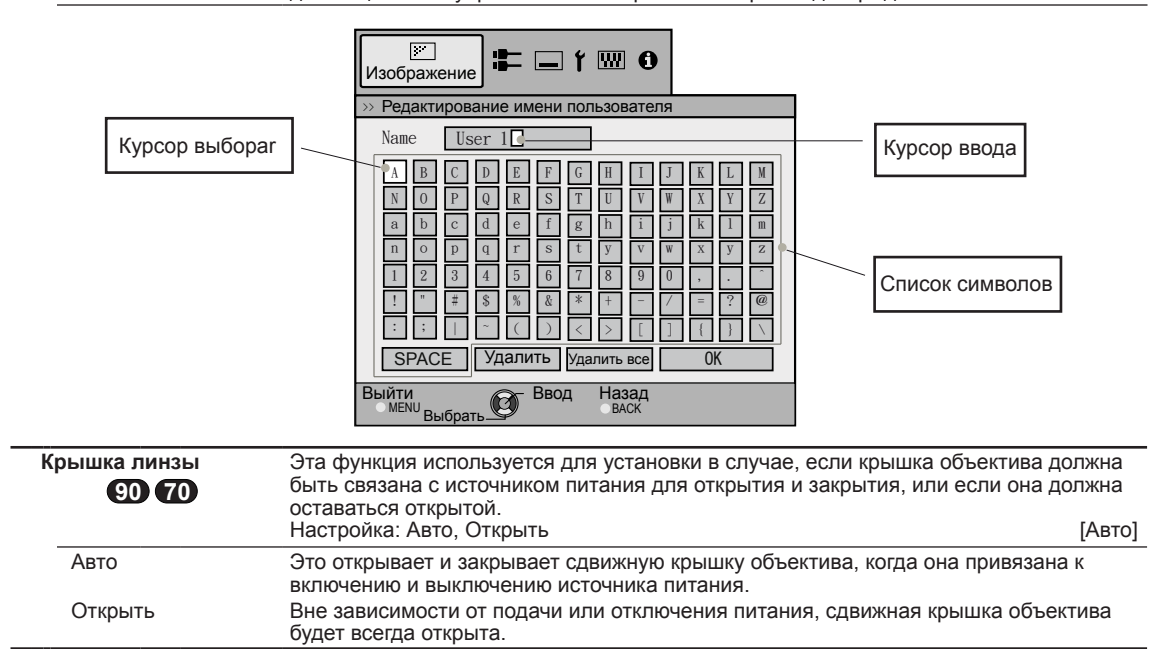

#### **[3-2] Сведение 90 70**

Используйте эту функцию для внесения небольших изменений в настройки цвета по горизонтали и вертикали видеоизображения. Рекомендуется сначала установить для параметра «Область настройки» значение «Весь экран» и отрегулировать большую рамку при помощи функции «Регулировки», а затем внести изменения при помощи функции «Регулировки (штраф)». Затем установите для параметра «Область настройки» значение «Зона» для внесения частичных изменений.

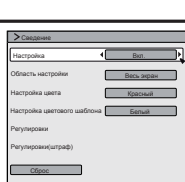

См. сводку «Уровни и структура подменю регулировки изображения».

При помощи кнопок со стрелками ВВЕРХ и ВНИЗ выберите пункт настройки.

Нажмите кнопку «BACK» (Назад) для возврата в предыдущий экран.

(\*) Невозможно привести в соответствие все пикселы на экране.По аппаратным причинам всегда

будут некоторые пятна. Ошибки цветов могут отличаться в зависимости от положения экрана.

(\*) В случае, если изображение обращено или перевернуто, направления по вертикали и горизонтали будут изменены.

(\*) Выполните регулировку на чистом неподвижном изображении.

(\*) При точной настройке результаты регулировки могут быть трудно различимыми на некоторых видеоизображениях.

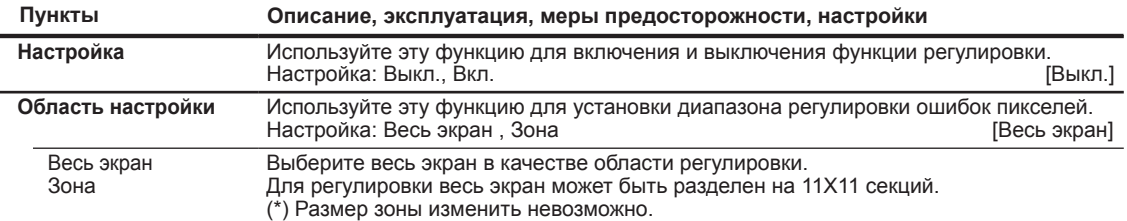

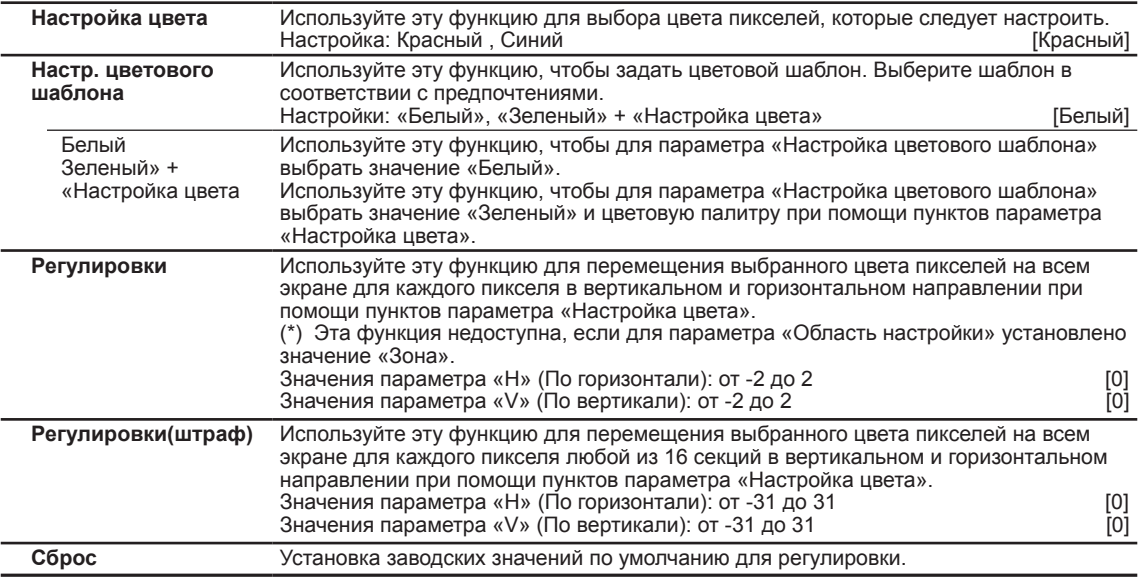

#### **[3-2] Сведение 30**

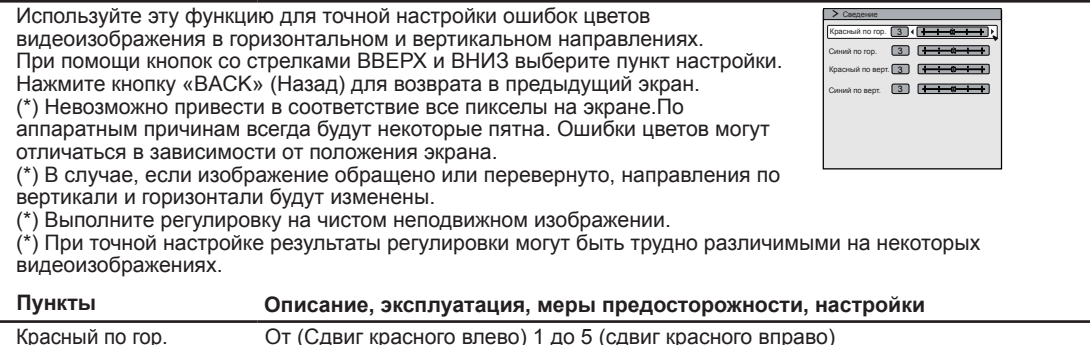

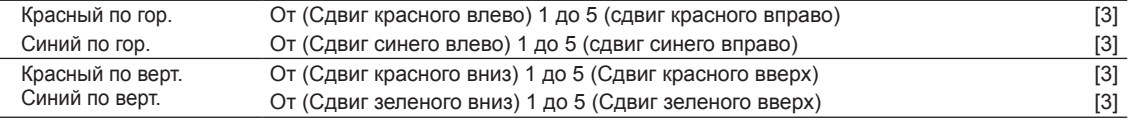

См. «Уровни и структура подменю регулировки изображения».

Используйте эту функцию для внесения общих изменений в небольшие ошибки цвета по горизонтали и вертикали видеоизображения.

Для параметра «Область настройки» выберите значение «Весь экран», а затем выберите значения параметров «Настройка цвета» и «Настройка цветового шаблона». Переместите курсор в поле «Регулировки» и нажмите кнопку «OK» на пульте дистанционного управления для отображения окна настройки цветового шаблона или регулировки.

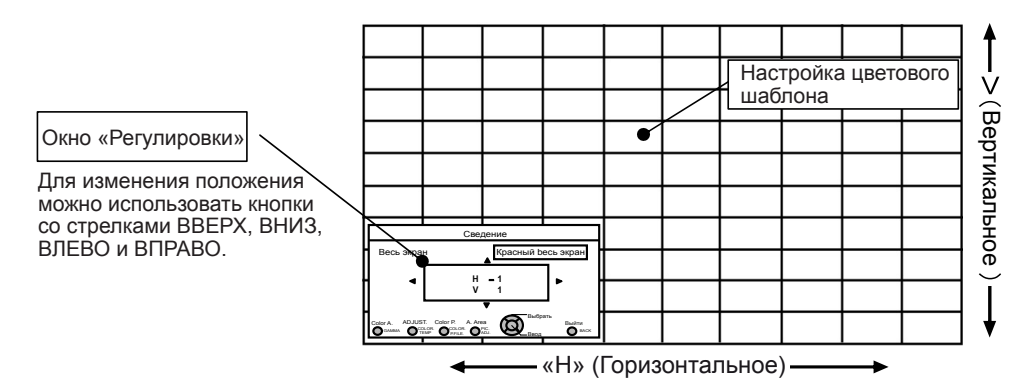

Нажмите кнопку «OK» на пульте дистанционного управления для перехода в режим регулировки. Используйте кнопки со стрелками ВВЕРХ, ВНИЗ, ВЛЕВО и ВПРАВО для перемещения между пунктами и регулировки пикселей в вертикальном и горизонтальном направлениях на всем экране. Параметры регулировки отобразятся в центре окна «Регулировки». Нажмите кнопку «BACK» (Назад) для регулировки режима работы.

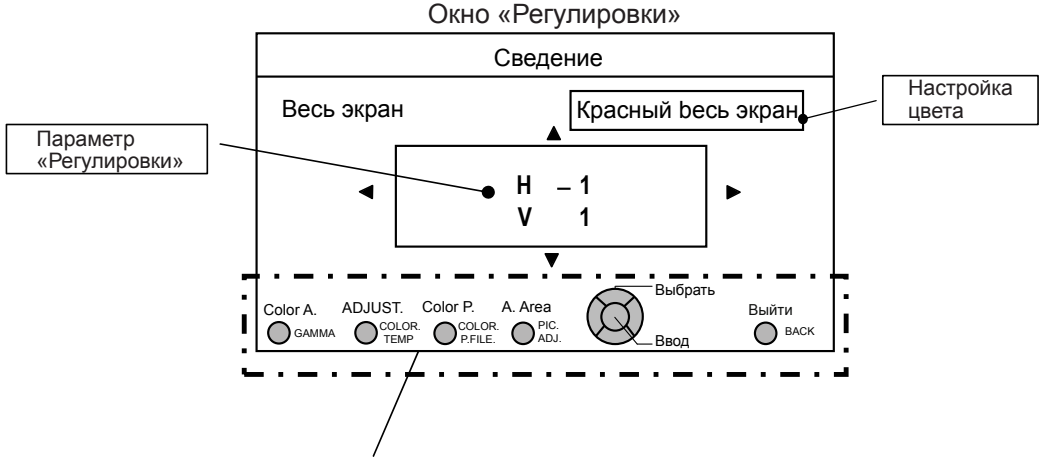

Руководство по эксплуатации пульта дистанционного управления Нажмите кнопку «GAMMA» (Гамма) на пульте дистанционного управления для изменения значения параметра «Настройка цвета». Нажмите кнопку «PIC ADJ» (Регулировка изображения) на пульте дистанционного управления

для изменения значения параметра «Область настройки» и перехода к экрану регулировки зоны. Одновременно с этим курсор выбора зоны отобразится в настраиваемом цветовом шаблоне. Нажмите кнопку «COLOR P.FILE» (Файл цветового профиля) на пульте дистанционного управления для изменения значения параметра «Настройка цветового шаблона». Нажмите кнопку «COLOR TEMP» (Цветовая температура) на пульте дистанционного управления для изменения значений параметров «Регулировки» и «Регулировки (штраф)».

(\*) Отображается «Регулировки», если для параметра «Область настройки» выбрано значение «Зона». Для прекращения регулировок нажмите кнопку «BACK» (Назад) на пульте дистанционного управления. В режиме регулировок при нажатии кнопки «BACK» (Назад) будет осуществлен выход из этого режима.

#### См. «Уровни и структура подменю Pегулировки(штраф) изображения».

После общей регулировки ошибок на всем экране перейдите к точной настройке. Нажмите кнопку «COLOR TEMP» (Цветовая температура) на пульте дистанционного управления для отображения окна точной настройки. Также в основном меню для параметра «Область настройки» установите значение «Весь экран», а затем выберите пункты «Настройка цвета» и «Настройка цветового шаблона», а затем переместите курсор на пункт точной настройки и нажмите кнопку «OK» на пульте дистанционного управления для отображения окна регулировки цветового шаблона и точной настройки. (\*) Диапазон регулировки может сужаться в зависимости от количества регулировок на всем экране.

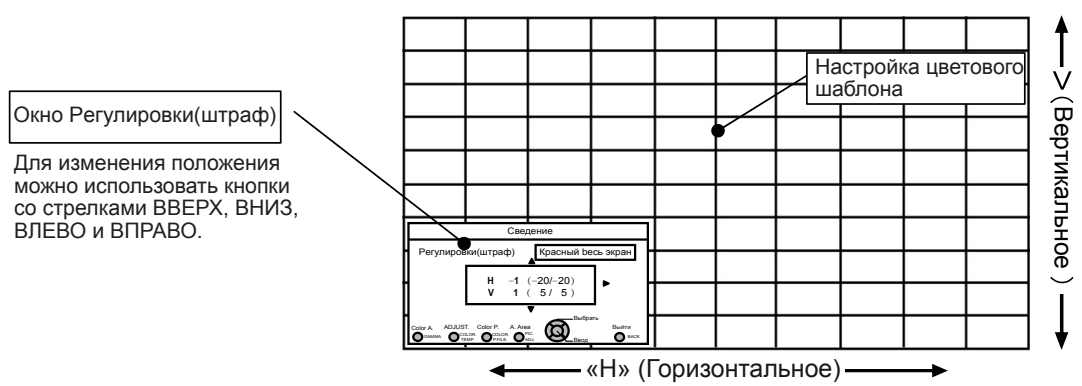

Нажмите кнопку «OK» на пульте дистанционного управления для перехода в режим регулировки. Используйте кнопки со стрелками ВВЕРХ, ВНИЗ, ВЛЕВО и ВПРАВО для перемещения между пунктами и регулировки пикселей в вертикальном и горизонтальном направлениях на всем экране. Параметры регулировки отобразятся в центре Окно Pегулировки(штраф) . Нажмите кнопку «BACK» (Назад) на пульте дистанционного управления для регулировки режима работы.

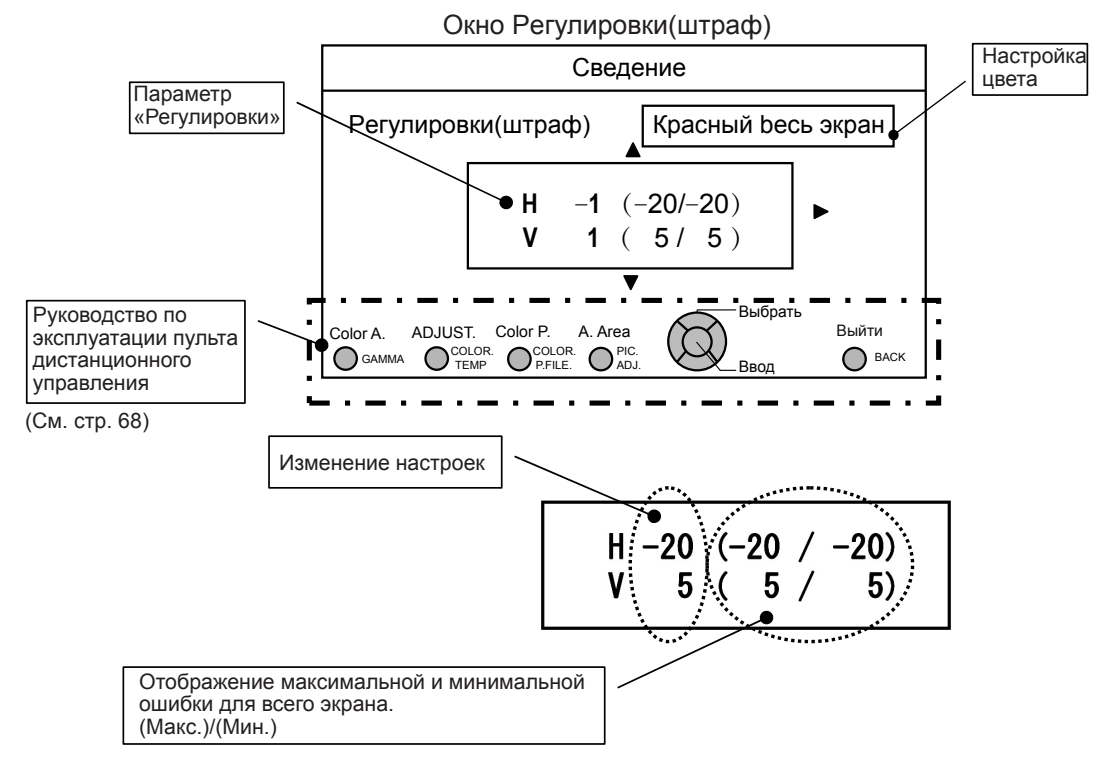

Если в обоих параметрах «H» (горизонтальное направление) и «V» (вертикальное направление) отображается максимальная ошибка для всего экрана – «31», даже если значение регулировки ниже этого значения, невозможно настроить для параметра регулировки значение больше отображаемого. Также если минимальная ошибка для всего экрана – «-31», даже если значение регулировки выше этого значения, невозможно настроить для параметра регулировки значение больше отображаемого.

См. «Уровни и структура подменю Зона регулировки (частичная регулировка) изображения».

После общей регулировки ошибок на всем экране перейдите к точной настройке. Для регулировки экран может быть разделен на 10 секций по вертикали и по горизонтали. Нажмите кнопку «PIC ADJ» (Цветовая температура) на пульте дистанционного управления для отображения окна точной настройки. Также в основном меню для параметра «Область настройки» установите значение «Зона», а затем выберите пункты «Настройка цвета» и «Настройка цветового шаблона», а затем переместите курсор на пункт точной настройки и нажмите кнопку «OK» на пульте дистанционного управления для отображения окна регулировки цветового шаблона и зоны регулировки.

(\*) Диапазон регулировки может сужаться в зависимости от количества регулировок на всем экране.

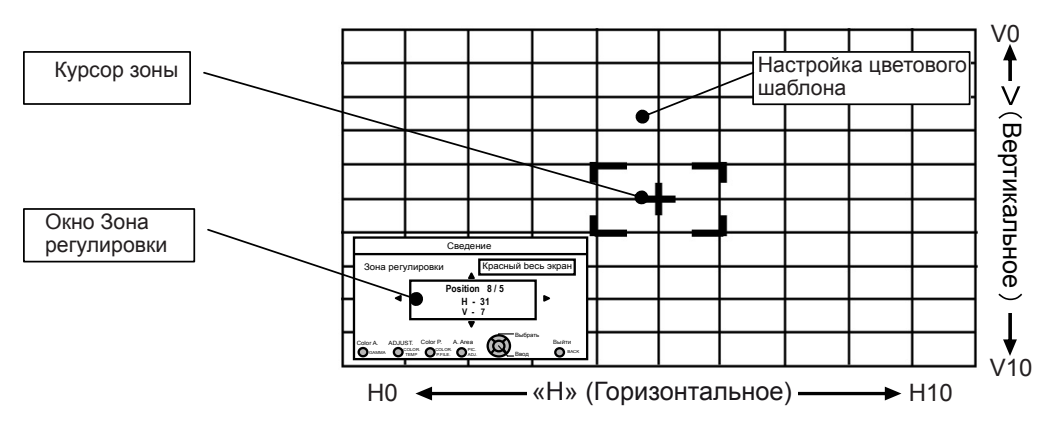

Используйте кнопки со стрелками ВВЕРХ, ВНИЗ, ВЛЕВО и ВПРАВО для перемещения курсора в пункт, который следует изменить. Нажмите кнопку «OK» на пульте дистанционного управления для перехода в режим регулировки. Используйте кнопки со стрелками ВВЕРХ, ВНИЗ, ВЛЕВО и ВПРАВО для перемещения между пунктами и регулировки пикселей в вертикальном и горизонтальном направлениях в пределах зоны. Параметры регулировки отобразятся в центре окна регулировки зоны вместе с курсором. Нажмите кнопку «BACK» (Назад) для регулировки режима работы.

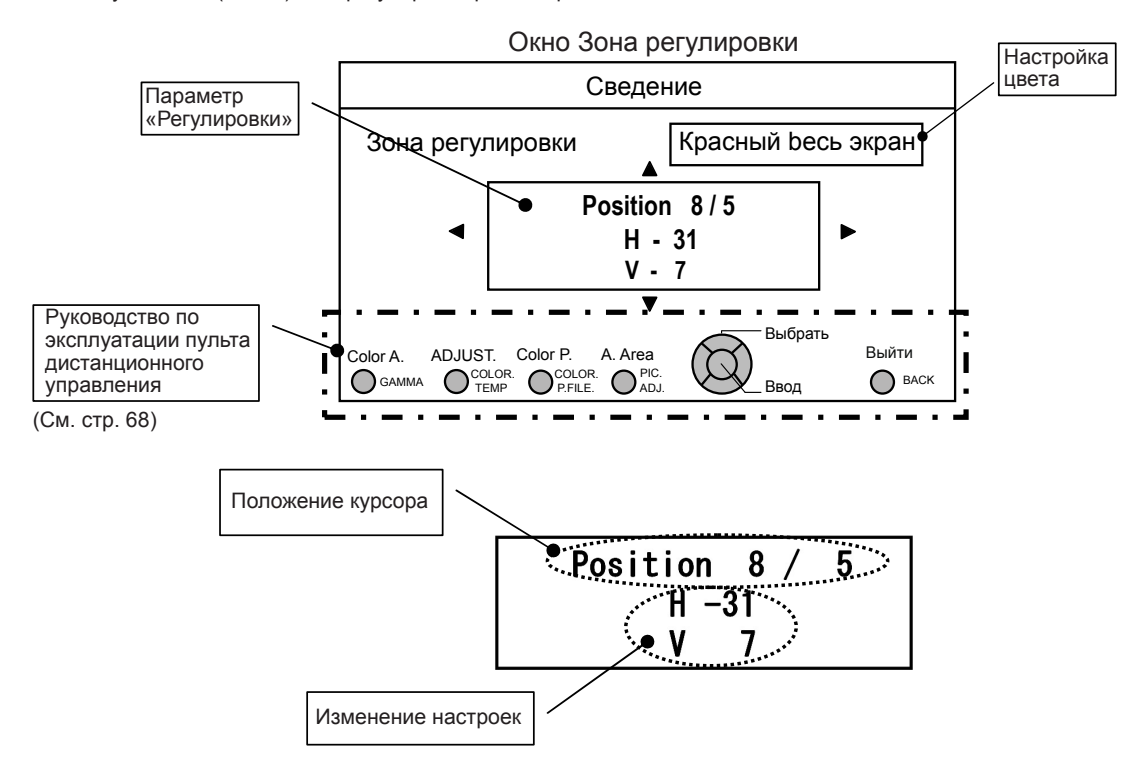

#### **[4] Установки экр.**

Используйте эту функцию для включения и выключения отображения сообщений на каждом экране и установки цвета фона во время отсутствия сигнала.

При помощи кнопок со стрелками ВВЕРХ и ВНИЗ выберите пункт настройки. Нажмите кнопку «BACK» (Назад) для возврата в предыдущий экран.

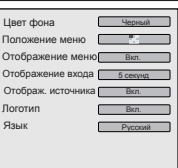

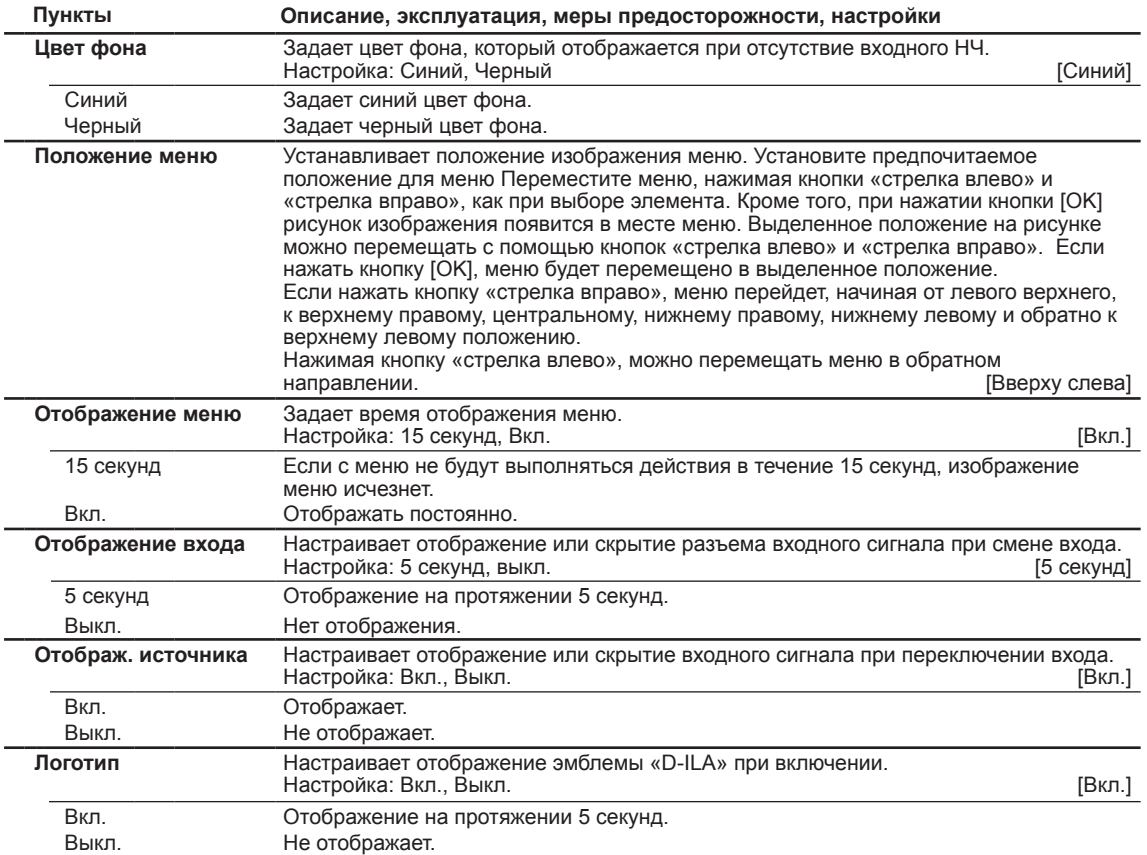

#### **[5] Настройки**

Используйте эту функцию, чтобы задать выполнение команд, коды пульта дистанционного управления, выключить функцию таймера и т.д. Также можно выполнить сброс счетчика времени работы лампы. При помощи кнопок со стрелками ВВЕРХ и ВНИЗ выберите пункт настройки. Нажмите кнопку «BACK» (Назад) для возврата в предыдущий экран.

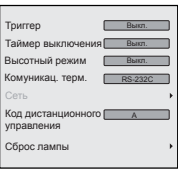

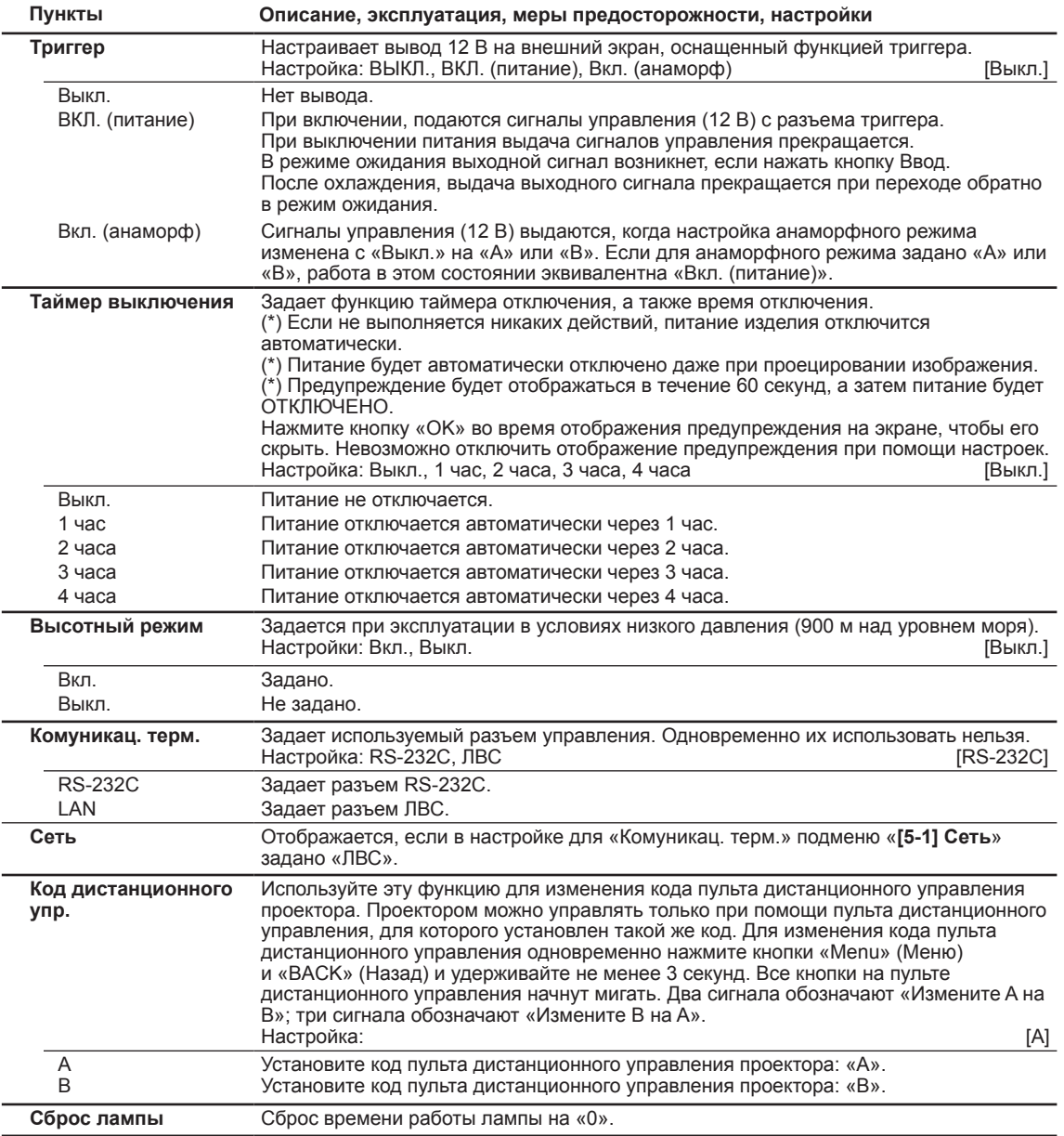
# **Регулировки и настройки в меню (продолжение)**

### **[5-1] Сеть**

Используйте эту функцию для настройки параметров сети, используемых для выполнения команд. При помощи кнопок со стрелками ВВЕРХ и ВНИЗ выберите пункты настройки. Нажмите кнопку «BACK» (Назад) для возврата в предыдущий экран.

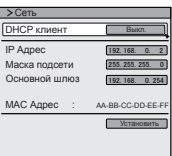

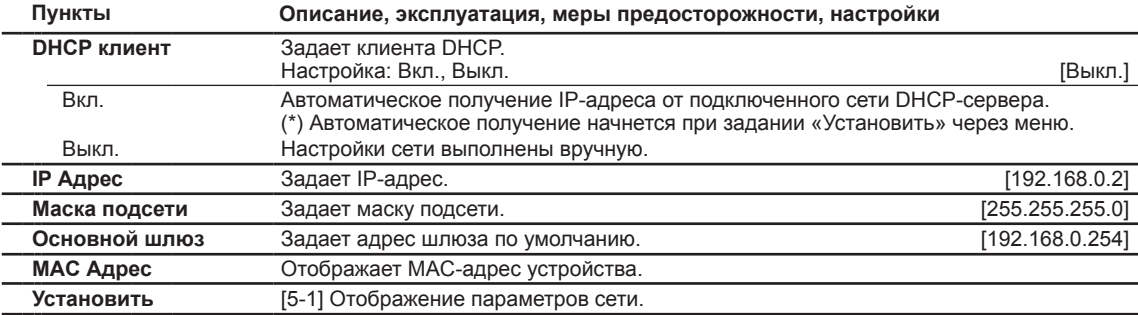

### **[6] Информация**

Отображение характеристик входного сигнала, счетчика времени работы лампы и версии программного обеспечения.

При помощи кнопок со стрелками ВВЕРХ и ВНИЗ выберите пункт настройки. Нажмите кнопку «BACK» (Назад) для возврата в предыдущий экран.

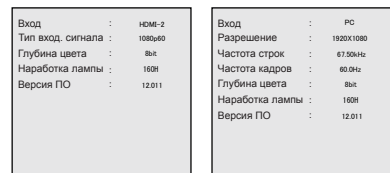

Отображается при входном сигнале с разъема HDMI/COMP.

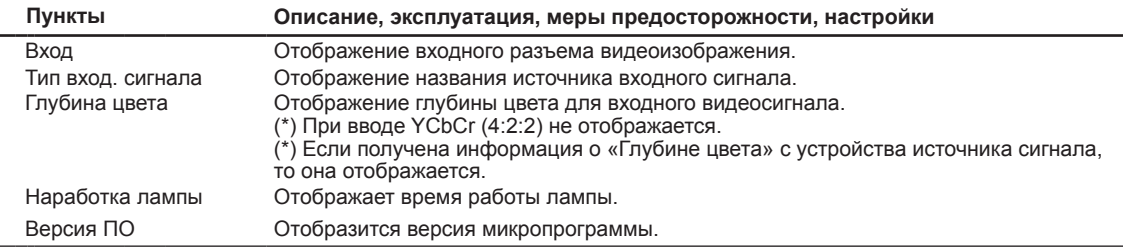

#### Отображается при входном сигнале с PC

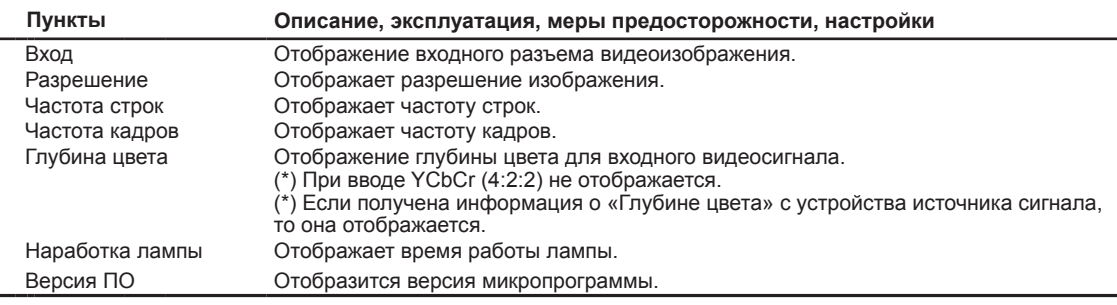

# **Руководство по эксплуатации (глоссарий)**

### **Кривая Гаммы**

Описание кривой Гаммы, в котором используется единица измерения для кривой Гаммы. Для получения дополнительных сведений ознакомьтесь с соответствующим подробным описанием и специализированными изданиями.

Кривая Гаммы проектора для входного видеосигнала определяет для каждого цвета относительно значение для его световой интенсивности вывода. Значение входного видеосигнала отображается в процентах – при этом в процентах отображаются две величины: максимальное значение освещенности входного НЧ для яркости и выходное значение яркости в процентах от максимального выходного значения для каждого цвета или проектора. В соответствии с значением сигнала в 50% от входного, проецируемое значение яркости составит 50%. Однако, при выводе света при 0%, не будет полностью черного изображения и отсутствие проецирования. Поскольку возможности проекта по воспроизведению черного цвета ограничены, то сигнал выдается всегда с каким-либо значением яркости.

Значение входного видеосигнала будет непрерывной кривой от 0 до 100% для кривой Гаммы, которая может быть задана для проектора. Кроме того, невозможно получить вывод только одного света для значения сигнала входного видеоизображения. Кривая Гаммы может быть задана для каждого цвета, т.е.

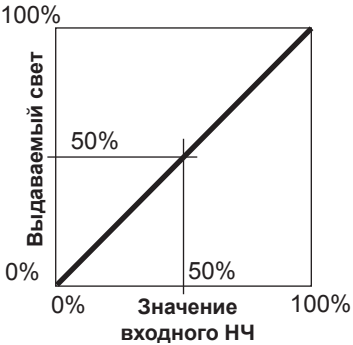

для красного, зеленого и синего. При выборе белого цвета, все 3 цвета могут быть смешаны одновременно. Больший угол наклона кривой Гаммы приводит к большей петле для выходного значения для света в этой области и позволяет легче различать видеоизображения. Меньший угол наклона приводит, в свою очередь, меньшим расхождениям в этой области, поэтому видеоизображения становятся труднее различаемые. Если невозможно получить угол наклона таким, чтобы кривая была горизонтальной, петля в этой области исчезнет, и может быть невозможно различить видеоизображения.

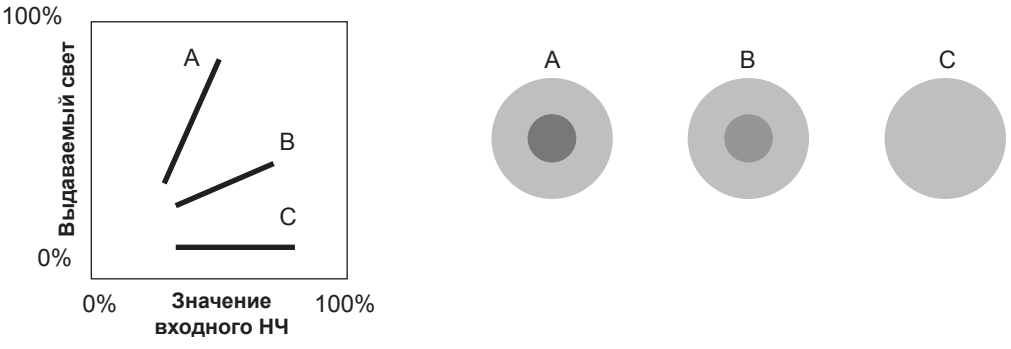

Допустим, что известны значения наклона для сигналов входного видеоизображения для просматриваемых видеокартинок, будет увеличен наклон части кривой в этой области, и уменьшен наклон в других областях. Тогда будет легче различать видеоизображения. Также, если не известно значение наклона для входного видео сигнала просматриваемых видеоизображений, то настройка будет усложнена. Однако, имеются некоторые методики по распределению значения для входного видеосигнала в зависимости от видеоконтента. Поскольку некоторые типовые примеры заданы в [Гамма] (см. стр. 53), рекомендуется выполнить подобные настройки перед просмотром.

Здесь представлены некоторые методы регулировки кривой Гаммы, однако рекомендуется ознакомиться с различными методами настройки, например когда красный, зеленый и синий цвета настраиваются отдельно. При создании собственного изображения, подойдите к процессу творчески, методом проб и ошибок.

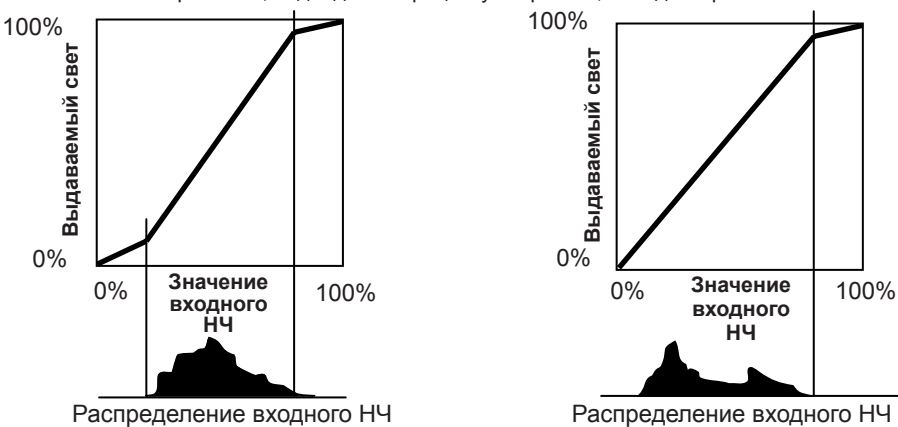

### **Описания метода режима 3D**

Описывается метод получения 3D-изображений на основе данного устройства, 3D-очков (приобретаются отдельно: PK-AG1-B/PK-AG2-B) и источника 3D-синхронизации (приобретается

отдельно: PK-EM1). Настройте 3D ТВ и 3D-совместимое программное обеспечение в соответствии с подходящими стандартами просмотра. Для просмотра необходим отдельный модуль, совместимый с воспроизведением в 3D. Дополнительные сведения о других методах создания 3D-изображений см. в специализированной литературе по этой теме. (С целью пояснения, используется упрощенное и нереальное изображение.)

В схеме построения 3D изображения в этом устройстве используется принцип бинокулярного параллакса. Проецирование выполняется по методу последовательных кадров, когда раздельная смена изображений выполняется для левого и для правого глаза. Открытие и закрытие 3D очков выполняется благодаря ЖК-шторкам, которые управляются таким образом, что видеоизображение, предназначенное для правого или левого глаза, видно только соответствующим глазом. В результате можно смотреть трехмерные изображения.

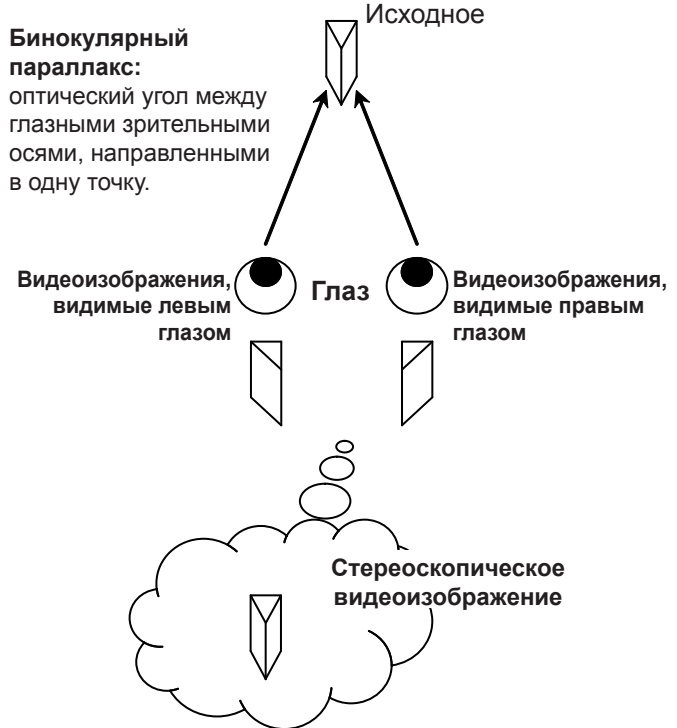

Из-за разных изображений, видимых каждым глазом, мозг строит из них стереоскопическую сцену. Видеоизображения, которые может видеть соответствующий глаз, формируются искусственно. Благодаря воздействию на глаза соответствующими видеоизображениями, мозг создает стереоскопическую картинку, которая не была представлена реальным предметом. Другими словами, используются виртуальные изображения.

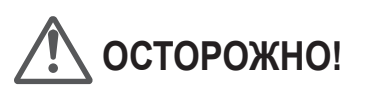

- Прекратите просмотр при ухудшении самочувствия, обратитесь за консультацией к врачу при необходимости.
- Лицам, обладающим отклонениями светочувствительности страдающим от заболеваний сердца, а также со слабым здоровьем, не следует просматривать 3D-видеоизображения на этом устройстве, которые создаются при использовании 3D-очков.
- Рекомендуется делать регулярные перерывы. Продолжительность и частота необходимых перерывов отличается ввиду индивидуальных различий. Подберите их индивидуально.

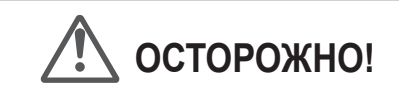

- Способность мозга различать стереоизображение, которое также включает и чувство расстояния, развивается по мере роста при касании и рассмотрении настоящих предметов, но в раннем детстве, она еще находится в недостаточно развитом состоянии. Даже несмотря на индивидуальные особенности, дети до 5 лет все еще развивают это чувство. Если позволять детям часто смотреть 3D-видеоизображения, это может создать препятствия для развития у них способности чувствовать трехмерное пространство.
- Маленькие дети могут внезапно заболеть, поскольку они будут продолжать просмотр, не показывая признаков дискомфорта, например тошноты от 3D или ухудшения самочувствия после просмотра 3D-изображений. Следите за детьми во время просмотра. И с особой внимательностью следите за состоянием и самочувствием ребенка.

**Ввод**

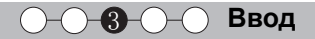

Отдельные изображения, которые может видеть правый глаз и левый глаз, соответственно, берутся и формируются раздельно. Поэтому, изображение для левого глаза будет видно только левым глазом, а изображения для правого – только правым. Человеческий мозг воспринимает стереоскопические изображения на основе зрительной информации, поступающей с обеих сторон.

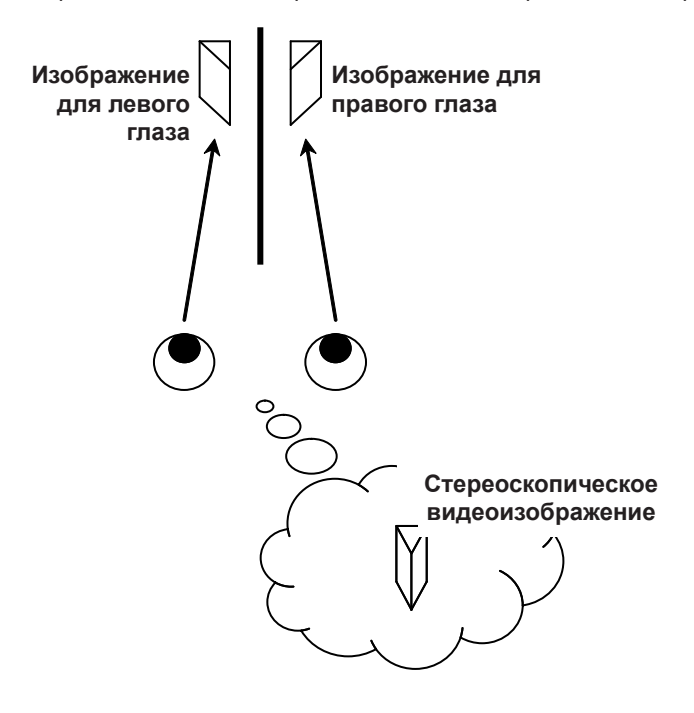

**ОСТОРОЖНО!**

В большинстве случаев 3D-изображения берутся или формируются с соответствующим размещением по горизонтали. Если эти изображения не были размещены горизонтально для движения левого и правого глаза при просмотре, то мозг не сможет сформировать стереоскопическое изображение, и будет видеть лишь двоящееся изображение. Поскольку такие видеоизображения могут вызвать тошноту от 3D, не держите 3D-очки под наклоном к видеоизображениям.

Когда наблюдатель смотрит на стереоскопические изображения вблизи, увеличивается бинокулярная диспаратность, что означает больше восприятие внешней проекции. В то же время фокусное расстояние приспосабливается к экрану, но проецируемое изображение и фокусное расстояние создают большое противоречие. Это становится причиной зрительной усталости и ощущения дискомфорта.

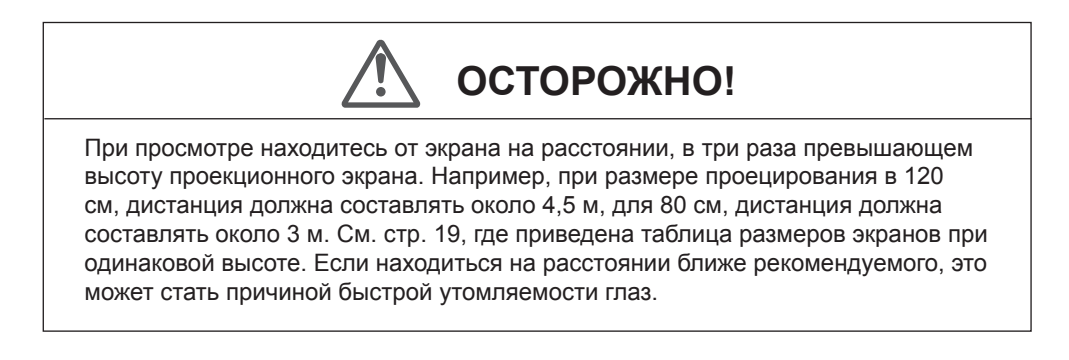

Метод последовательных кадров, это способ последовательного отображения левых и правых изображений. Проектор проецирует видеоизображения, используемые для левого и правого глаза на экран. Видеоизображения с левой и правой стороны видны только для соответствующих глаз, поскольку левая и правая сторона 3D-очков открывается и закрывается благодаря ЖК-шторкам. В результате, глаза видят левое и правое изображение, и формируется трехмерное изображение.

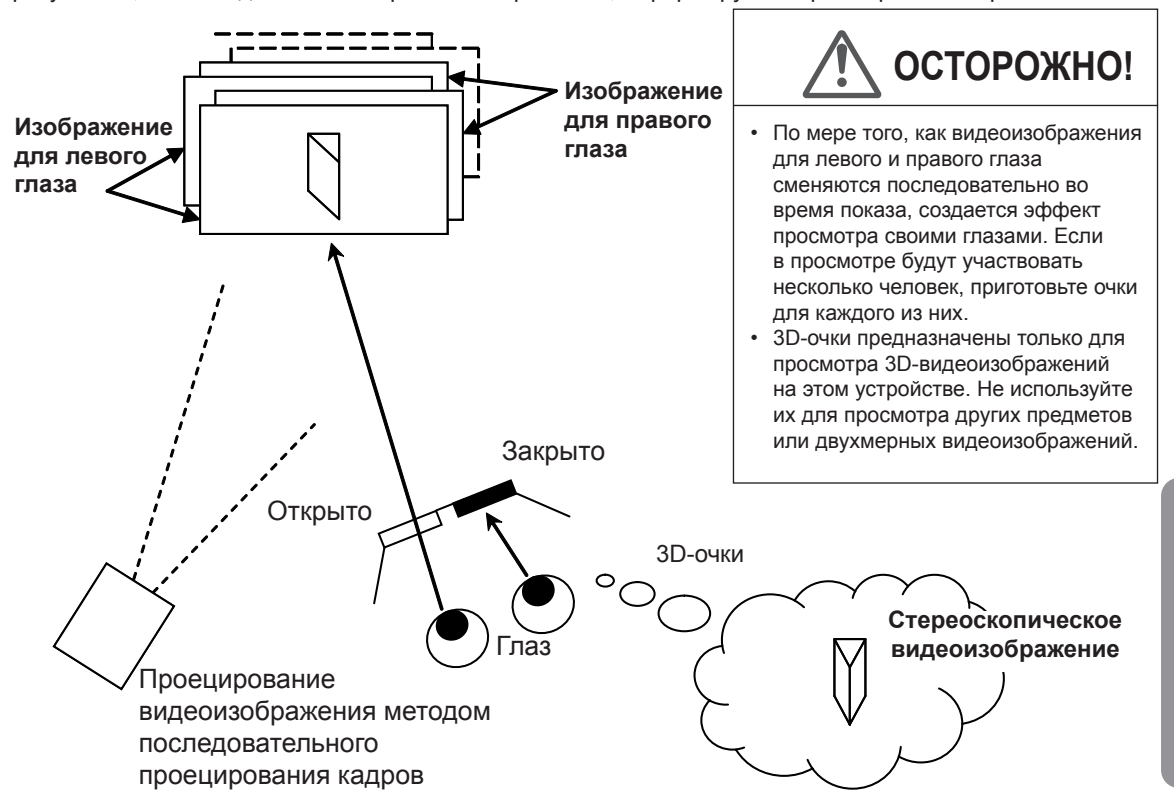

Чтобы достичь синхронизации отображения видеоизображений и времени открытия и закрытия ЖК-шторок в 3D-очках, и необходимого показа каждому глазу предназначенного для него видеоизображения, проектор отправляет данные синхронизации через излучатель 3D-синхросигнала на 3D-очки через ИК-лучи.

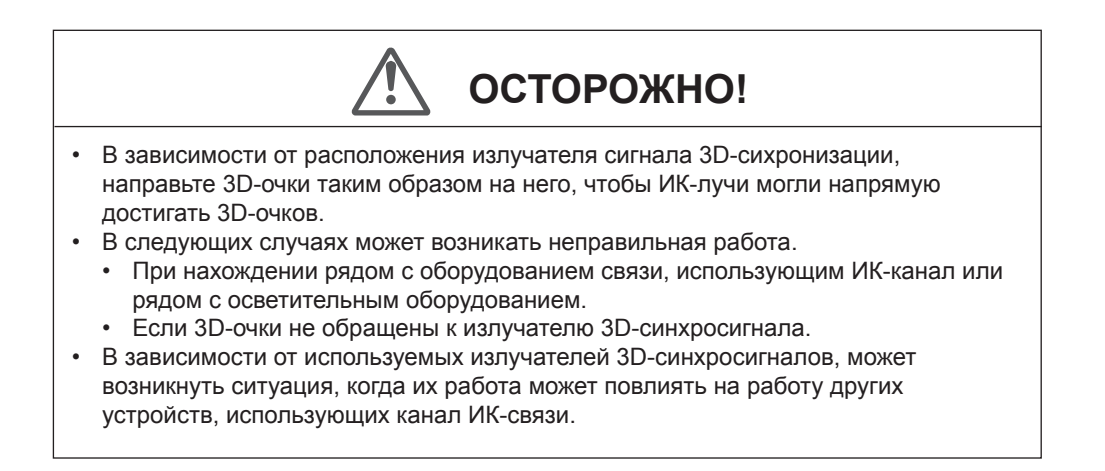

**Ввод**

# **Замена лампы**

Лампа является расходным материалом. Если изображение стало слишком темным или лампа выключается, замените блок лампы.

● На завершение срока службы лампы указывают индикаторы и отображение на экране соответствующего сообщения. (См. стр. 17,18, 86)

**ОСТОРОЖНО!**

● Не вставляйте руки в отверстие для лампы! Это может привести к заметному ухудшению работы оборудования, ранению и поражению электрическим током.)

Перед заменой блока лампы выключите устройство и дайте ему остыть в течение 1 часа или более. Высокая температура лампы может привести к ожогам.

- Не ударяйте блок лампы. Лампа может разбиться.
- Не очищайте внутреннюю часть устройства с помощью воспламеняющихся средств. Это может привести к возгоранию.

**ПРИМЕЧАНИЕ**

*3*

### **Срок службы лампы**

- **При выборе для параметра "Мощность лампы" значения "Нормальная" срок службы лампы будет составлять приблизительно 3000 часов. Это приблизительный, не гарантированный срок службы.**
- **В зависимости от условий работы срок службы лампы может составлять менее 3000 часов.**
- **По окончании срока службы лампы ее эффективность быстро снижается.**
- **Если изображение становится темным, приобретает неестественный оттенок или мигает, замените лампу новой.**

#### **Приобретение блока лампы**

Проконсультируйтесь с официальным дилером.

■ **Блок лампы Номер детали: PK-L2210U**

### **Процедура замены лампы**

## *1* **Извлеките вилку шнура питания из электрической розетки**

## *2* **Снимите крышку лампы.**

● Открутите винты с помощью крестовой отвертки  $\Theta$ .

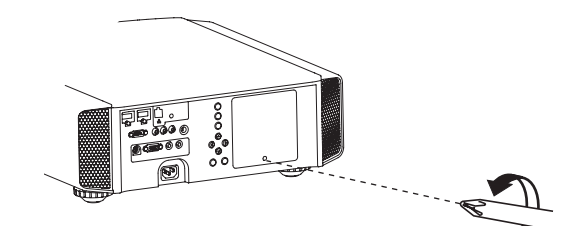

# **Ослабьте два винта блока лампы**

● Ослабьте винты с помощью крестовой отвертки  $\Theta$ .

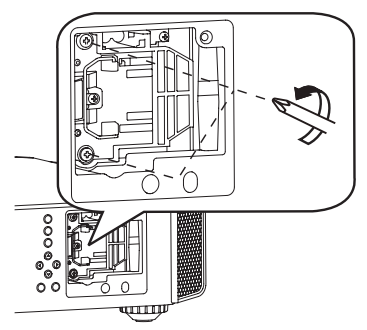

# *4* **Извлеките блок лампы**

● Возьмитесь за ручку и извлеките блок лампы.

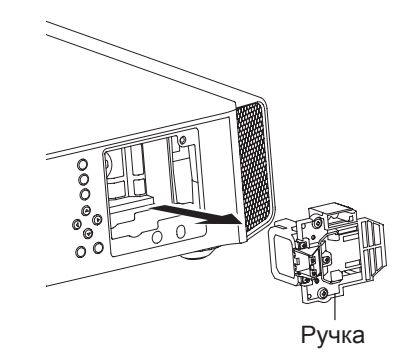

## **Установите новый блок лампы**

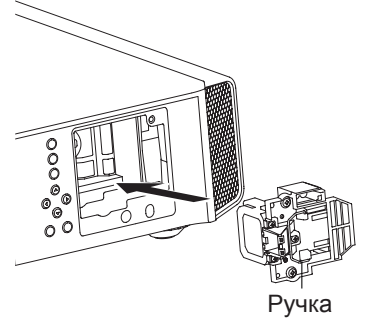

### **Затяните винты нового блока лампы** *6*

 $\bullet$  Затяните винты с помощью крестовой отвертки  $\oplus$ .

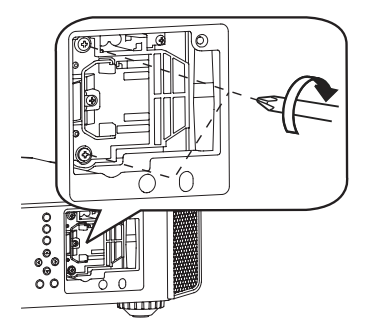

*7*

*5*

## **Прикрепите крышку лампы**

- Вставьте верхнюю часть крышки лампы (с 2 выступами) в устройство.
- $\bullet$  Закрепите винты с помощью крестовой отвертки  $\oplus$ .

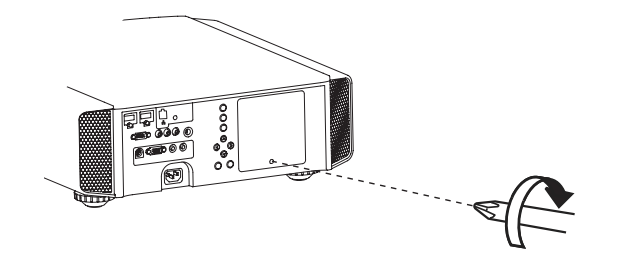

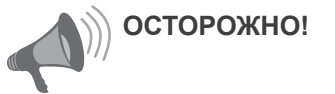

- Используйте только оригинальный блок лампы. Не пытайтесь повторно использовать старый блок лампы. Это может привести к повреждению оборудования.
- Не касайтесь поверхности новой лампы. Это может сократить срок службы лампы и привести к ее взрыву.

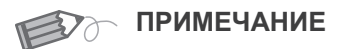

#### **Поле замены лампы**

- Не размещайте старый блок лампы в местах, доступных детям или рядом с горючими материалами.
- Утилизируйте использованные блоки ламп так же, как лампы люминесцентного освещения. Следуйте правилам утилизации, принятым в вашем регионе.

**обслуживание Техническое**  ическое **MBOHNS** 

**О-О-О-О-О Техническое обслуживание** 

# **Замена лампы (Продолжение)**

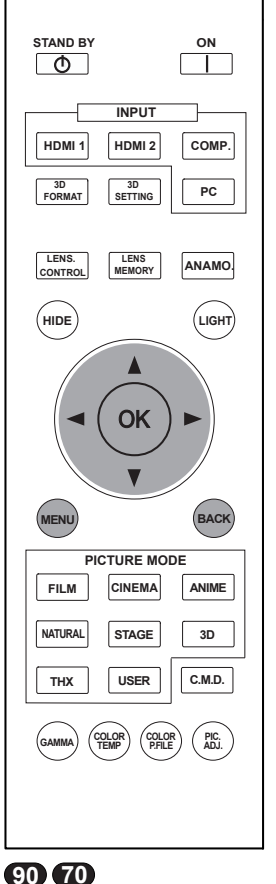

**30** : Для приведенных в этом разделе действий используются те же сочетания кнопок.

### **Сброс времени работы лампы**

После установки новой лампы необходимо сбросить счетчик времени работы лампы. Два метода сброса счетчика.

**Сброс времени работы лампы через экран меню.**

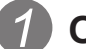

**Откройте меню настроек**

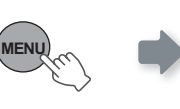

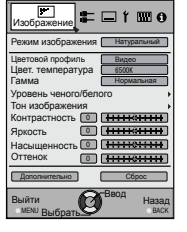

*2* **Выберите "Настройки" → "Сброс лампы"** 

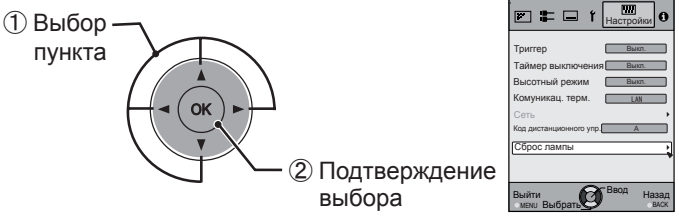

### *3* **Подтвердите**

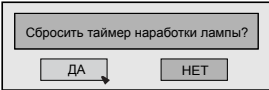

**•** Выберите «Да», время работы лампы будет сброшено на ноль. Кроме того, будет выполнен возврат в предыдущее меню.

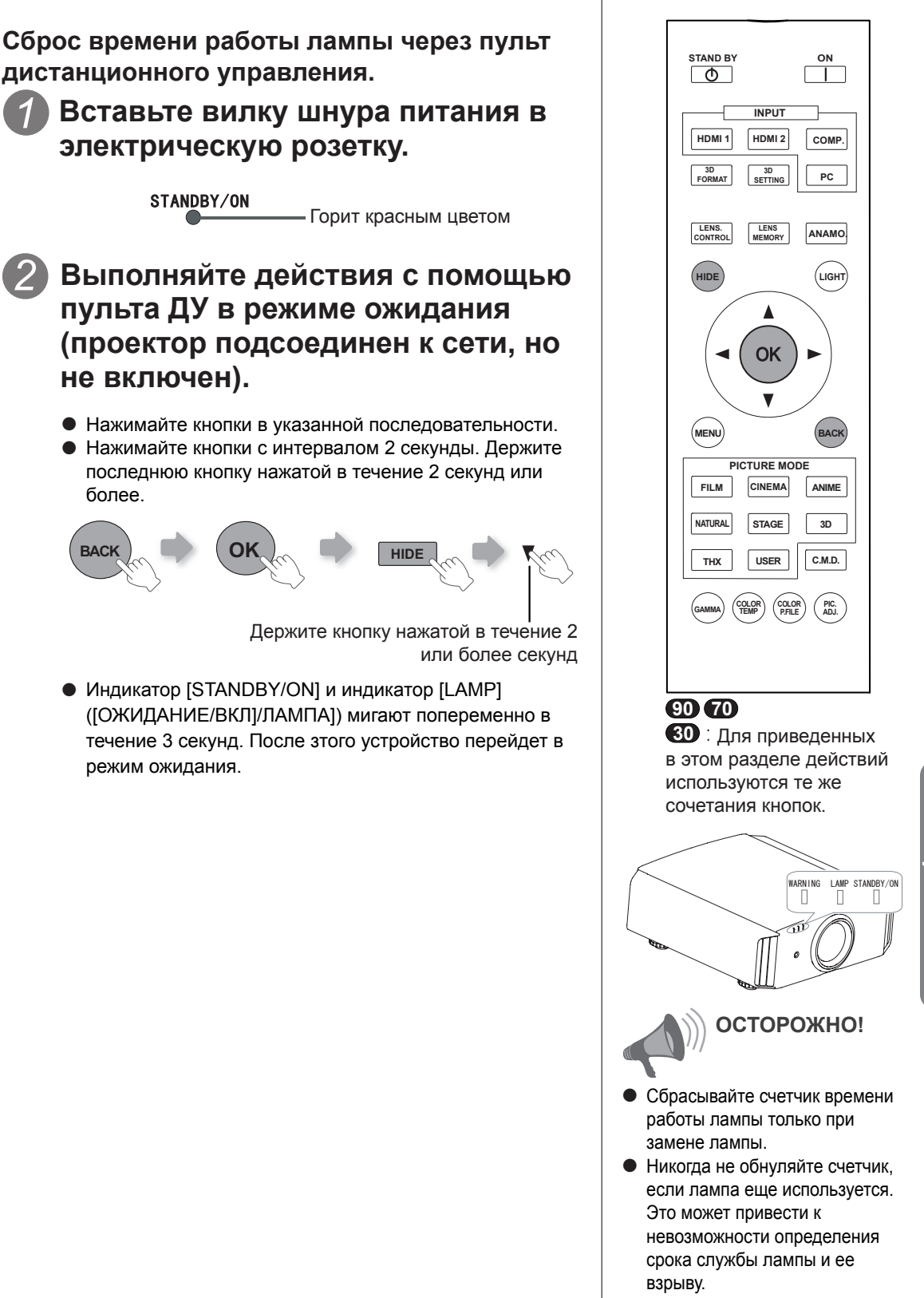

*1*

*2*

# **Метод очистки и замены фильтров**

**Регулярно очищайте фильтр во избежание снижения притока воздуха, которое может привести к неисправности.**

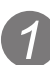

## *1* **Извлеките внутренний фильтр.**

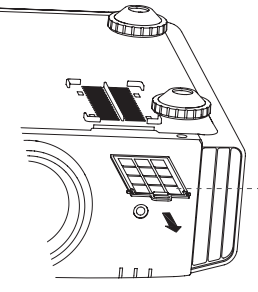

Поднимите, нажимая на выступ

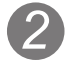

## *2* **Очистите фильтр.**

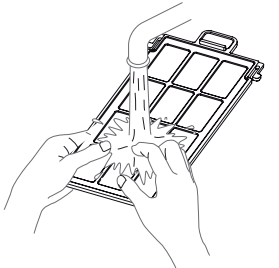

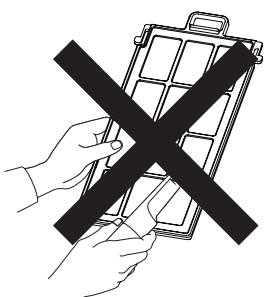

- Промойте фильтр водой и высушите его в тени.
- В случае сильного загрязнения рекомендуется использовать нейтральное моющее средство. При использовании нейтрального моющего средства надевайте резиновые перчатки.
- Полностью высушите промытый фильтр перед его установкой. В противном случае имеется риск возникновения неисправности или поражения электрическим током.
- Не очищайте фильтр пылесосом или сжатым воздухом. Это может повредить мягкий фильтр.

*3* **Установите внутренний фильтр.**

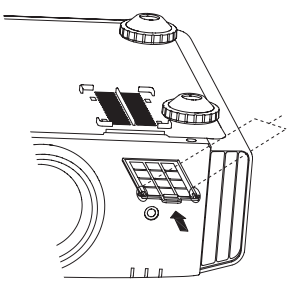

Проверьте, что правый и левый выступы зафиксированы в устройстве

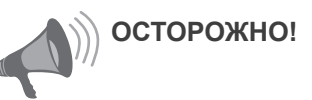

- **Выньте вилку шнура питания** из электрической розетки.
- Поверните устройство и, если оно лежит на кровати или столе, вначале подстелите что-нибудь мягкое, например кусок ткани. Затем устройство можно поставить на него. Иначе, на устройстве могут остаться царапины.

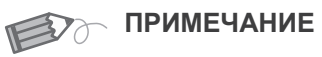

### **Если фильтр поврежден или слишком сильно загрязнен**

..............

- **Замените фильтр** новым. Грязный фильтр приведет к загрязнению внутренних деталей устройства и появлению теней на проецируемом изображении.
- Обратитесь к официальному дилеру для приобретения нового фильтра или очистки внутренних деталей.
- **Номер детали внутреннего фильтра: Part No.:**
- Сменный фильтр: черный цвет: PC010661199

# **ПРИМЕЧАНИЕ**

# **поиск и устранение неисправностей**

### **Перед отправкой устройства официальному дилеру для выполнения ремонта ознакомьтесь со следующей информацией.**

Следующие проявления не являются неисправностью.

- Если отображаемое на экране изображение не искажено, не следует беспокоиться в следующих случаях.
	- Часть верхней поверхности или передняя панель проектора сильно нагрета.
	- В проекторе слышен скрип.
	- Из устройства слышится звук работы.
	- На некоторых экранах происходит смазывание цвета.

■ Если нормальная работа проектора невозможна из-за атмосферных помех или шума, выполните следующие действия.

- ① Переведите устройство в режим ожидания, выньте вилку из розетки, а затем снова вставьте вилку в розетку.
- ② Нажмите кнопку питания проектора, чтобы включить его.

■ В выключенном состоянии лампа может издавать звуки, но это не представляет опасности.

■ Устройство D-ILA изготовлено с применением высокоточной технологии, однако возможно наличие неработающих или постоянно горящих пикселов.

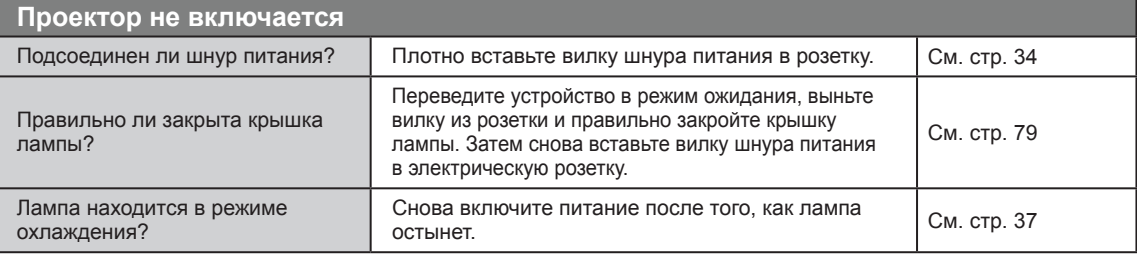

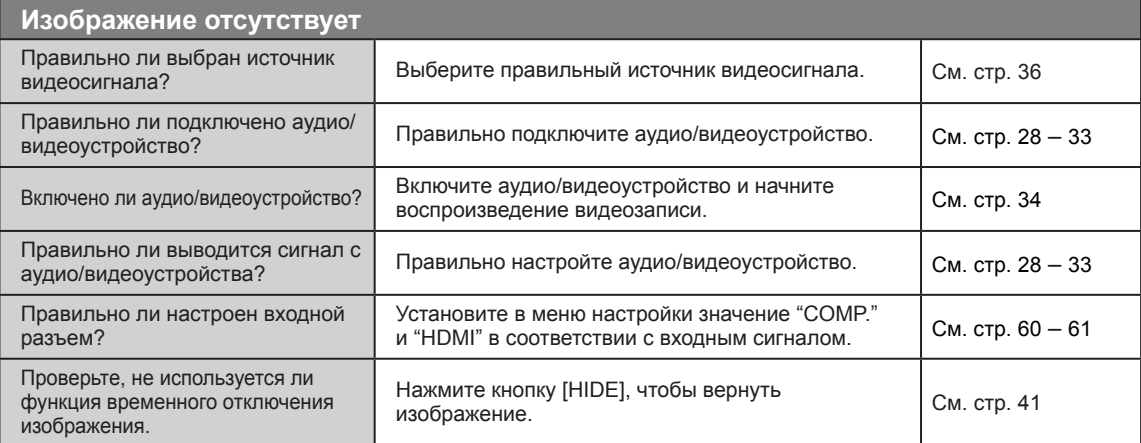

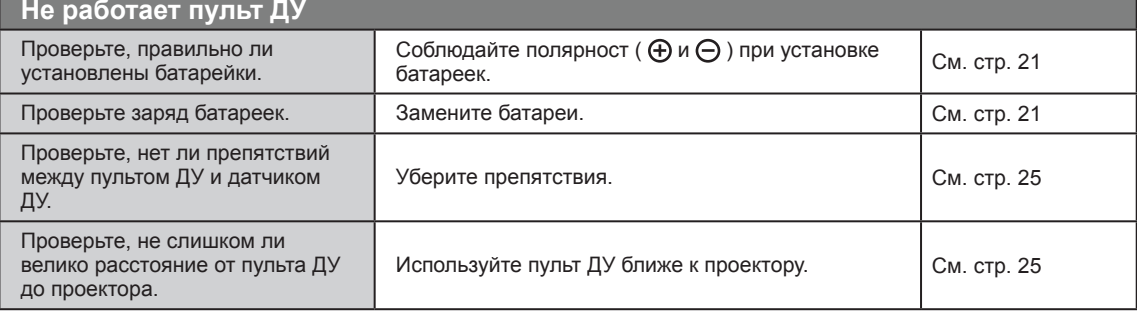

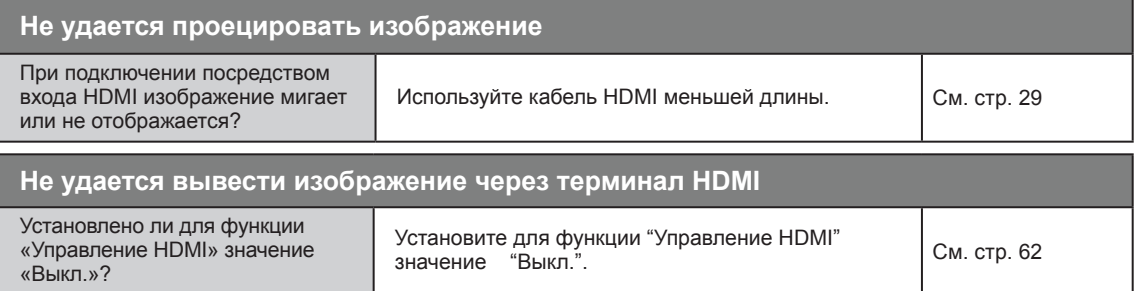

● Даже если для функции "Управление HDMI" установлено значение "Вкл.", возможно, не удастся нормально отобразить изображение с помощью ряда устройств.

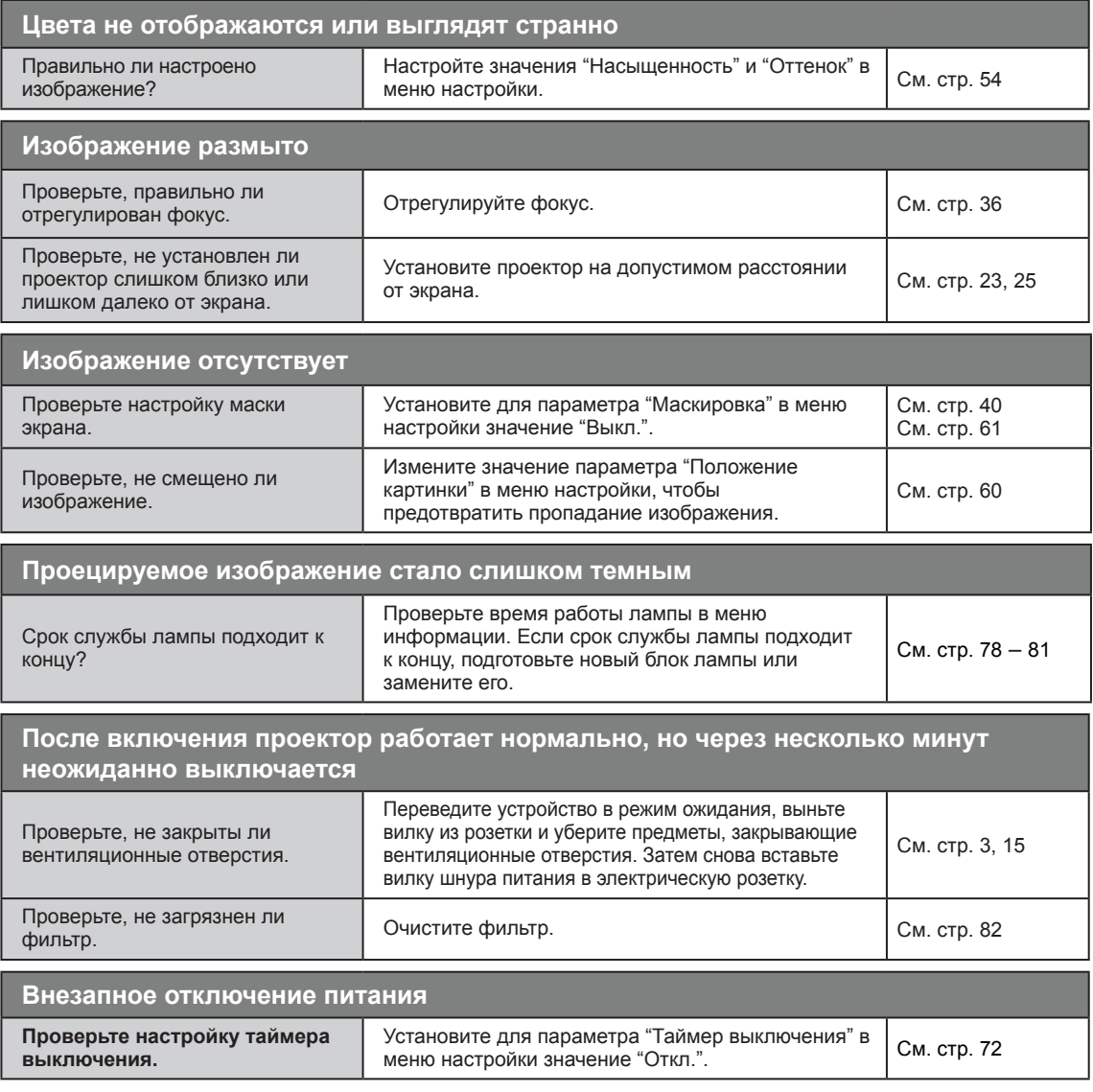

# **В случае, если отображается это сообщение**

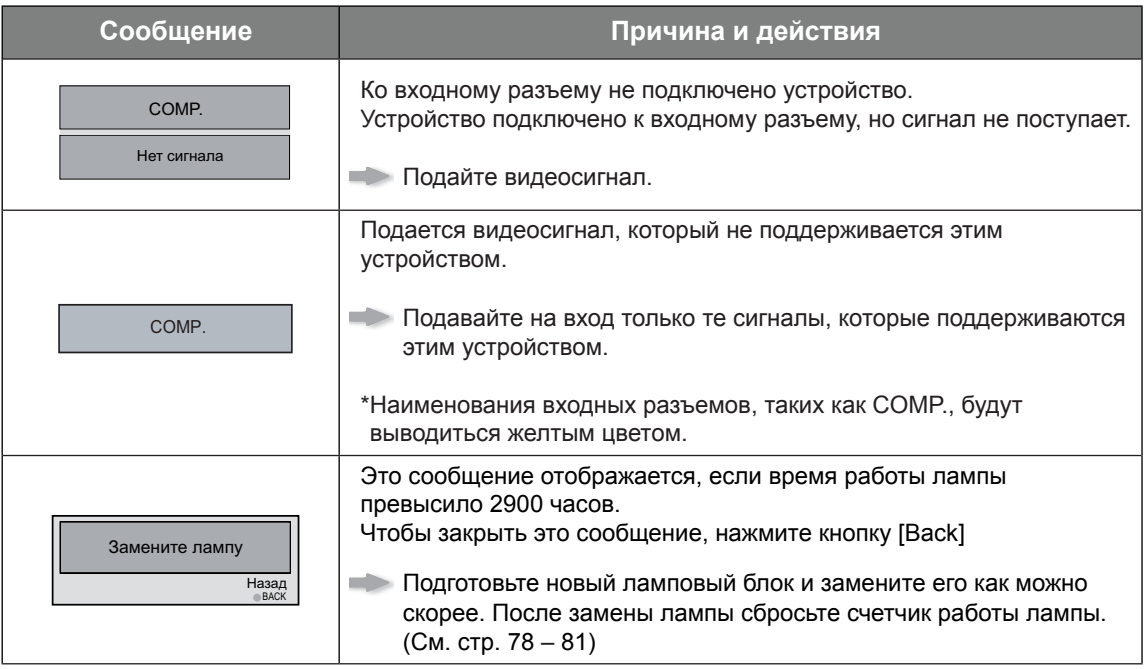

# **Интерфейс RS-232C**

**озможно управлять этим устройством, если имеется подключение по кросс-кабелю RS-232C (D-Sub, 9 контактов) к компьютеру. Иначе, этим устройством можно управлять через компьютерную сеть по подключенному ЛВС-кабелю путем отправки команд управления. Используйте этот способ после ознакомления с ним в специальной литературе или после его обсуждения с системным администратором.**

### **Спецификация RS-232C**

### Это устройство

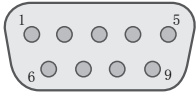

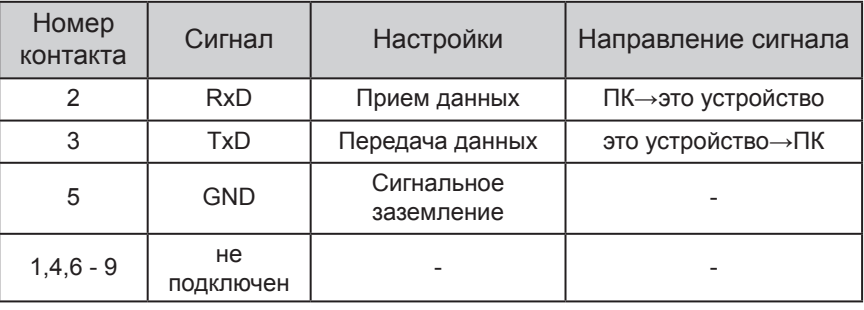

● ПК работает с контроллером так же, как с персональным компьютером.

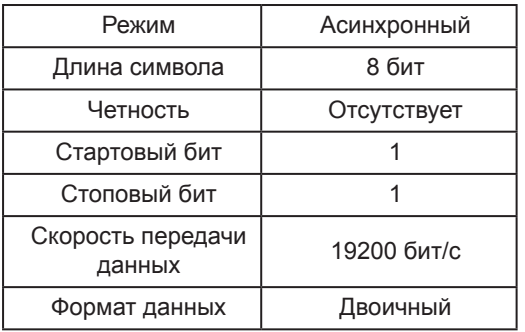

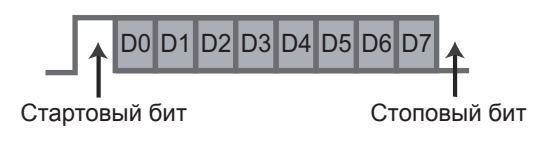

## **TCP/IP-подключение**

Перед тем, как получить возможность управления по ЛВС, следует установить TCP-соединение методом «3-кратного квитирования». Необходимо для аутентификации проектора отправить с проектора сигнал «PJ\_OK», а в течение 5 секунд, после отправки «PJREQ» – получить «PJACK». Выполните эти действия после подтверждения рабочего состояния проектора, и снова после установления TCP-подключения, если невозможно в течение 5 секунды отправить «PJ\_NG» или невозможно получить «PJNAK».

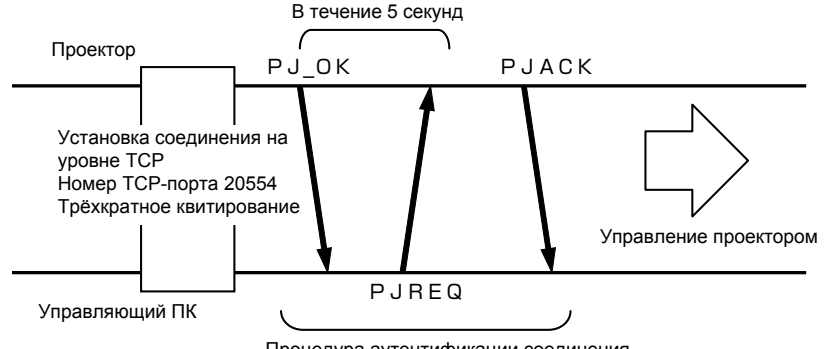

Процедура аутентификации соединения

# **Интерфейс RS-232C (Продолжение)**

### **Формат команд**

**Управляющая команда компьютера состоит из Заголовка, Идентификатора устройства, Команды, Данных и Завершения.**

● Заголовок (1 байт), идентификатор устройства (2 байта), команда (2 байта), данные (n байт), завершение (1 байт)

#### ■ Заголовок

Этот двоичный код указывает на начало связи.

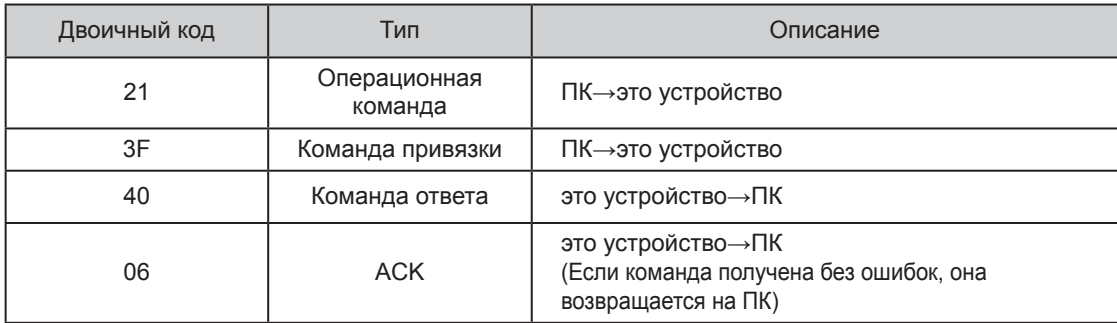

#### ■ **Идентификатор устройства**

Этот код определяет устройство. Двоичный код имеет фиксированное значение 8901.

#### ■ **Команда и данные**

Операционная команда и данные (двоичный код)

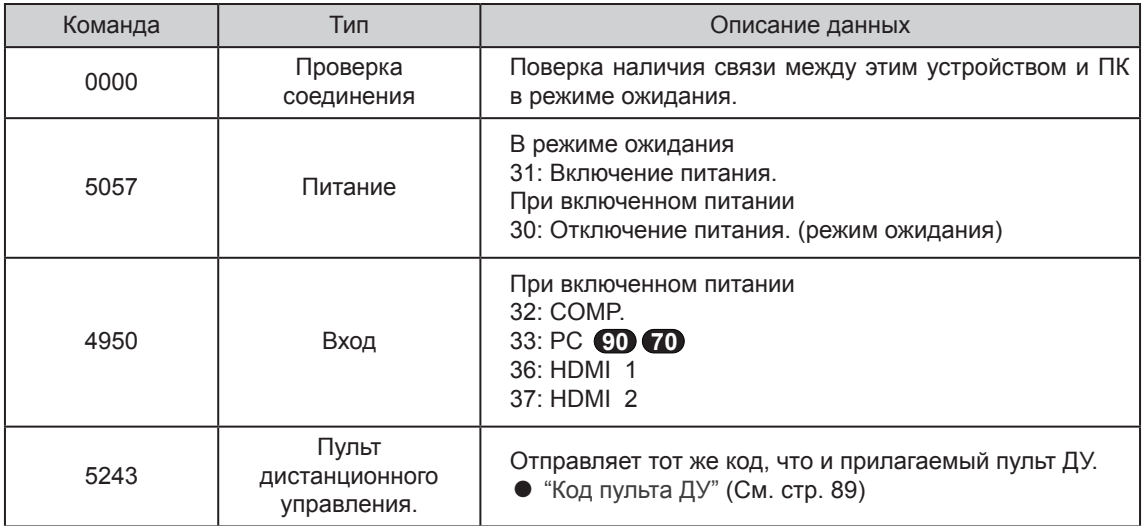

Команда привязки и данные (двоичный код)

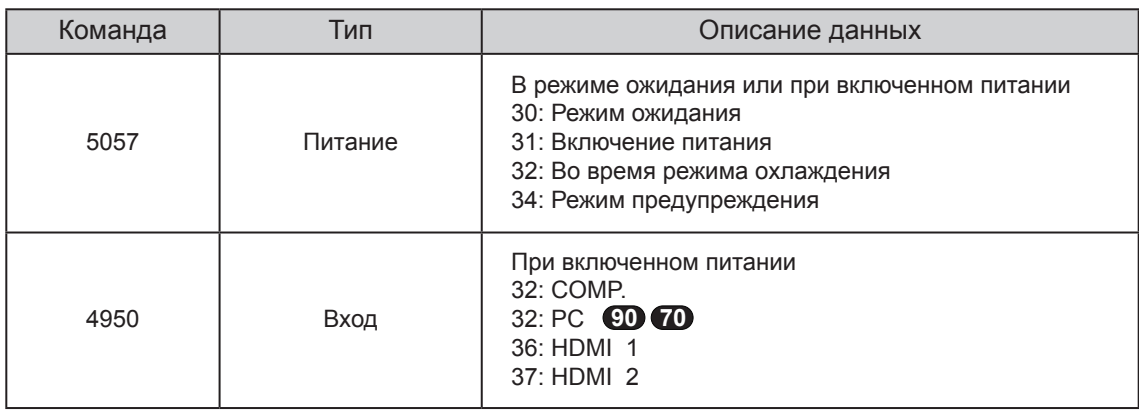

### ■ **Завершение**

Этот код указывает на завершение связи. Этот двоичный код имеет фиксированное значение 0A.

### ■ **Коды пульта ДУ**

- Во время связи передается двоичный код.
- Код пульта дистанционного управления «A».Начните код с числа «36», если код пульта дистанционного управления – «B».

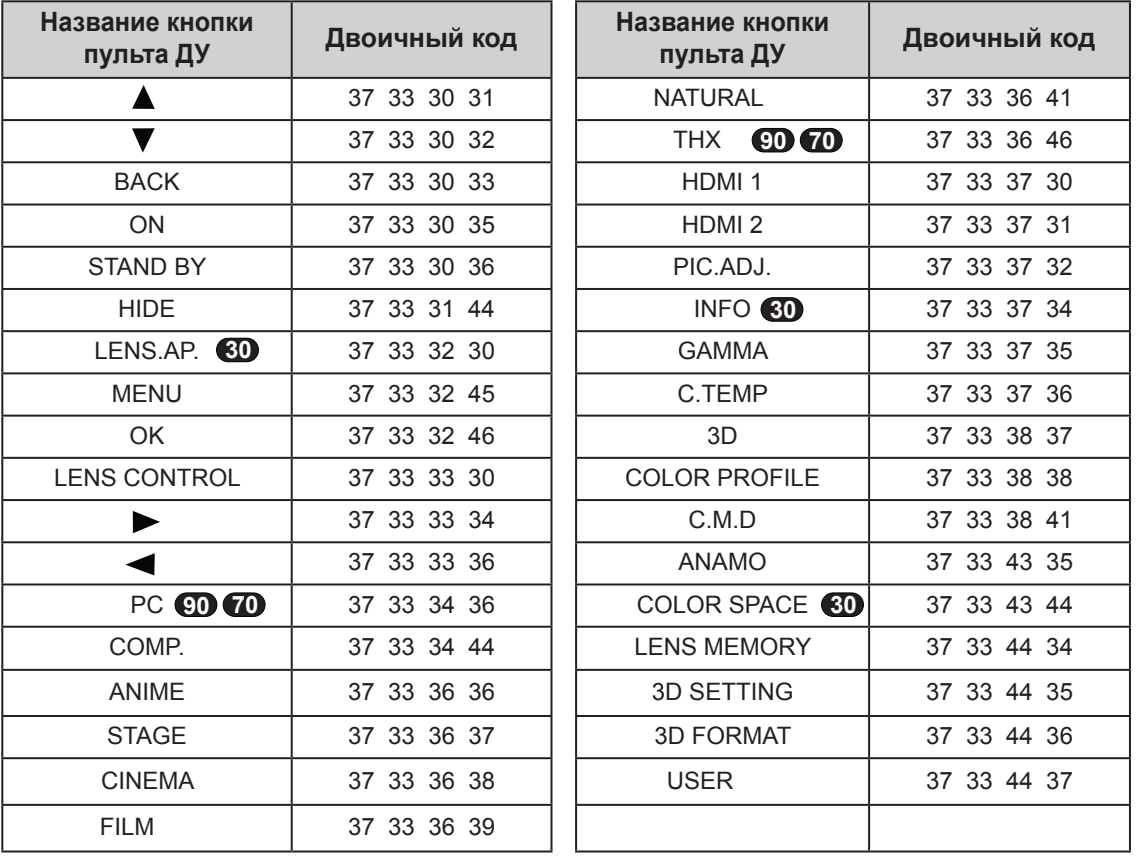

# **Интерфейс RS-232C (Продолжение)**

# **Примеры связи по интерфейсу RS-232C**

В этом разделе приведены примеры связи по интерфейсу RS-232C.

#### ■ **Операционная команда**

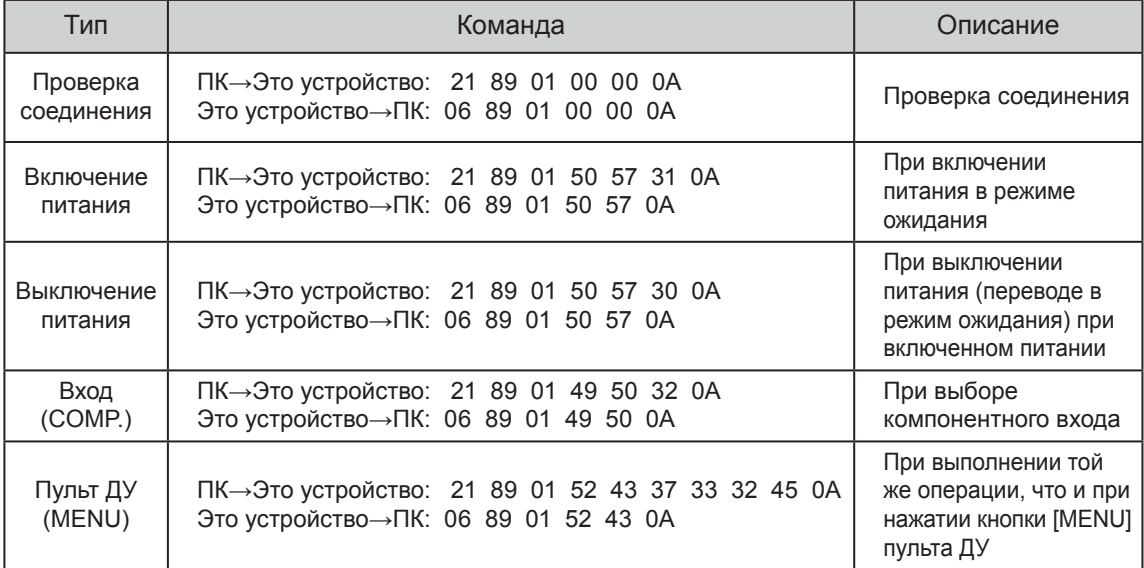

### ■ **Команда привязки**

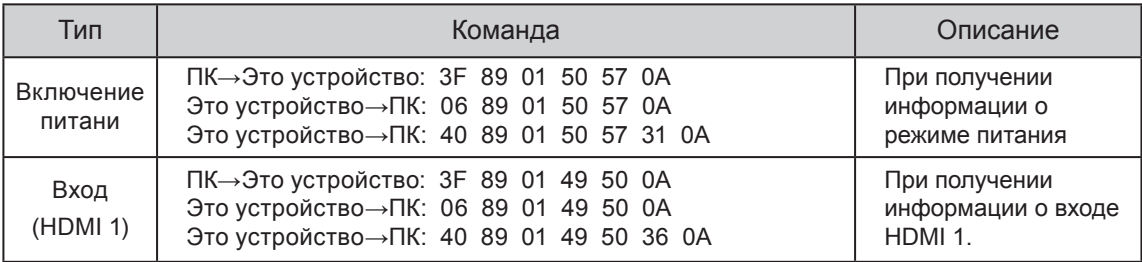

# **Информация об авторских правах и предупреждения** HIGH-DEFINITION MULTIMEDIA INTERFACE

### **О товарных знаках и авторских правах**

● HDMI, логотип HDMI и мультимедийный интерфейс высокой четкости являются зарегистрированными товарными знаками или товарными знаками организации HDMI Licensing LCC.

### **Внимание**

# **Характеристики устройства D-ILA**

Не проецируйте статичные изображения или изображения со статичными областями в течение длительного времени. Статичные области изображения могут оставить след на экране.

Обратите особое внимание при отображении на экране видеоигр и компьютерных программ. При воспроизведении видеоизображений, например фильмов, такой опасности обычно не существует.

### **Условия использования**

Продолжительное неиспользование устройства может привести к неверной работе его функций. Периодически включайте и используйте устройство.

## **Если устройство не используется в течение длительного времени**

- Избегайте освещения экрана прямым солнечным светом или подсветкой. Закройте источники света шторами. Качественное воспроизведение изображений возможно только в темном помещении.
- Не используйте устройство в помещениях, где имеется сигаретный или маслянистый дым. Это может привести к повреждению оборудования.

### **Замена деталей**

Это устройство содержит детали (оптическая часть, оxлаждающий вентилятор и т.д.), требующие периодической замены для поддержания нормального функционирования. Приблизительный интервал замены деталей зависит от условий использования оборудования. Обратитесь к официальному дилеру для замены деталей.

### **Процедуры технического обслуживания**

#### **Грязь на корпусе**

Аккуратно вытрите грязь с корпуса мягкой тканью. В случае сильного загрязнения смочите ткань в воде, отожмите ее насухо и протрите корпус, затем протрите его сухой тканью.

Обратите внимание на следующие моменты, представляющие опасность для корпуса или покрытия.

- Не очишайте корпус растворителем или бензином.
- Не распыляйте на корпус летучие химикаты, например препараты для уничтожения насекомых.
- Избегайте длительного контакта корпуса с резиновыми или пластмассовыми изделиями.

### **Грязь в воздухозаборнике**

Очистите воздухозаборник с помощью пылесоса или вытрите грязь тканью. В случае загрязнения воздухозаборника возможен перегрев устройства, приводящий к его повреждению.

### **Грязь на объективе**

● Очистите объектив имеющейся в продаже грушей или чистящими салфетками, предназначенными для очистки стекол очков или объективов камер.

Не используйте жидкие чистящие средства. Это может привести к отслоению пленки покрытия. ( См. стр. 15)

# **Технические характеристики**

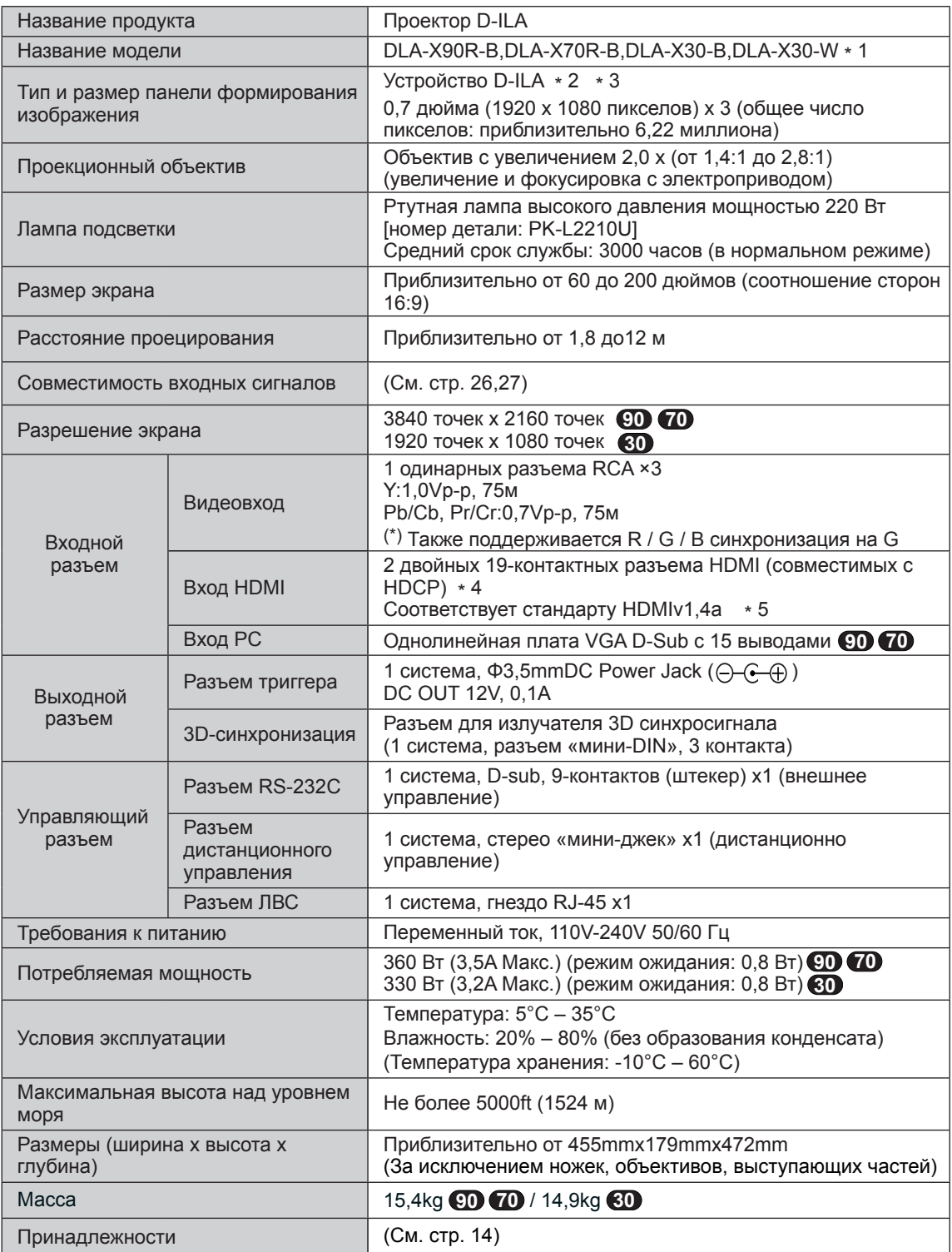

- \* 1 Для –W: цвет корпуса изделия белого оттенка. Для –B: цвет корпуса изделия черного оттенка.
- \* 2 D-ILA является сокращением от "Direct drive Image Light Amplifier" (технология создания изображения с помощью специальных матриц с жидкими кристаллами на кремниевой подложке, где картинка создается при отражении света от такой матрицы).
- \* 3 Устройства D-ILA изготавливаются с применением высокоточной технологии. Эффективность пикселов составляет 99,99 %. Всего 0,01 % или менее пикселов отсутствуют или постоянно горят.
- \* 4 HDCP является сокращением от "High-bandwidth Digital Content Protection" (система защиты цифрового содержимого, передаваемого по каналам с высокой пропускной способностью). Изображение, подаваемое на вход HDMI, может не отображаться из-за изменения спецификации HDCP.
- \* 5 Ethernet (Ethernet) не поддерживается.
- Конструкция и технические характеристики могут изменяться без предварительного уведомления.
- Обратите внимание на то, что некоторые рисунки и иллюстрации могли быть сокращены, увеличены или согласованы с контекстом, чтобы упростить понимание материала. Изображения могут отличаться от реального устройства.

# **Габариты**

(Ед. изм.: мм)

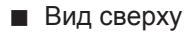

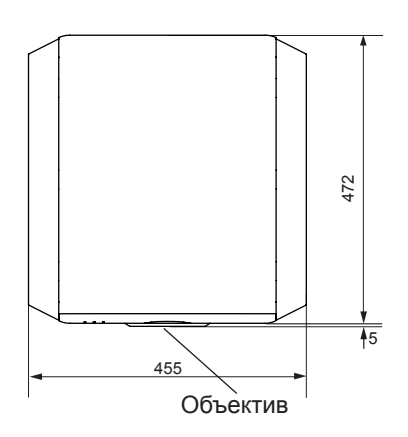

█ Вид снизу

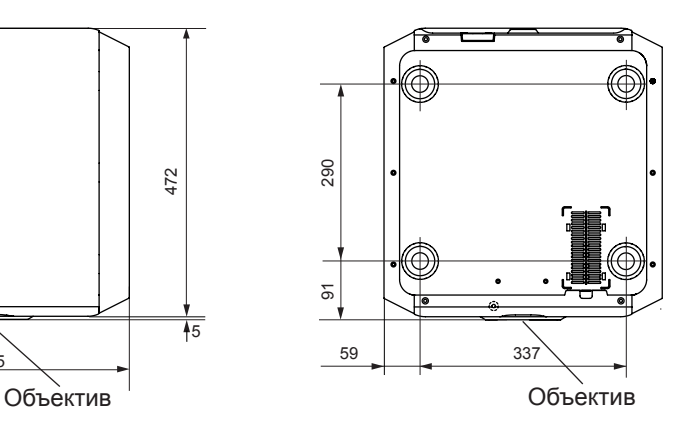

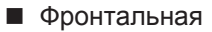

█ Вид сзади

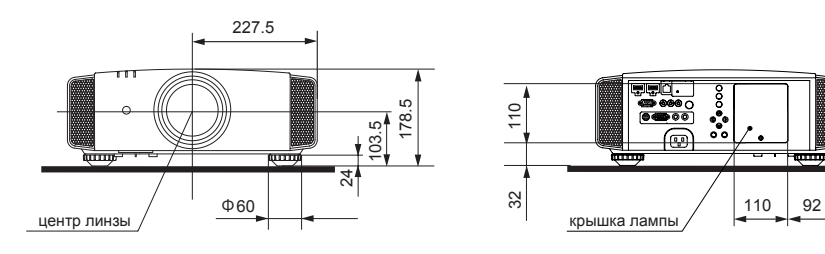

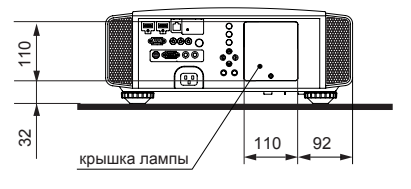

Область соединительных разъемов на рисунке **90 70** .

# **Указатель**

### **3D**

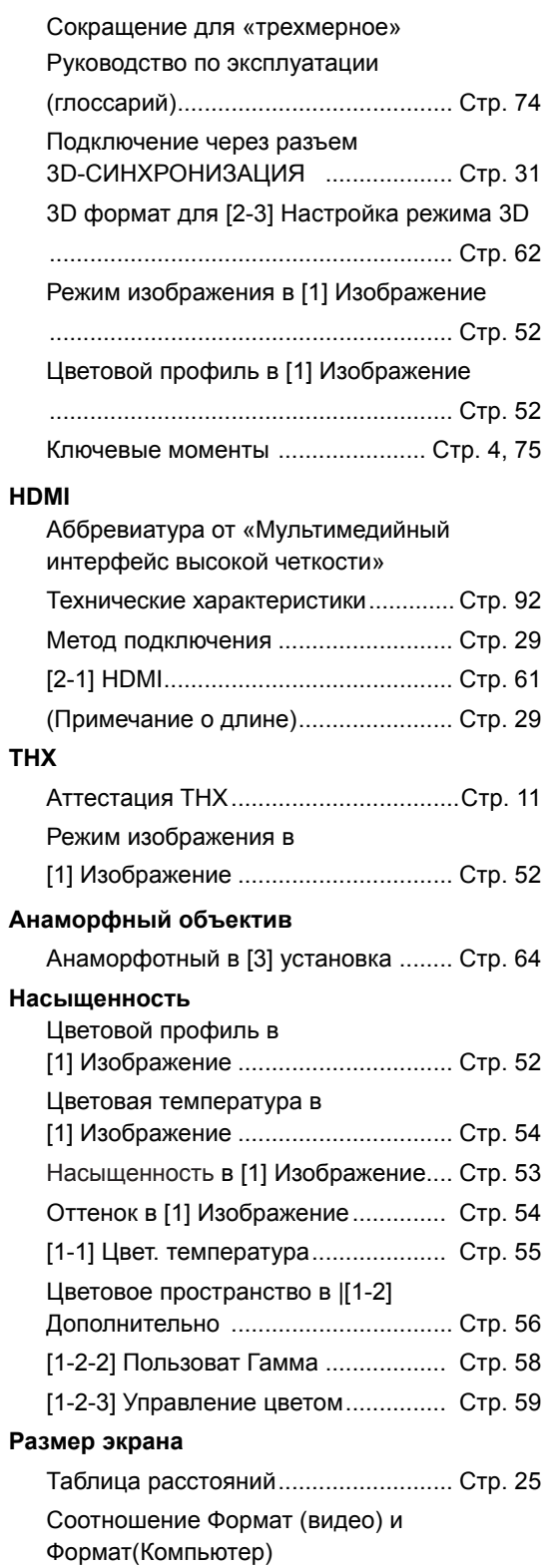

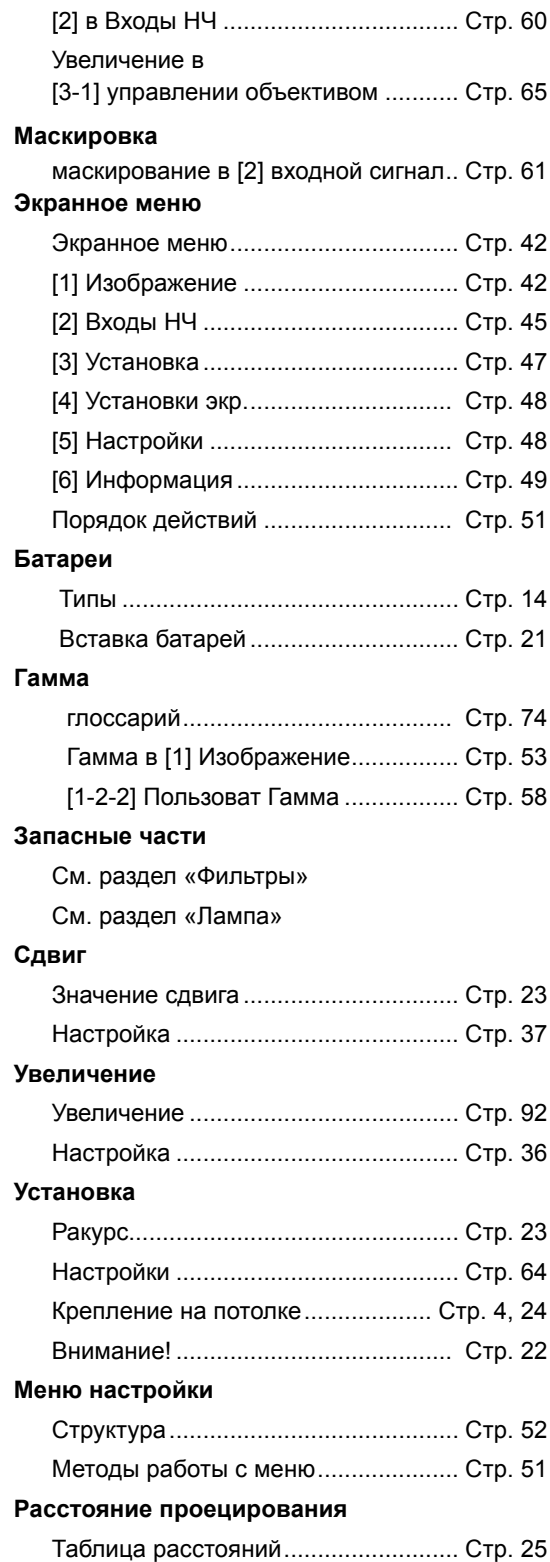

# **Указатель (продолжение)**

### **Входы НЧ**

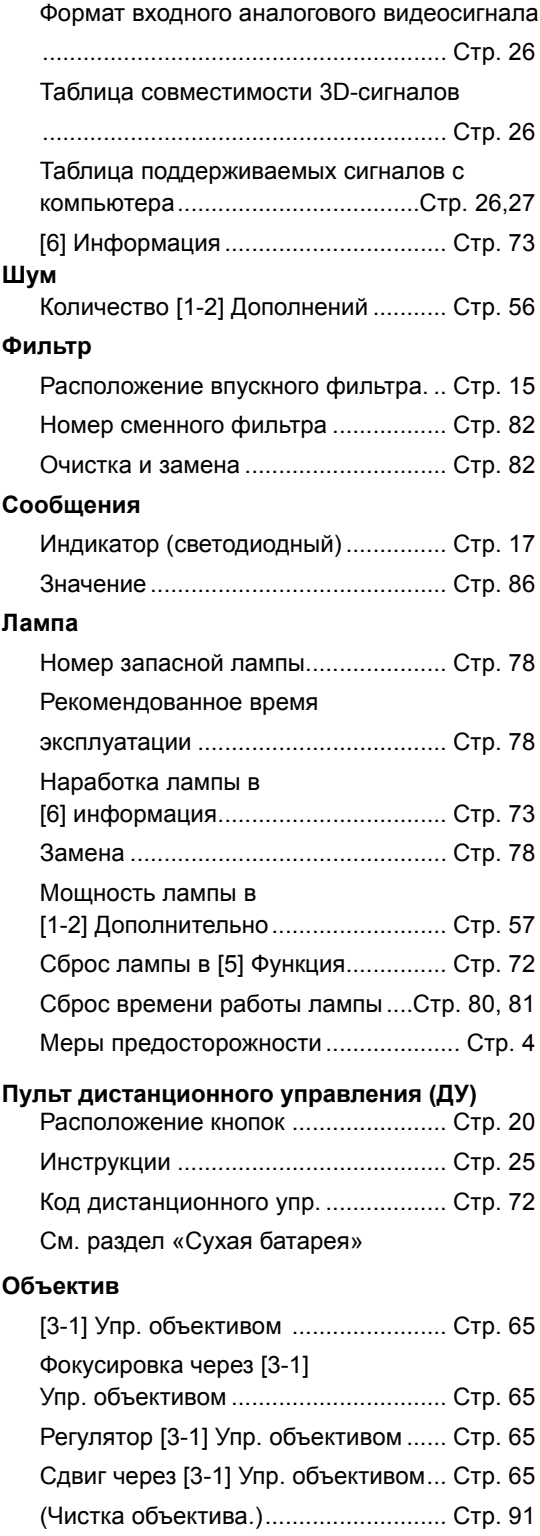